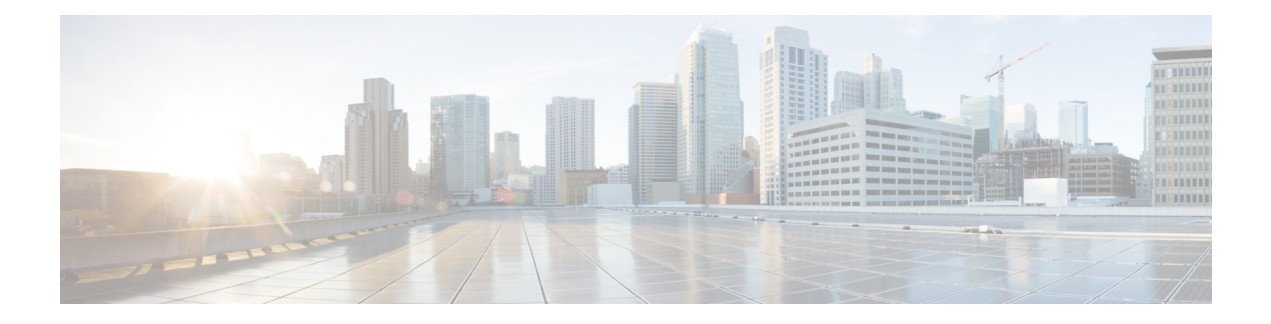

# **Multicast Routing and Forwarding Commands**

This module describes the commands used to configure and monitor multicast routing.

For detailed information about multicast routing concepts, configuration tasks, and examples, refer to the *Implementing Multicast Routing on Cisco IOS XR Software* configuration module in the *Multicast Configuration Guide for Cisco CRS Routers*.

To use commands of this module, you must be in a user group associated with a task group that includes appropriate task IDs. If the user group assignment is preventing you from using any command, contact your AAA administrator for assistance.

- [accounting](#page-3-0) per-prefix, on page 4
- accounting per-prefix [forward-only,](#page-5-0) on page 6
- [address-family](#page-7-0) (multicast), on page 8
- [address-family](#page-10-0) ipv4 mvpn (bgp), on page 11
- bgp [auto-discovery](#page-13-0) mldp inter-as, on page 14
- [boundary,](#page-14-0) on page 15
- clear mfib [counter,](#page-15-0) on page 16
- clear mfib [database,](#page-17-0) on page 18
- clear mfib hardware [adjacency-counters,](#page-18-0) on page 19
- clear mfib hardware [resource-counters,](#page-19-0) on page 20
- clear mfib [hardware](#page-21-0) route statistics, on page 22
- disable [\(multicast\),](#page-23-0) on page 24
- enable [\(multicast\),](#page-25-0) on page 26
- [forwarding-latency,](#page-27-0) on page 28
- interface [\(multicast\),](#page-28-0) on page 29
- [interface](#page-30-0) all enable, on page 31
- [interface-inheritance](#page-32-0) disable, on page 33
- [log-traps,](#page-34-0) on page 35
- [maximum](#page-35-0) disable, on page 36
- mdt [c-multicast-routing,](#page-36-0) on page 37
- mdt [data,](#page-37-0) on page 38
- mdt data ingress [replication,](#page-39-0) on page 40
- mdt [default,](#page-40-0) on page 41
- mdt mtu, on [page](#page-42-0) 43
- mdt [source,](#page-43-0) on page 44
- mhost [default-interface,](#page-45-0) on page 46
- migration [route-policy,](#page-47-0) on page 48
- [multicast-routing,](#page-48-0) on page 49
- [multipath,](#page-49-0) on page 50
- nsf [\(multicast\)](#page-51-0), on page 52
- [oom-handling,](#page-53-0) on page 54
- [rate-per-route,](#page-54-0) on page 55
- [recursive-fec,](#page-55-0) on page 56
- retain [route-target](#page-56-0) all, on page 57
- [route-policy,](#page-57-0) on page 58
- [shared-tree-prune](#page-58-0) delay, on page 59
- show mfib [connections,](#page-59-0) on page 60
- show mfib [counter,](#page-61-0) on page 62
- show mfib [encap-info](#page-63-0) , on page 64
- show mfib hardware [interface,](#page-65-0) on page 66
- show mfib hardware [resource-counters,](#page-68-0) on page 69
- show mfib hardware route [accept-bitmap,](#page-71-0) on page 72
- show mfib [hardware](#page-74-0) route olist, on page 75
- show mfib [hardware](#page-76-0) route statistics, on page 77
- show mfib hardware route [summary,](#page-79-0) on page 80
- show mfib hardware [session-info,](#page-81-0) on page 82
- show mfib [interface,](#page-82-0) on page 83
- show mfib mdt [statistics,](#page-84-0) on page 85
- [show](#page-85-0) mfib nsf, on page 86
- show mfib [route,](#page-87-0) on page 88
- show mfib [table-info,](#page-91-0) on page 92
- show mhost [default-interface,](#page-93-0) on page 94
- show mhost [groups](#page-94-0) , on page 95
- show mrib [client,](#page-96-0) on page 97
- [show](#page-99-0) mrib fgid, on page 100
- show mrib fgid [standby,](#page-105-0) on page 106
- show mrib [label-table-info,](#page-111-0) on page 112
- show mrib [mdt-interface,](#page-112-0) on page 113
- show mrib mpls [forwarding,](#page-114-0) on page 115
- show mrib mpls [route,](#page-116-0) on page 117
- show mrib mpls traffic-eng [fast-reroute,](#page-117-0) on page 118
- [show](#page-119-0) mrib nsf, on page 120
- [show](#page-121-0) mrib nsr end, on page 122
- show mrib [route,](#page-123-0) on page 124
- show mrib [route-collapse,](#page-127-0) on page 128
- show mrib route [outgoing-interface,](#page-129-0) on page 130
- show mrib [table-info,](#page-131-0) on page 132
- [show](#page-133-0) mrib tlc, on page 134
- show mrib vrf [vrf\\_name](#page-135-0) route, on page 136
- [static-rpf,](#page-136-0) on page 137
- [source-tree-prune-delay,](#page-138-0) on page 139
- [suppress-pim-data-signaling,](#page-139-0) on page 140

 $\overline{\phantom{a}}$ 

- [suppress-shared-tree-join,](#page-140-0) on page 141
- [ttl-threshold](#page-141-0) (multicast), on page 142
- [unicast-reachability,](#page-143-0) on page 144
- vrf [\(multicast\),](#page-144-0) on page 145
- cef platform lsm [frr-holdtime,](#page-146-0) on page 147

### <span id="page-3-0"></span>**accounting per-prefix**

To enable accounting for multicast routing, use the **accounting per-prefix** command in the appropriate configuration mode. To return to the default behavior, use the **no** form of this command.

### **accounting per-prefix**

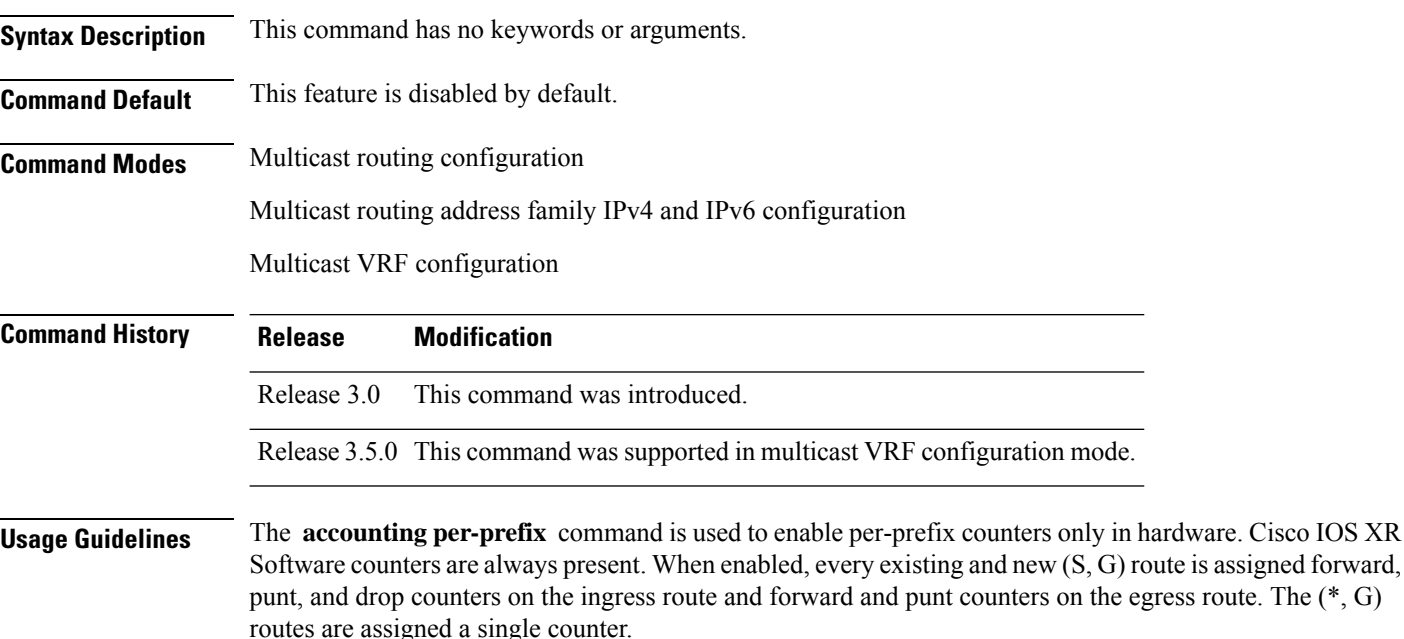

There are a limited number of counters on all nodes. When a command is enabled, counters are assigned to routes only if they are available.

Because the use of this counter can be resource-intensive when a large number of routes are configured, such as for multicast VPN (there is a limit of 150,000 routes to a router), use the show mfib [hardware](#page-68-0) [resource-counters,](#page-68-0) on page 69 command in EXEC mode to check resource allocation. Should hardware resource allocation be an issue, we recommend the use of the accounting per-prefix [forward-only,](#page-5-0) on page [6](#page-5-0) command.

To verify the number of statistics allocated or free on a line card, use the show mfib [hardware](#page-68-0) [resource-counters,](#page-68-0) on page 69 command in EXEC mode.

You may switch between **accounting-perprefix** and **accounting per-prefix forward-only** statistics on any (S,G) route. However, be aware that only one set of counters is supported on the (\*,G) routes (with fwd/punt/drop on ingress and fwd/drop on egress) regardless of whether you enabled the **accounting-perprefix** or **accounting-perprefix fwd-only** command.

Although you can switch accouting modes, this involves freeing the hardware statistics and reallocating them, thereby resulting in a loss of any previously collected data. Therefore, it is preferable to decide which statistics mode you want to use at the start to avoid the resource cost entailed by resetting the statistics counter values with a change in mode.

To display packet statistics, use the **show mfib route** and the **show mfib hardware route statistics** commands. These commands display "N/A" for counters when no hardware statistics are available or when

 $\overline{\phantom{a}}$ 

neither the **accounting per-prefix** command nor the accounting per-prefix [forward-only,](#page-5-0) on page 6 command is enabled.

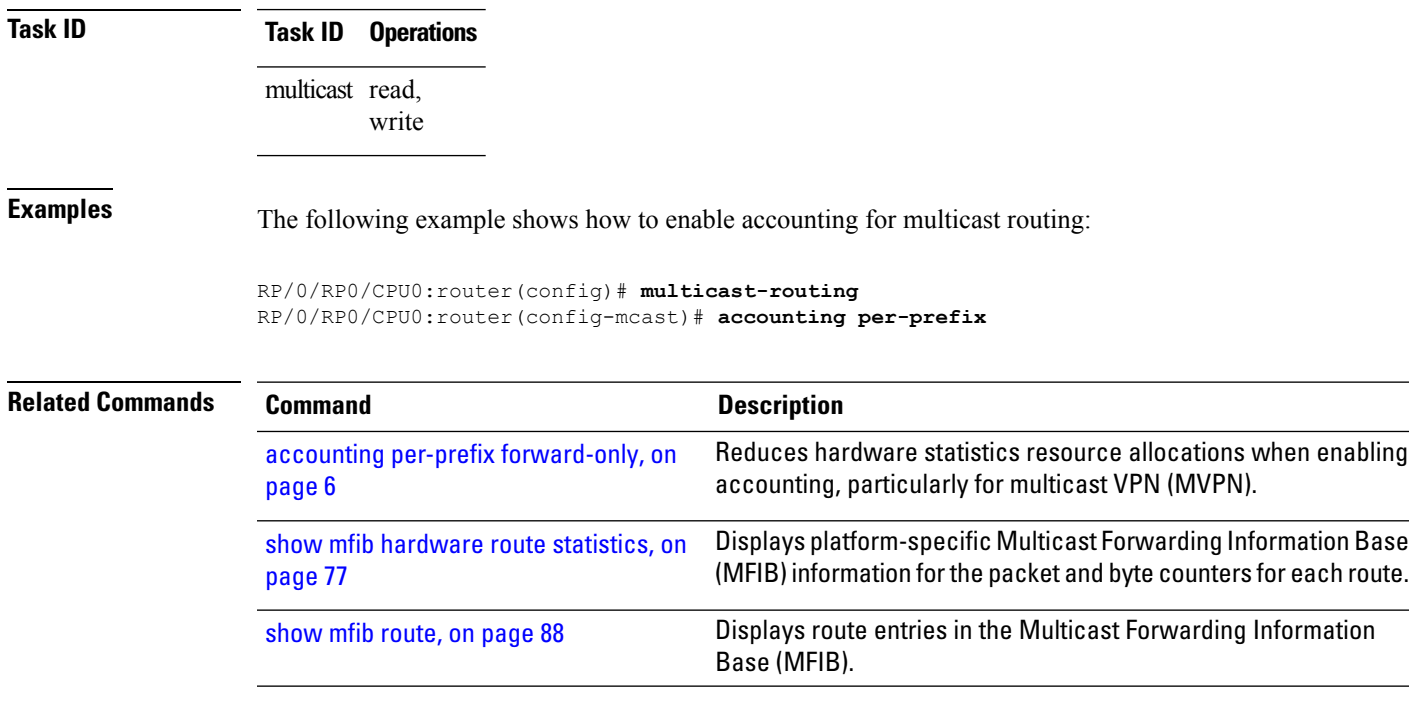

### <span id="page-5-0"></span>**accounting per-prefix forward-only**

To reduce hardware statistics resource allocations when enabling accounting, particularly for multicast VPN (MVPN), use the **accounting per-prefix forward-only** command under multicast routing configuration mode. To return to the default mode of [accounting](#page-3-0) per-prefix, on page 4, use the **no** form of this command.

### **accounting per-prefix forward-only**

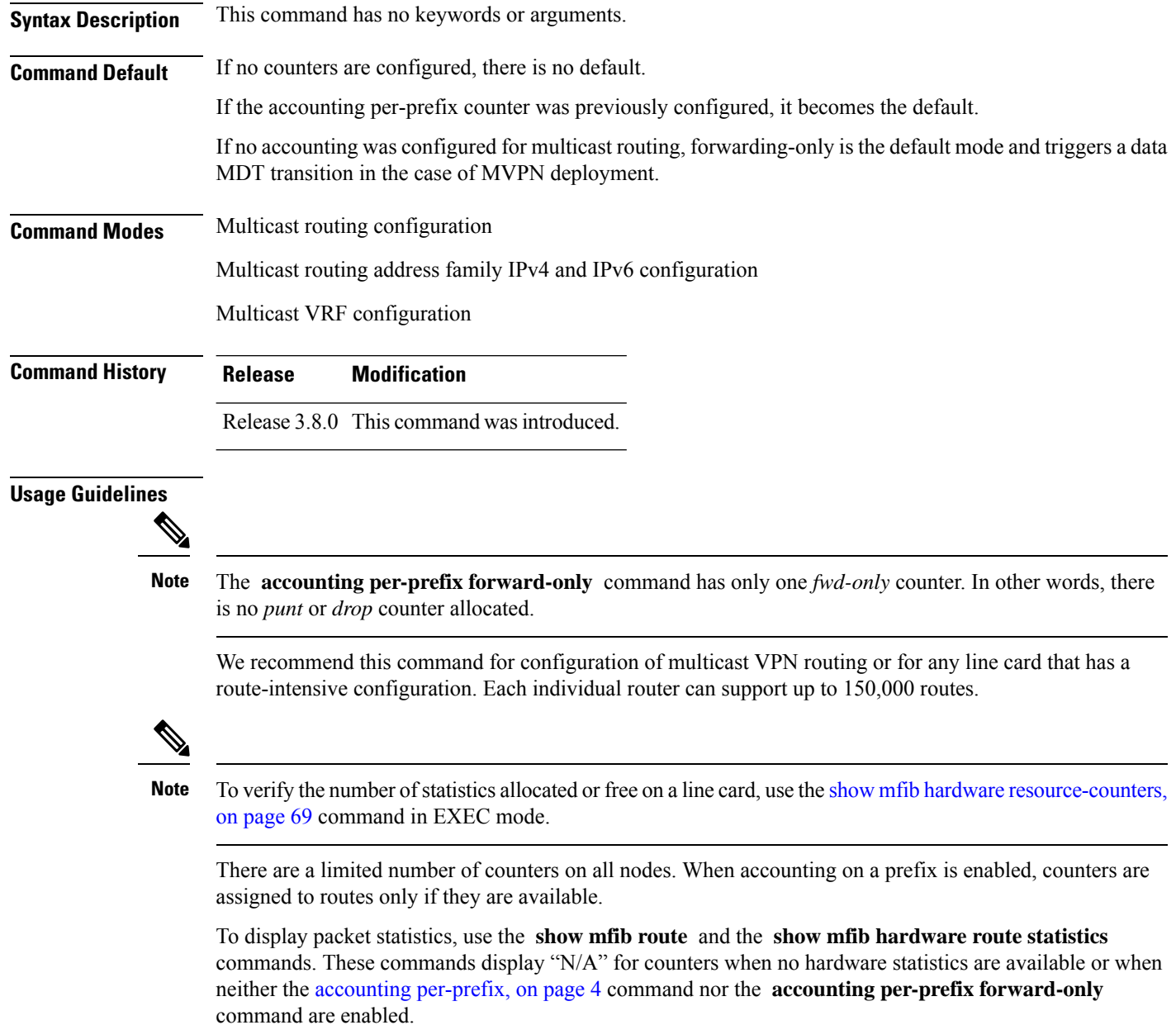

You may switch between **accounting-perprefix** and **accounting per-prefix forward-only** statistics for ipv4 or ipv6 multicast family. However, be aware that only one set of counters is supported on the (\*,G) routes П

(with fwd/punt/drop on ingress and fwd/drop on egress) regardless of whether you enabled the **accounting-perprefix** or **accounting-perprefix fwd-only** command.

Although you can switch accounting modes, this involves freeing the hardware statistics and reallocating them, thereby resulting in a loss of any previously collected data. Therefore, it is preferable to decide which statistics mode you want to use at the start to avoid the resource cost entailed by resetting the statistics counter values with a change in mode.

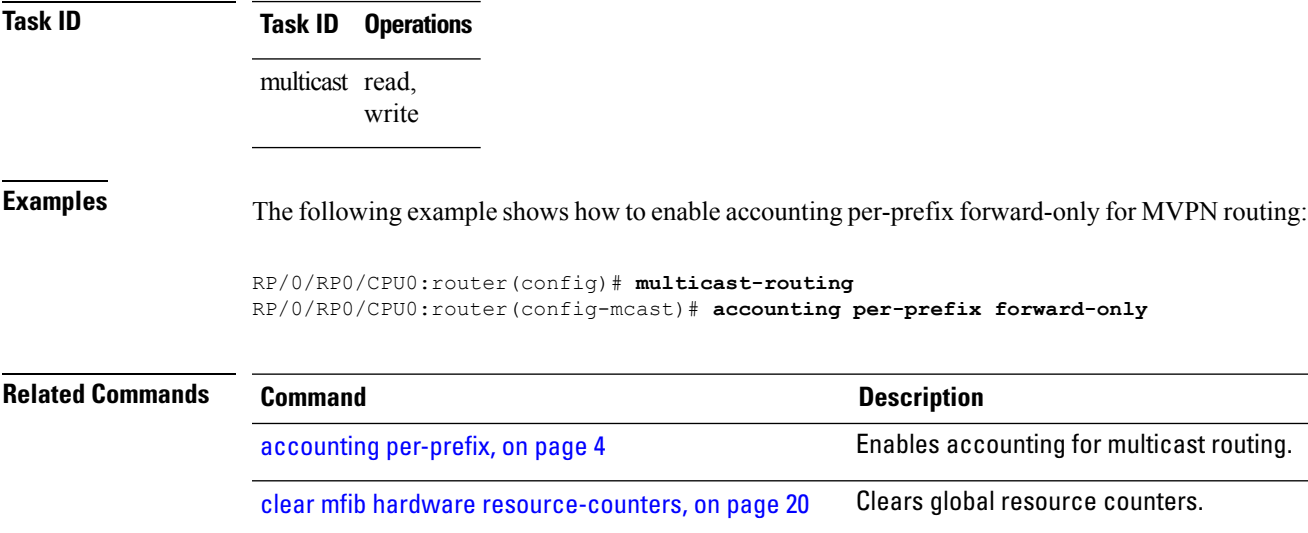

# <span id="page-7-0"></span>**address-family (multicast)**

To display available IP prefixes to enable multicast routing and forwarding on all router interfaces, use the address-family command in multicast-routing configuration mode or multicast VRF configuration submode. To disable use of an IP address prefix for routing, use the **no** form of this command.

**address-family** [**vrf** *vrf-name*] {**ipv4** | **ipv6**}

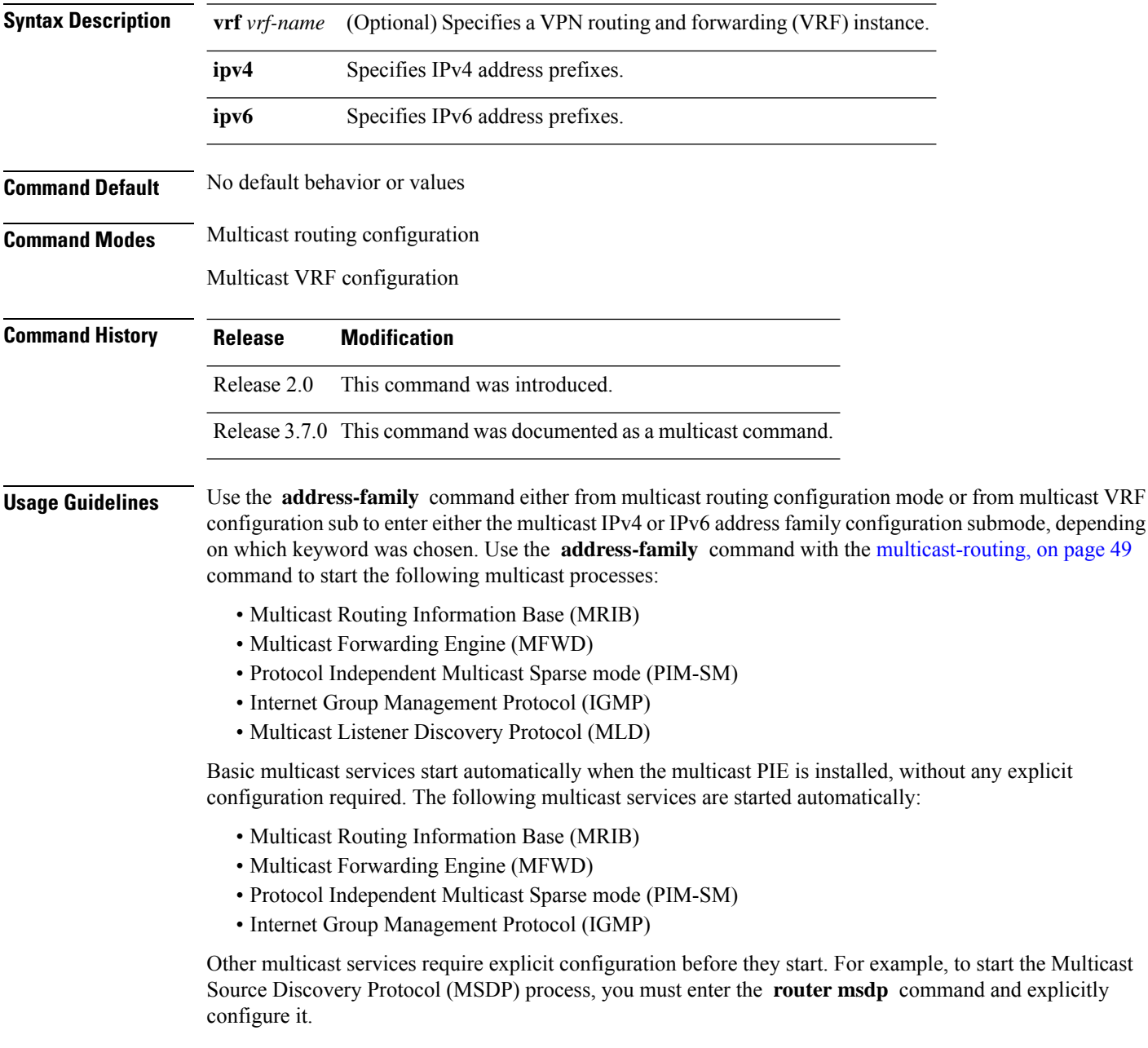

To enable multicast routing and protocols on interfaces, you must explicitly enable the interfaces using the **interface** command in multicast routing configuration mode. This action can be performed on individual interfaces or by configuring a wildcard interface using the **alias** command.

To enable multicast routing on all interfaces, use the **interface all enable** command in multicast routing configuration mode.For any interface to be fully enabled for multicast routing, it must be enabled specifically (or configured through the **interface all enable** command for all interfaces) in multicast routing configuration mode, and it must not be disabled in the PIM and IGMP configuration modes.

**Note**

The **enable** and **disable** keywords available under the IGMP and PIM interface configuration modes have no effect unless the interface is enabled in multicast routing configuration mode—either by default or by explicit interface configuration.

To allow multicast forwarding functionality, while turning multicast routing functionality off, [interface-inheritance](#page-32-0) disable, on page 33 command on a per interface or **interface all enable** basis in PIM or IGMP configuration mode.

**Task ID Task ID Operations**

multicast read, write

**Examples** This example shows how to enter IPv4 and IPv6 multicast routing configuration mode:

RP/0/RP0/CPU0:router(config)# **multicast-routing** RP/0/RP0/CPU0:router(config-mcast)# **address-family ipv4** RP/0/RP0/CPU0:router(config-mcast-default-ipv4)#

RP/0/RP0/CPU0:router(config-mcast)# **address-family ipv6** RP/0/RP0/CPU0:router(config-mcast-default-ipv6)#

This example shows how to enter IPv4 and IPv6 VRF multicast routing configuration submode:

```
RP/0/RP0/CPU0:router(config)# multicast-routing
RP/0/RP0/CPU0:router(config-mcast)# vrf vrf-name address-family ipv4
RP/0/RP0/CPU0:router(config-mcast-vrf-name-ipv4)#
```
RP/0/RP0/CPU0:router(config-mcast)# **vrf vrf-name address-family ipv6** RP/0/RP0/CPU0:router(config-mcast-vrf-name-ipv6)#

```
-
```
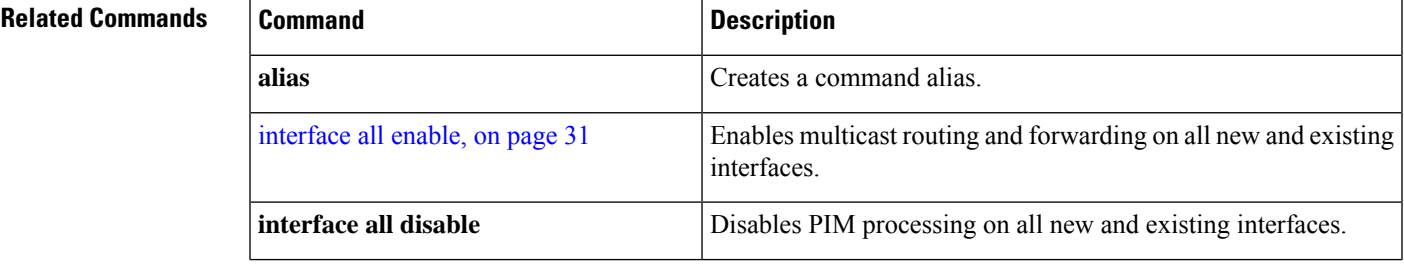

L

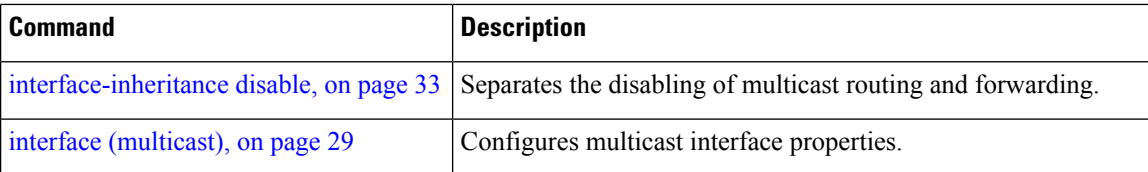

П

# <span id="page-10-0"></span>**address-family ipv4 mvpn (bgp)**

To enable Border Gateway Protocol (BGP) on a specific IPV4 unicast destination address prefix, use the **address-family ipv4 mvpn** command in the BGP sub-configuration mode. To disable this feature, use the **no** form of this command.

**address-family ipv4 mvpn** [{**additional-paths** | **advertise best-external** | **as-path-loopcheck out disable** | **bgp** {**client-to-client reflection cluster-id** *ip\_address* **disable** | **dampening** {*time value* | **route-policy policy** *param\_value*} | **label-delay** *time*} | **inter-as install** | **nexthop** {**resolution prefix-length minimum** *value* | **route-policy policy** *param\_value* | **trigger-delay** {**critical** *value* | **non-critical** *value*}} | **retain** | **route-target download** | **update limit** {**address-family** *limit* | **sub-group** {**ebgp** *limit* | **ibgp** *limit*}}}]

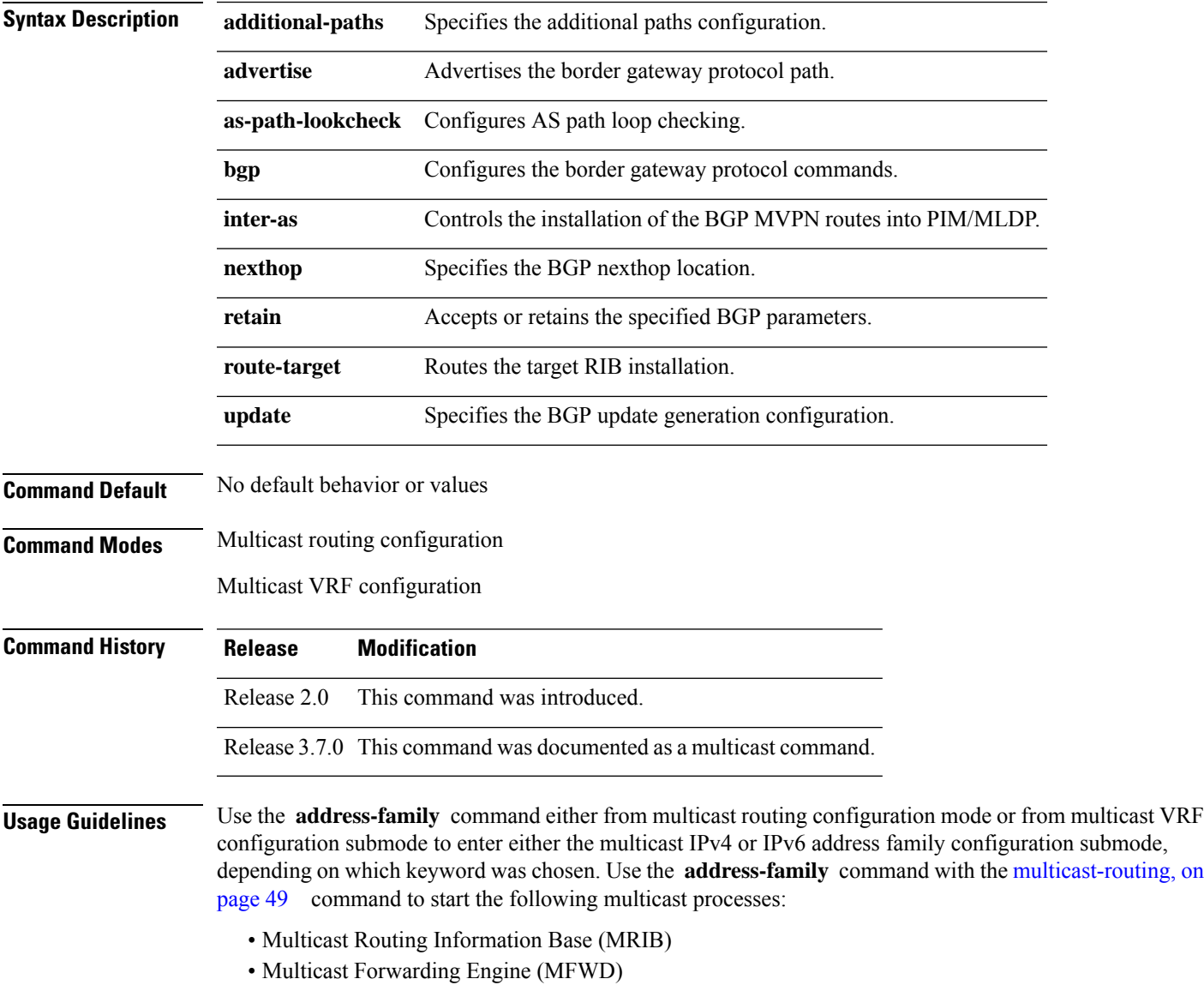

• Protocol Independent Multicast Sparse mode (PIM-SM)

- Internet Group Management Protocol (IGMP)
- Multicast Listener Discovery Protocol (MLD)

Basic multicast services start automatically when the multicast PIE is installed, without any explicit configuration required. The following multicast services are started automatically:

- Multicast Routing Information Base (MRIB)
- Multicast Forwarding Engine (MFWD)
- Protocol Independent Multicast Sparse mode (PIM-SM)
- Internet Group Management Protocol (IGMP)

Other multicast services require explicit configuration before they start. For example, to start the Multicast Source Discovery Protocol (MSDP) process, you must enter the **router msdp** command and explicitly configure it.

To enable multicast routing and protocols on interfaces, you must explicitly enable the interfaces using the **interface** command in multicast routing configuration mode. This action can be performed on individual interfaces or by configuring a wildcard interface using the **alias** command.

To enable multicast routing on all interfaces, use the **interface all enable** command in multicast routing configuration mode. For any interface to be fully enabled for multicast routing, it must be enabled specifically (or configured through the **interface all enable** command for all interfaces) in multicast routing configuration mode, and it must not be disabled in the PIM and IGMP configuration modes.

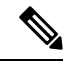

The **enable** and **disable** keywords available under the IGMP and PIM interface configuration modes have no effect unless the interface is enabled in multicast routing configuration mode—either by default or by explicit interface configuration. **Note**

To allow multicast forwarding functionality, while turning multicast routing functionality off, [interface-inheritance](#page-32-0) disable, on page 33 command on a per interface or **interface all enable** basis in PIM or IGMP configuration mode.

### **Task ID Task ID Operations**

multicast read, write

**Examples** This example shows how to enter IPv4 and IPv6 multicast routing configuration mode:

```
RP/0/RP0/CPU0:router(config)# multicast-routing
RP/0/RP0/CPU0:router(config-mcast)# address-family ipv4
RP/0/RP0/CPU0:router(config-mcast-default-ipv4)#
```

```
RP/0/RP0/CPU0:router(config-mcast)# address-family ipv6
RP/0/RP0/CPU0:router(config-mcast-default-ipv6)#
```
This example shows how to enter IPv4 and IPv6 VRF multicast routing configuration submode:

```
RP/0/RP0/CPU0:router(config)# multicast-routing
RP/0/RP0/CPU0:router(config-mcast)# vrf vrf-name address-family ipv4
RP/0/RP0/CPU0:router(config-mcast-vrf-name-ipv4)#
```
RP/0/RP0/CPU0:router(config-mcast)# **vrf vrf-name address-family ipv6** RP/0/RP0/CPU0:router(config-mcast-vrf-name-ipv6)#

### **Related Commands**

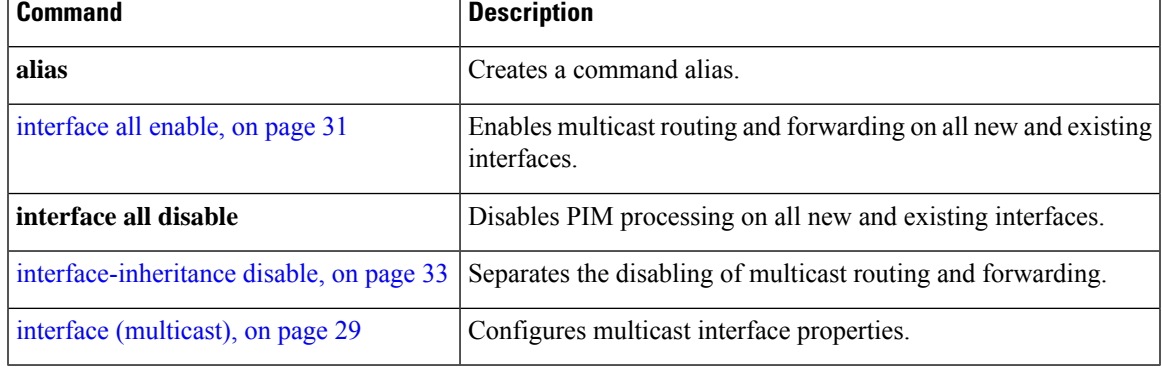

## <span id="page-13-0"></span>**bgp auto-discovery mldp inter-as**

To enable the MLDP I-PMSI core tree support, use the **bgp auto-discovery mldp inter-as** command in the BGP MVPN address-family sub configuration mode.

### **bgp auto-discovery mldp inter-as**

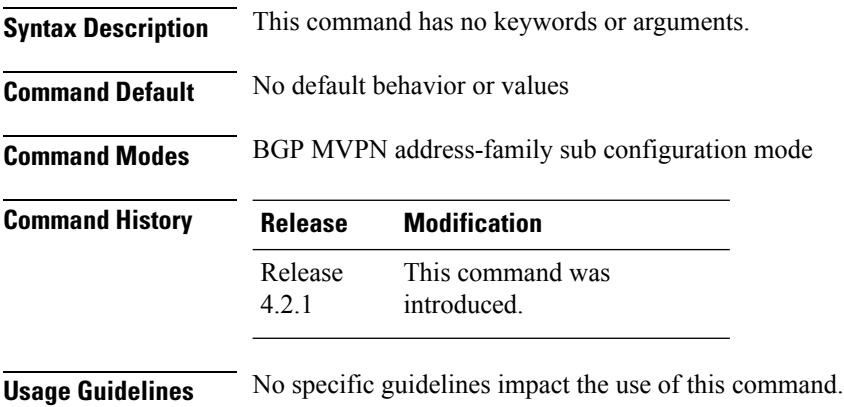

### **Task ID Task ID Operation** multicast read, write

RP/0/RP0/CPU0:router(config-mcast)# **vrf vrf1** RP/0/RP0/CPU0:router(config-mcast-vrf1)# **address-family ipv4** RP/0/RP0/CPU0:router(config-mcast-vrf1-ipv4)# **bgp auto-discovery mldp inter-as**

## <span id="page-14-0"></span>**boundary**

To configure the multicast boundary on an interface for administratively scoped multicast addresses, use the **boundary** command in the appropriate configuration mode. To return to the default behavior, use the **no** form of this command.

**boundary** *access-list*

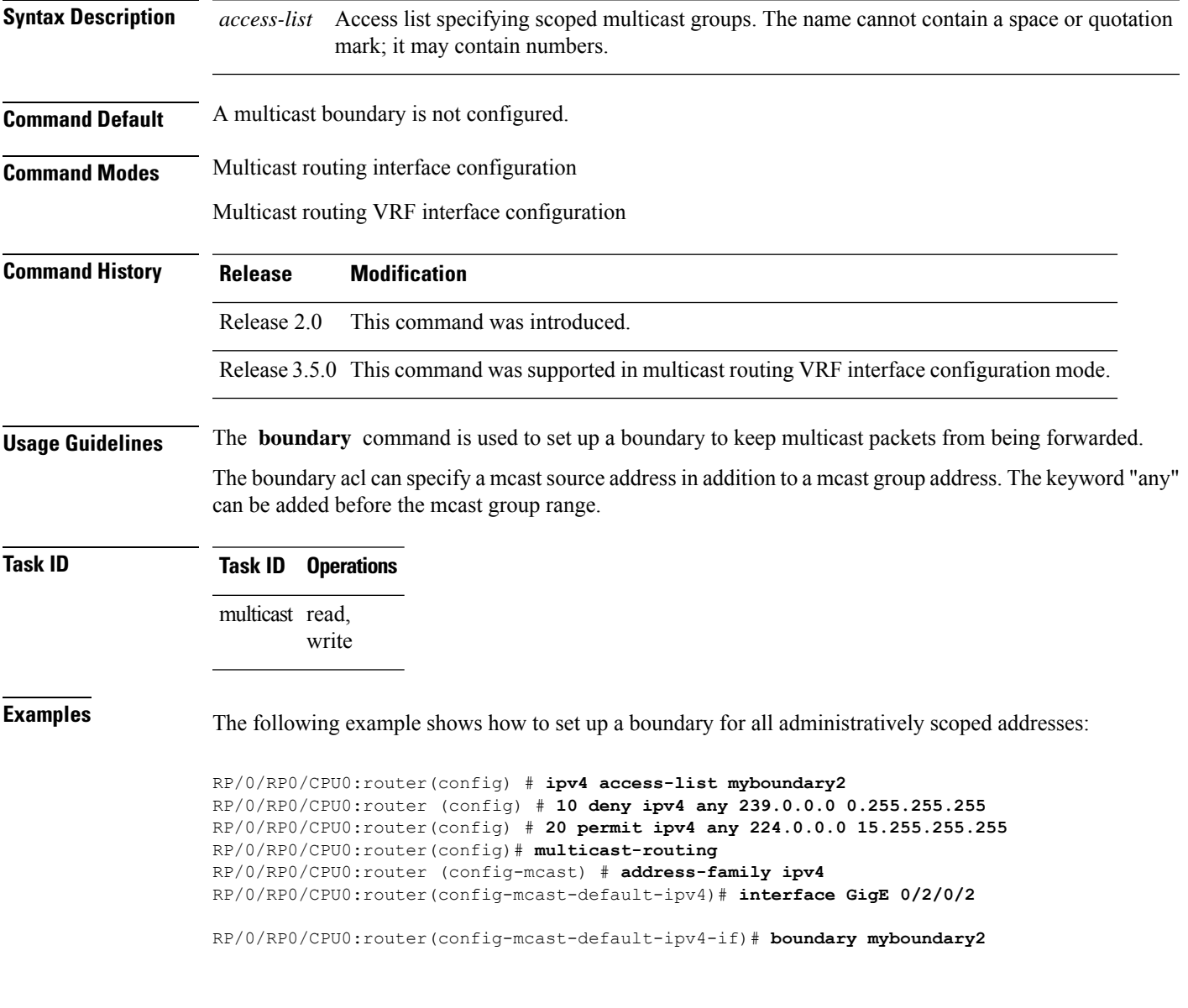

## <span id="page-15-0"></span>**clear mfib counter**

To clear Multicast Forwarding Information Base (MFIB) route packet counters, use the **clear mfib counter** command in the appropriate mode.

**clear mfib** [**vrf** *vrf-name*] [{**ipv4** |**ipv6**}] **counter** [{*group-addresssource-address*}] [**location** {*node-id* | **all**}]

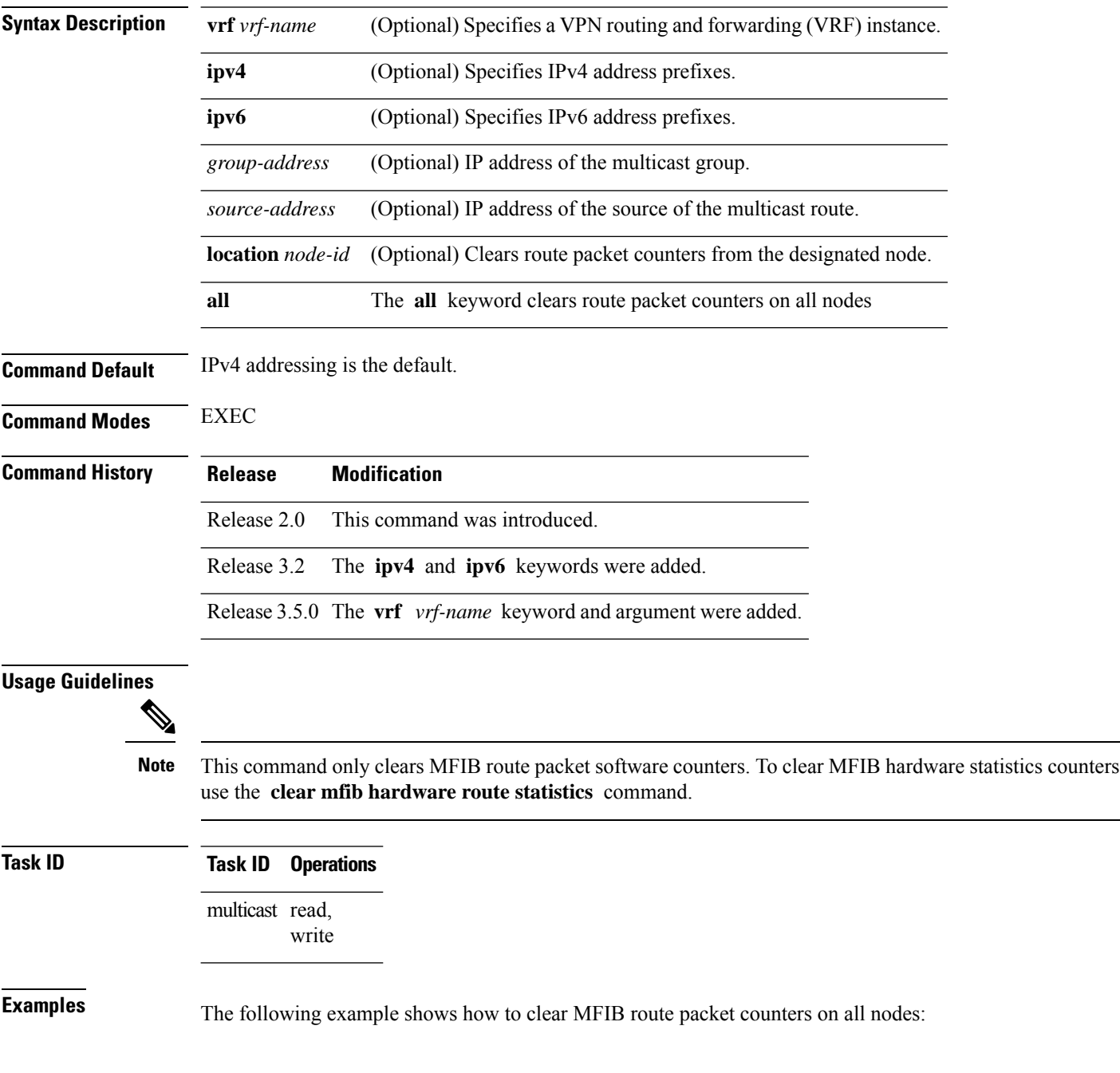

I

RP/0/RP0/CPU0:router# **clear mfib counter location all**

## <span id="page-17-0"></span>**clear mfib database**

To clear the Multicast Forwarding Information Base (MFIB) database, use the **clear mfib database** command in the appropriate mode.

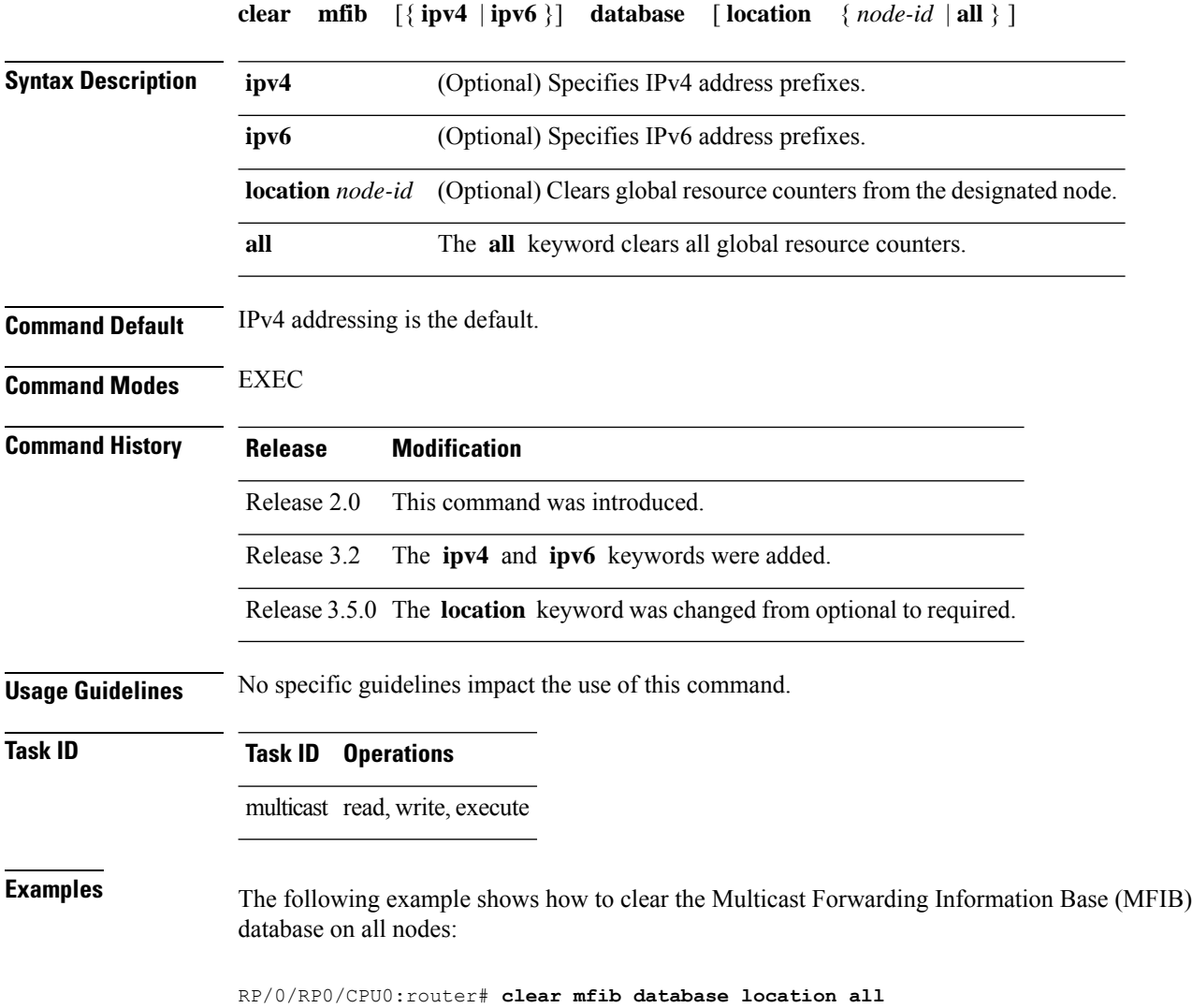

# <span id="page-18-0"></span>**clear mfib hardware adjacency-counters**

To clear the platform-specific information related to resource counters for the Multicast Forwarding Information Base, use the **clear mfib hardware adjacency-counters** command in the appropriate mode.

**clear mfib** [**vrf** *vrf-name*] [{**ipv4**}] **hardware adjacency-counters** [{**rx** | **tx**}] [**location** {*node-id* | **all**}]

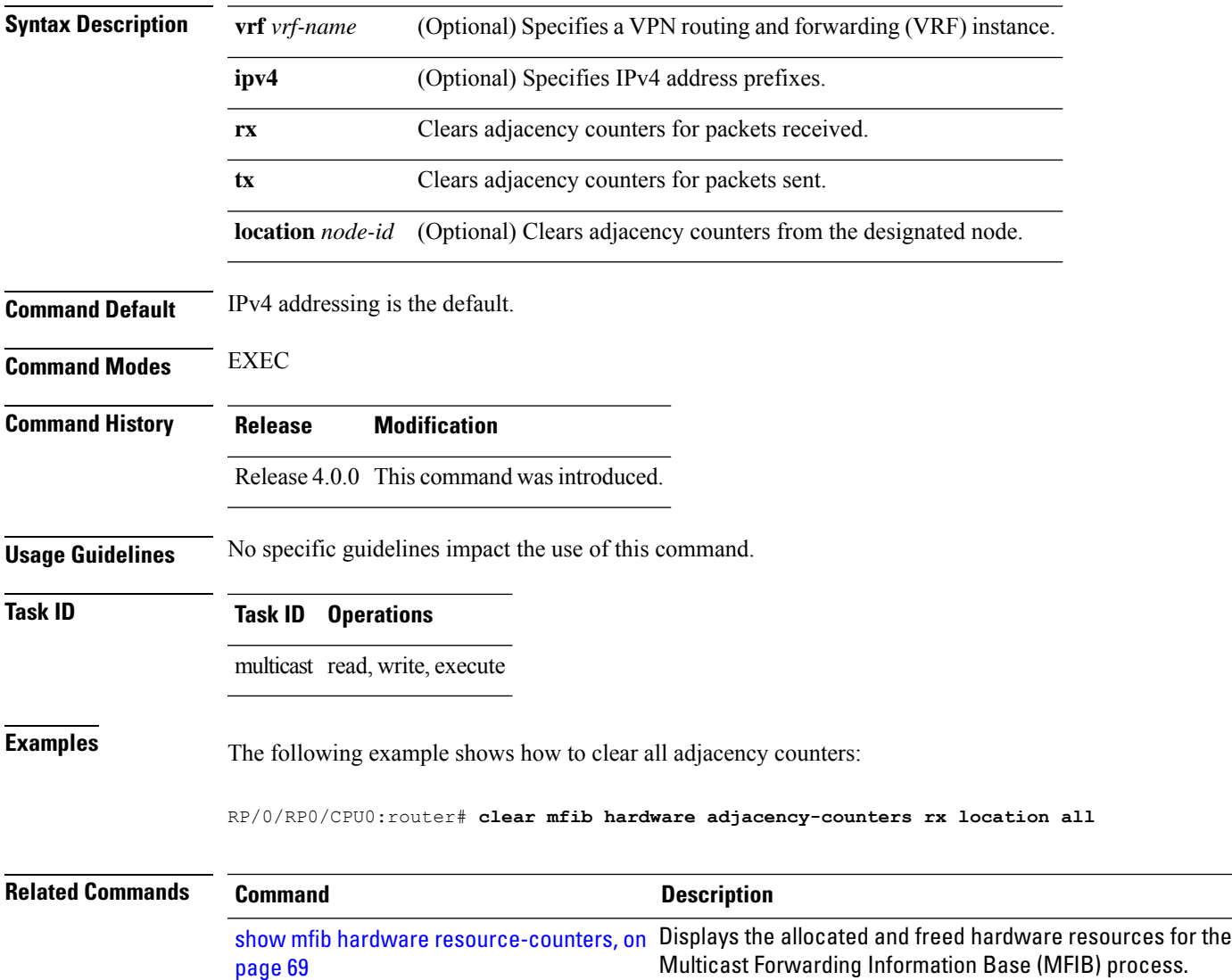

### <span id="page-19-0"></span>**clear mfib hardware resource-counters**

To clear global resource counters, use the **clear mfib hardware resource-counters** command in EXEC mode.

**clear mfib** [**vrf** *vrf-name*] [{**ipv4** | **ipv6**}] **hardware resource-counters** [**location** {*node-id* | **all**}]

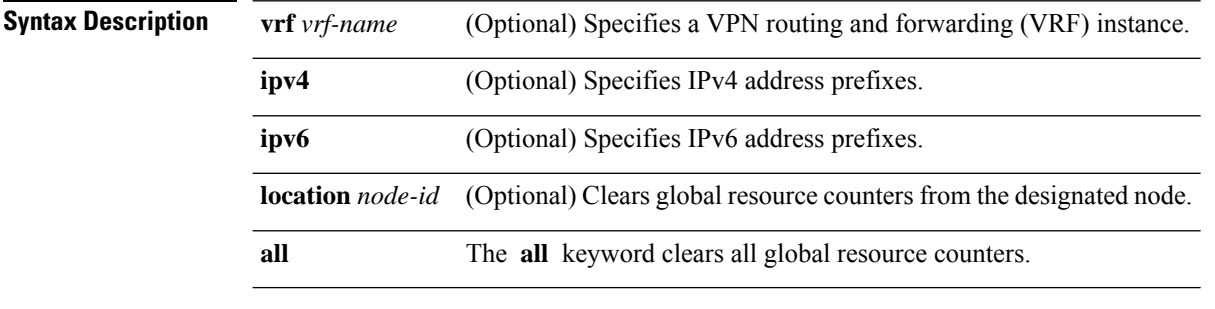

**Command Default** IPv4 addressing is the default.

### **Command Modes**

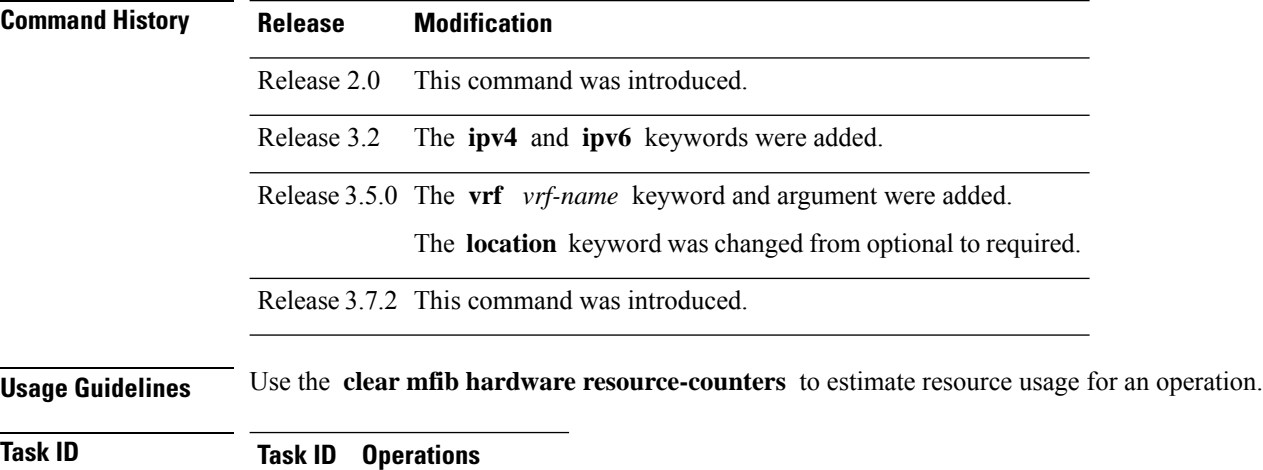

multicast read, write, execute

### **Examples** The following example shows how to clear all global resource counters:

RP/0/RP0/CPU0:router# **clear mfib hardware resource-counters location all**

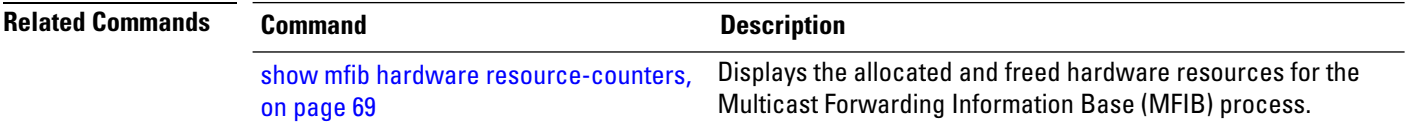

I

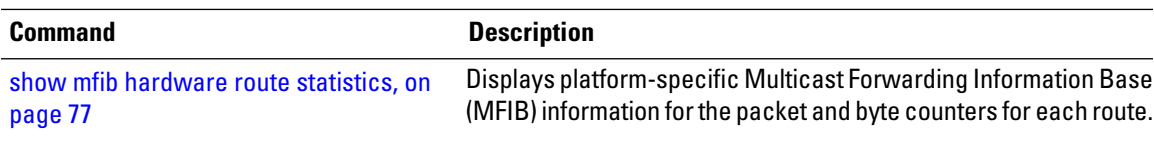

### <span id="page-21-0"></span>**clear mfib hardware route statistics**

To reset all allocated counter values regardless of the Multicast Forwarding Information Base (MFIB) hardware statistics mode (accounting per-prefix or accounting per-prefix forward-only), use the clear mfib hardware route statistics command in EXEC mode.

**clear mfib** [**vrf** *vrf-name*] [{**ipv4** | **ipv6**}] **hardware route statistics** {**egress** | **ingress** | **ingress-and-egress**} [{**\****source-address*}] [*group-address* [/*prefix-length*]] [**location** {*node-id* | **all**}]

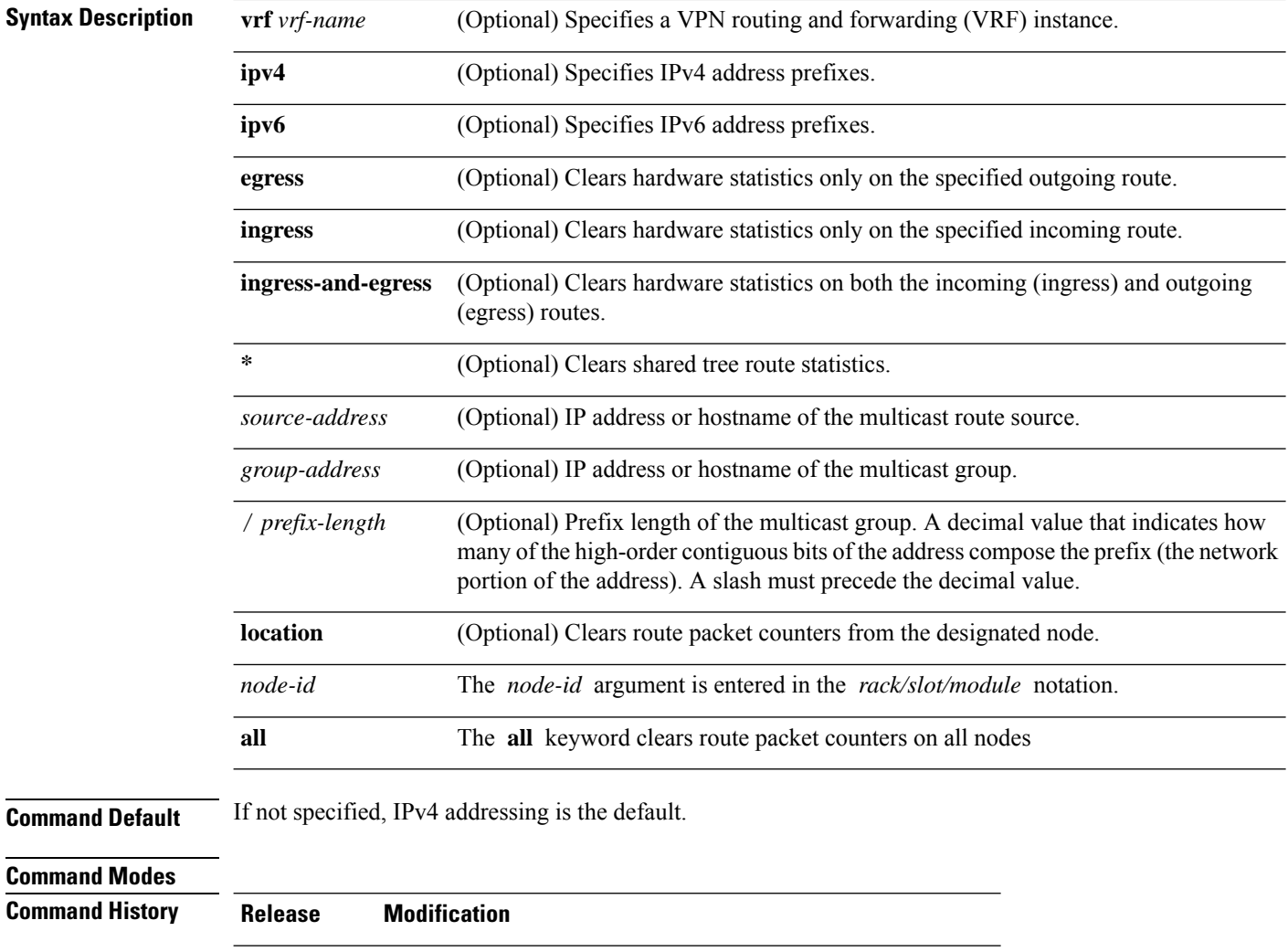

Release 3.2 The **ipv4** and **ipv6** keywords were added.

Release 2.0 This command was introduced.

Release 3.5.0 The vrf *vrf-name* keyword and argument were added.

The **location** keyword was changed from optional to required.

I

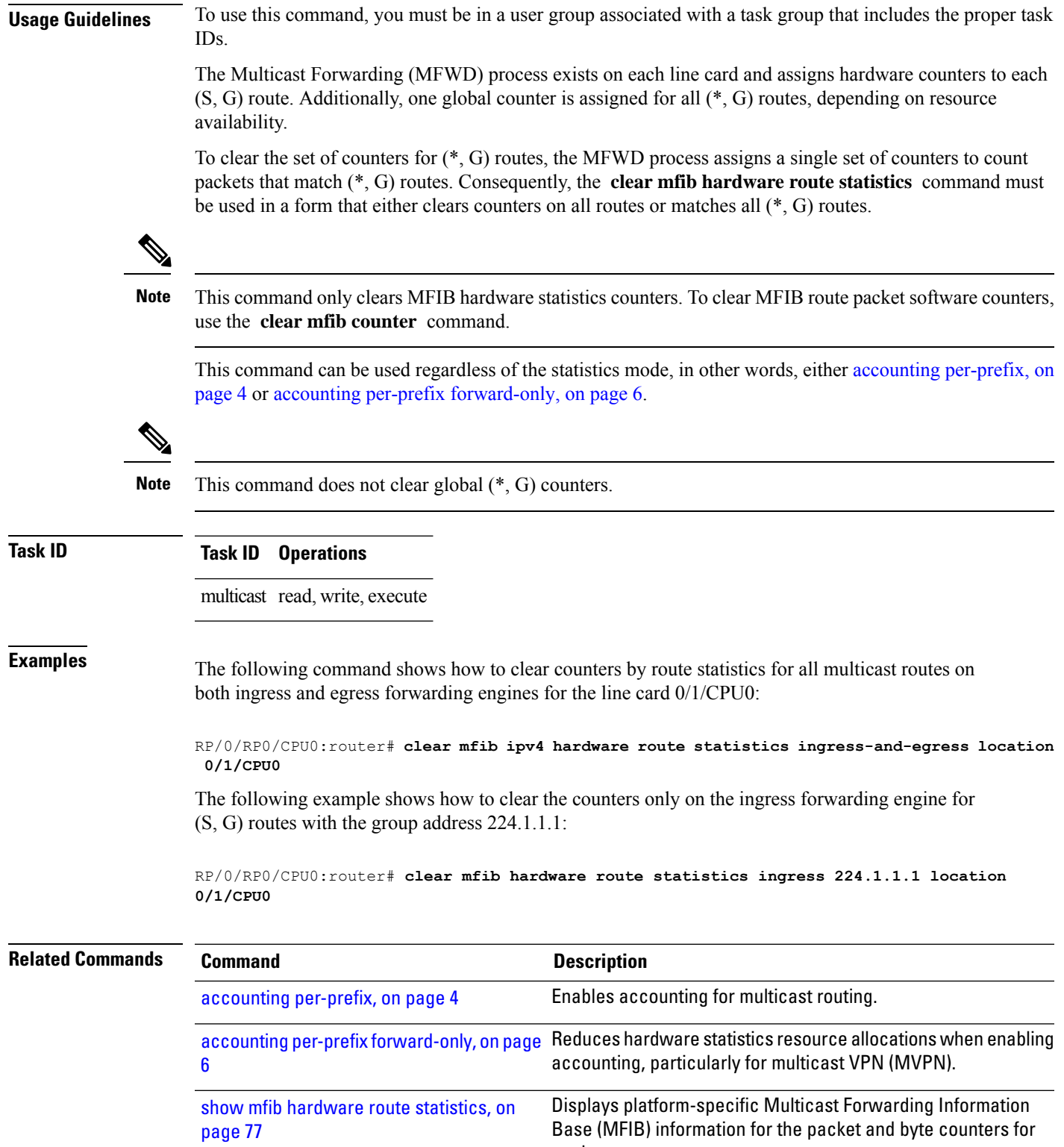

each route.

# <span id="page-23-0"></span>**disable (multicast)**

To disable multicast routing and forwarding on an interface, use the **disable** command in the appropriate configuration mode. To return to the default behavior, use the **no** form of this command.

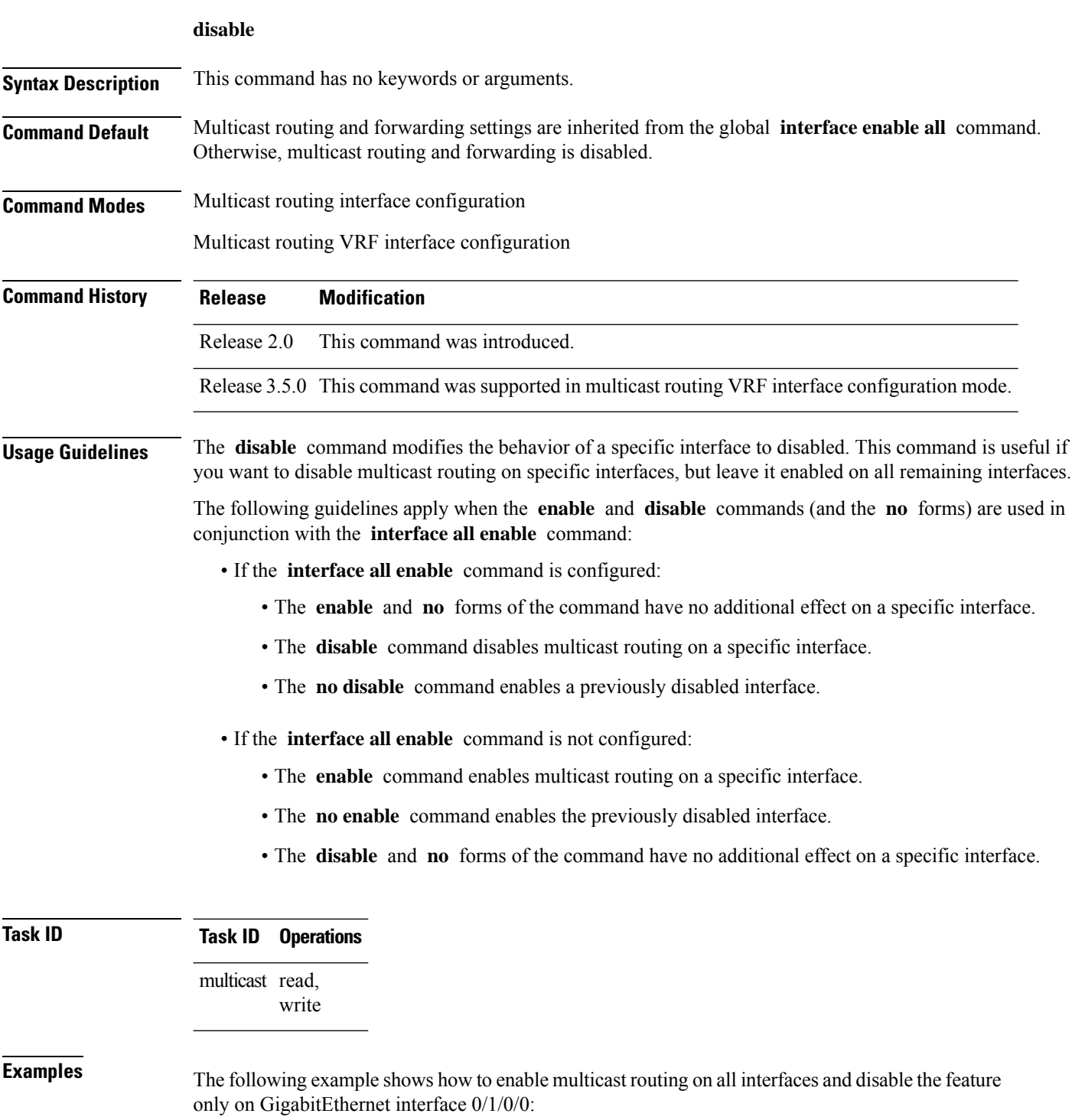

```
RP/0/RP0/CPU0:router(config)# multicast-routing
RP/0/RP0/CPU0:router(config-mcast)# interface all enable
RP/0/RP0/CPU0:router(config-mcast-default-ipv4)# interface GigE 0/1/0/0
RP/0/RP0/CPU0:router(config-mcast-default-ipv4-if)# disable
```
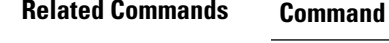

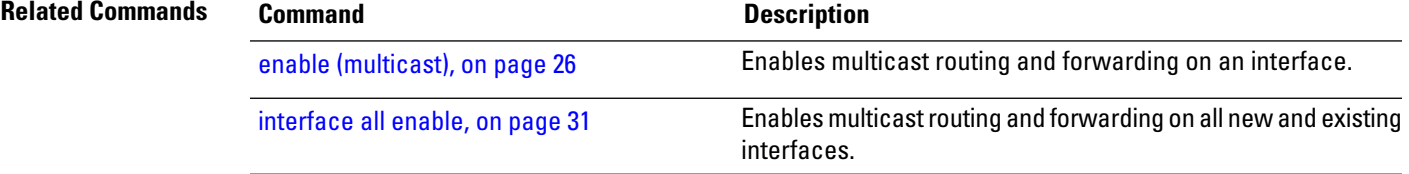

# <span id="page-25-0"></span>**enable (multicast)**

To enable multicast routing and forwarding on an interface, use the **enable** command in the appropriate configuration mode. To return to the default behavior, use the **no** form of this command.

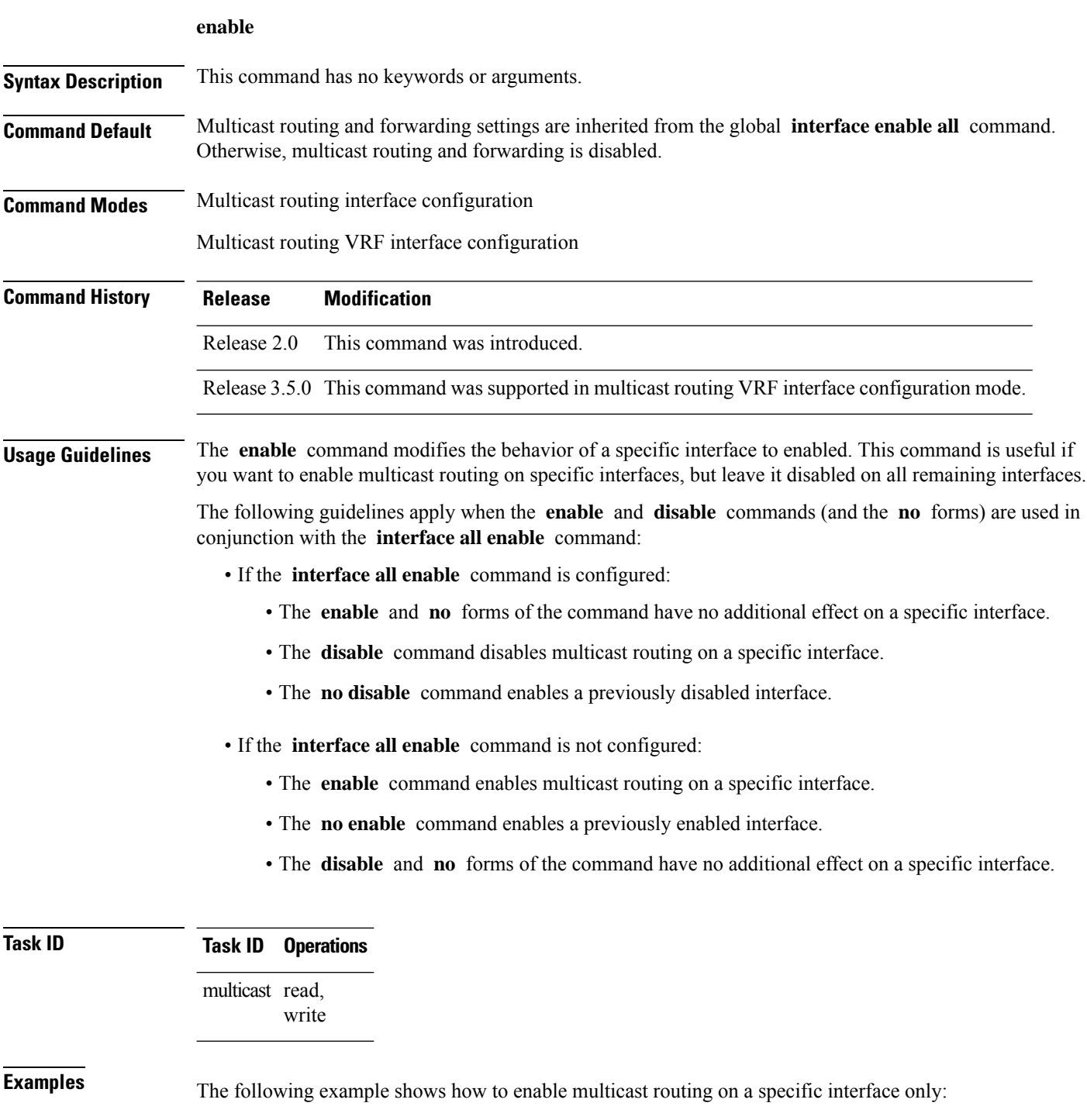

RP/0/RP0/CPU0:router(config)# **multicast-routing** RP/0/RP0/CPU0:router(config-mcast)# **interface GigE 0/1/0/0** RP/0/RP0/CPU0:router(config-mcast-default-ipv4-if)# **enable**

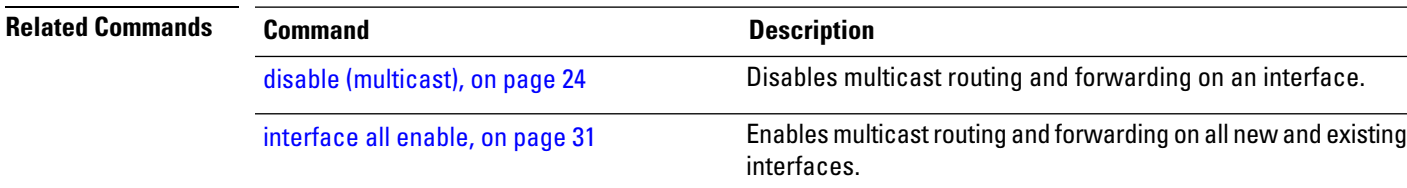

### <span id="page-27-0"></span>**forwarding-latency**

To delay traffic being forwarded on a route, use the **forwarding-latency** command. To return to the default behavior, use the **no** form of this command.

**forwarding-latency** [**delay** *milliseconds*] **Syntax Description delay** *milliseconds* (Optional) Specifies the delay time in miliseconds. Range is 5 - 500. **Command Default** The default delay time is 30 milliseconds. **Command Modes** Multicast routing configuration IPv4 and IPv6 multicast routing configuration **Command History Release Modification** Release 3.8.0 This command was introduced. **Usage Guidelines** Use the **forwarding-latency** command when you expect a receiver to leave and rejoin the same multicast group within a very short period such as 20 or 30 milliseconds. The delay may be required to provide the router sufficient time to update its Multicast Forwarding Information Base (MFIB) table. When the **forwarding-latency** command is enabled, each interface is allocated a separate table lookup unit (TLU) block in the output interface list (olist), thereby increasing TLU hardware resource usage, and, for this reason, it should be used with caution when many multicast routes are present. When the **forwarding-latency** command is disabled, up to three interfaces may share a single TLU block in the olist. **Task ID Task ID Operations** multicast read, write **Examples** The following example shows how to delay traffic from being forwarded for 120 milliseconds: RP/0/RP0/CPU0:router# **configure** RP/0/RP0/CPU0:router(config)# **multicast-routing**

RP/0/RP0/CPU0:router# **forwarding-latency delay 120**

# <span id="page-28-0"></span>**interface (multicast)**

To configure multicast interface properties, use the **interface** command in the appropriate configuration mode. To disable multicast routing for interfaces, use the **no** form of this command.

**interface** *type interface-path-id*

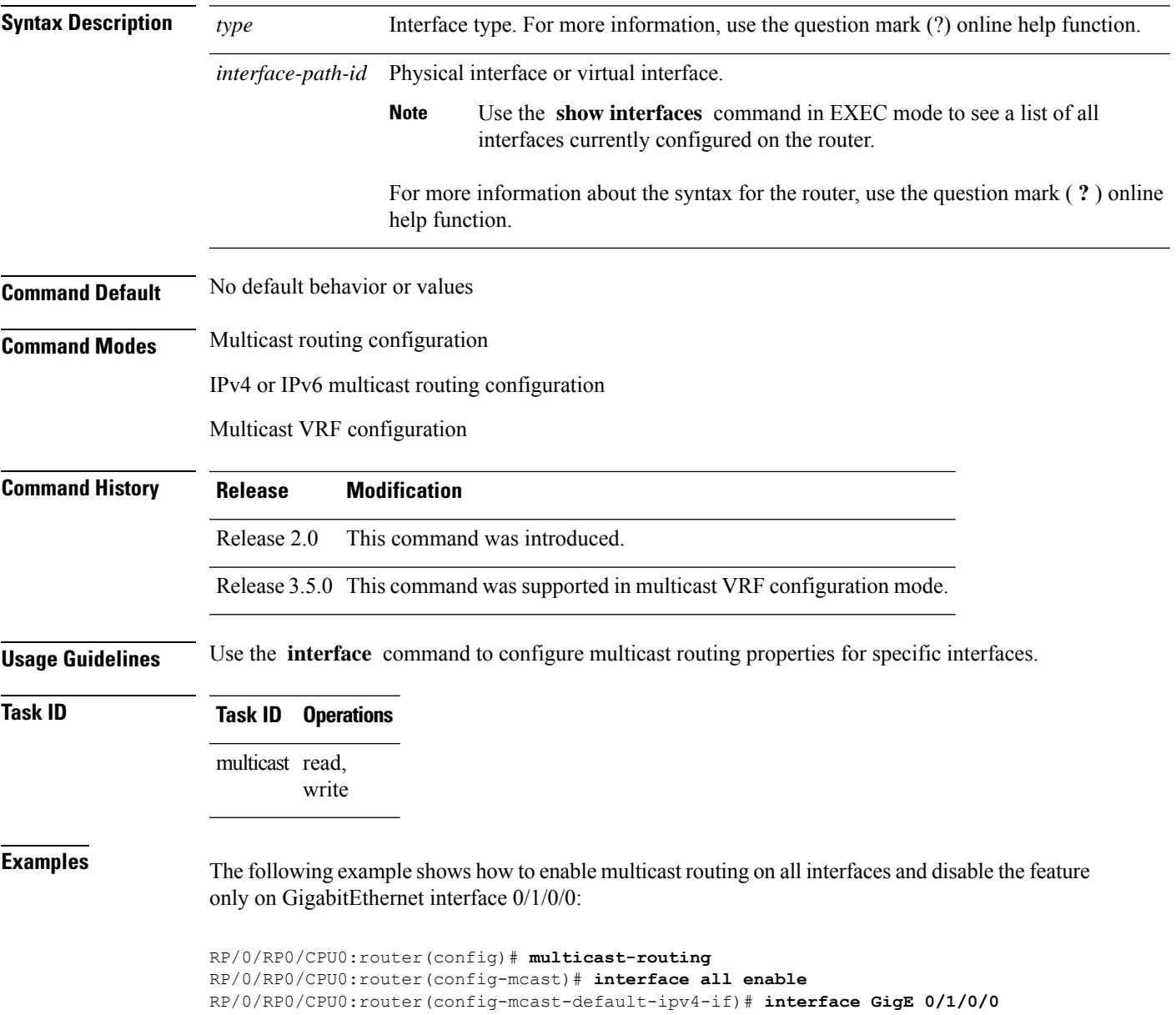

RP/0/RP0/CPU0:router(config-mcast-default-ipv4-if)# **disable**

### **Related Commands**

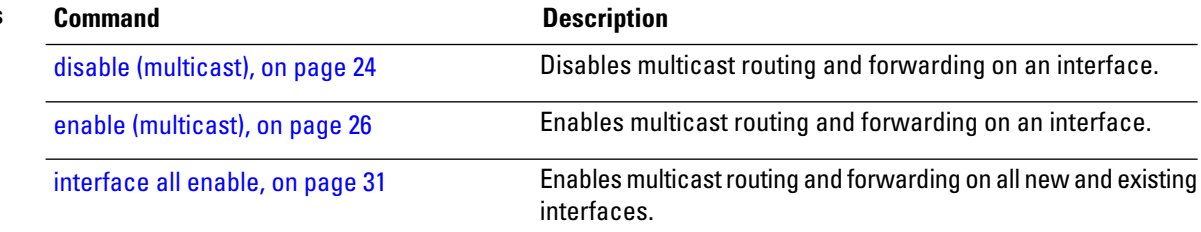

### <span id="page-30-0"></span>**interface all enable**

To enable multicast routing and forwarding on all new and existing interfaces, use the **interface all enable** command in the appropriate configuration mode. To return to the default behavior, use the **no** form of this command.

**interface all enable**

- **Syntax Description** This command has no keywords or arguments.
- **Command Default** Multicast routing and forwarding is disabled by default.
- **Command Modes** Multicast routing configuration
	- Multicast VRF configuration

**Command History Release Modification** Release 2.0 This command was introduced. Release 3.5.0 This command was supported in multicast VRF configuration mode.

**Usage Guidelines** This command modifies the default behavior for all new and existing interfaces to enabled unless overridden by the **enable** or **disable** keywords available in interface configuration mode.

> The following guidelines apply when the **enable** and **disable** commands (and the **no** forms) are used in conjunction with the **interface all enable** command:

- If the **interface all enable** command is configured:
	- The **enable** and **no** forms of the command have no additional effect on a specific interface.
	- The **disable** command disables multicast routing on a specific interface.
	- The **no disable** command enables a previously disabled interface.
- If the **interface all enable** command is not configured:
	- The **enable** command enables multicast routing on a specific interface.
	- The **no enable** command enables a previously enabled interface.
	- The **disable** and **no** forms of the command have no additional effect on a specific interface.

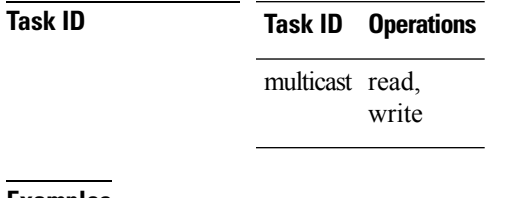

**Examples** The following example shows how to enable multicast routing on all interfaces and disable the feature only on GigabitEthernet interface 0/1/0/0:

RP/0/RP0/CPU0:router(config)# **multicast-routing** RP/0/RP0/CPU0:router(config-mcast)# **interface all enable** RP/0/RP0/CPU0:router(config-mcast)# **interface GigE 0/1/0/0** RP/0/RP0/CPU0:router(config-mcast-default-ipv4-if)# **disable**

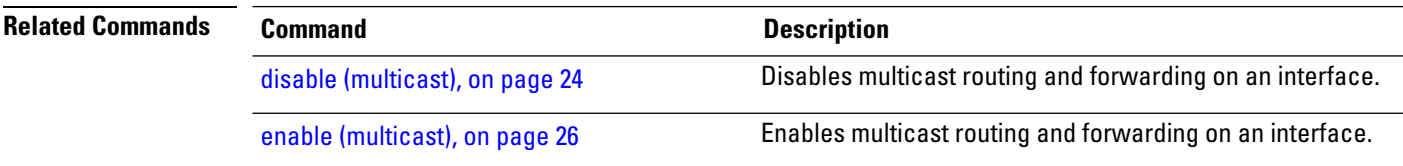

### <span id="page-32-0"></span>**interface-inheritance disable**

To separate PIM and IGMP routing from multicast forwarding on all interfaces, use the **interface-inheritance disable** command under multicast routing address-family IPv4 or IPv6 submode. To restore the default functionality, use the **no** form of the command.

### **interface-inheritance disable**

- **Syntax Description** This command has no keywords or arguments.
- **Command Default** This feature is not enabled by default.
- **Command Modes** Multicast routing configuration

Address- family IPv4 or IPv6 configuration

### **Command History Release Modification** Release 3.5.0 This command was introduced.

**Usage Guidelines** Use of the **interface-inheritance disable** command together with the **interface** *type interface-path-id* or **interface all enable** command under multicast routing address-family IPv4 or IPv6 submode separates PIM and IGMP routing functionality from multicast forwarding on specified interfaces. You can nonetheless enable multicast routing functionality explicitly under PIM or IGMP routing configuration mode for individual interfaces.

Although you can explicitly configure multicast routing functionality on individual interfaces, you cannot explicitly disable the functionality. You can only disable the functionality on all interfaces. **Note**

Used from the address-family ipv4 configuration submode, it prevents IGMP and PIM from inheriting the multicast-routing interface configuration. Whereas, if used from the address-family ipv6 confguration submode, it prevents MLD and PIM IPv6 from inheriting the multicast-routing interface configuration.

### **Task ID Task ID Operations**

multicast read, write

**Examples** The following configuration disables PIM and IGMP routing functionality on all the interfaces using the **interface-inheritance disable** command, but multicast forwarding is still enabled on all the interfaces in the example, based on use of the keywords **interface all enable** .

> PIM is enabled on *Loopback 0* based on its explicit configuration ( **interface** *Loopback0* **enable** ) under router pim configuration mode.

IGMP protocol is enabled on GigabitEthernet0/6/0/3, because it too has been configured explicitly under router igmp configuration mode ( **interface** *GigabitEthernet0/6/0/3* **router enable** ):

```
RP/0/RP0/CPU0:router(config)# multicast-routing
RP/0/RP0/CPU0:router(config-mcast)# address-family ipv4
RP/0/RP0/CPU0:router(config-mcast-default-ipv4)# interface-inheritance disable
RP/0/RP0/CPU0:router(config-mcast-default-ipv4)# interface loopback 1 enable
```
RP/0/RP0/CPU0:router(config-mcast-default-ipv4)# **show run router pim**

With the **interface-inheritance disable** command in use, IGMP, or MLD, and PIM configuration are enabled in the protocol configuration as follows:

```
router igmp
 interface loopback 0
   router enable
router pim
  interface loopback 0
    enable
router pim vrf default address-family ipv4
interface Loopback0
  enable
RP/0/RP0/CPU0:router(config-mcast-default-ipv4)# show run router igmp
router igmp
vrf default
```
interface GigabitEthernet0/6/0/3 router enable

# <span id="page-34-0"></span>**log-traps**

To enable logging of trap events, use the **log-traps** command in the appropriate configuration mode. To remove this functionality, use the **no** form of this command.

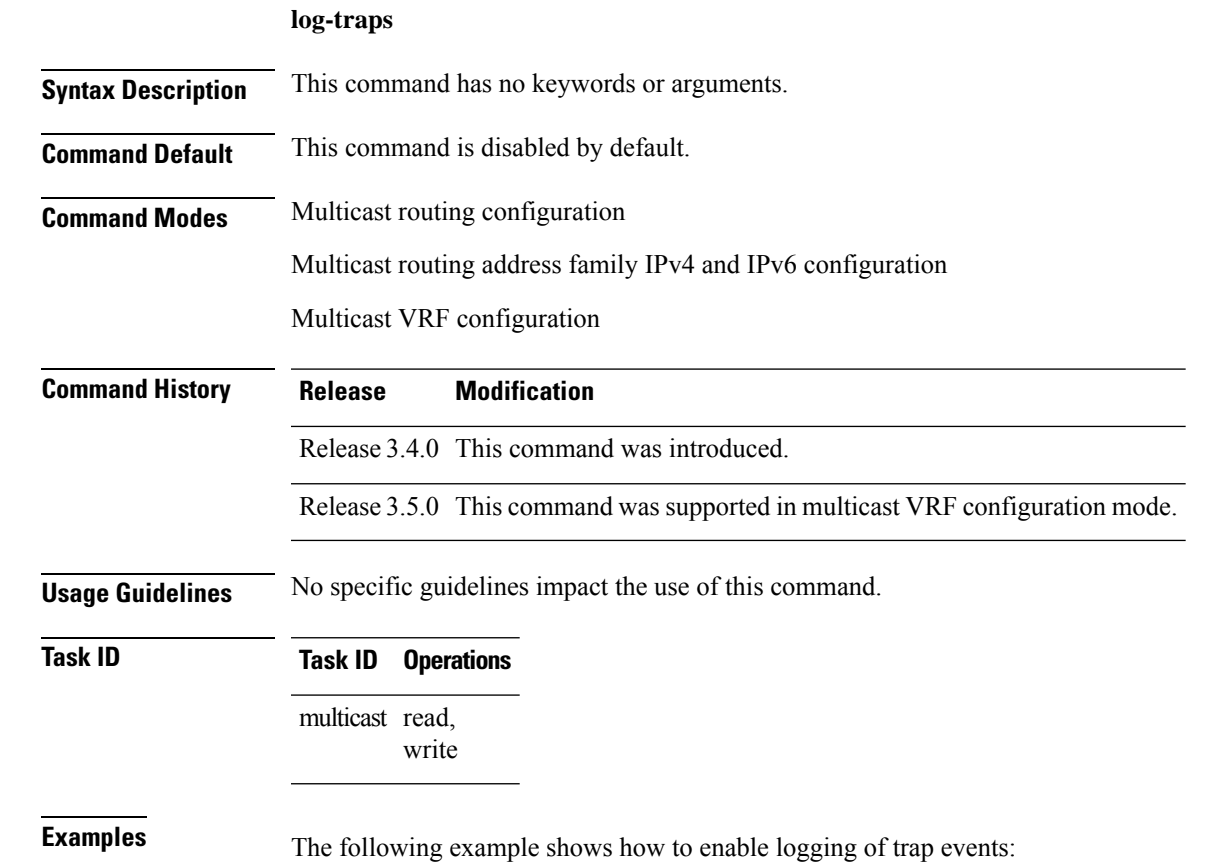

RP/0/RP0/CPU0:router# **multicast-routing** RP/0/RP0/CPU0:router(config-mcast)# **log-traps**

## <span id="page-35-0"></span>**maximum disable**

To disable maximum state limits, use the **maximum disable** command in the appropriate configuration mode. To remove this functionality, use the **no** form of this command.

### **maximum disable**

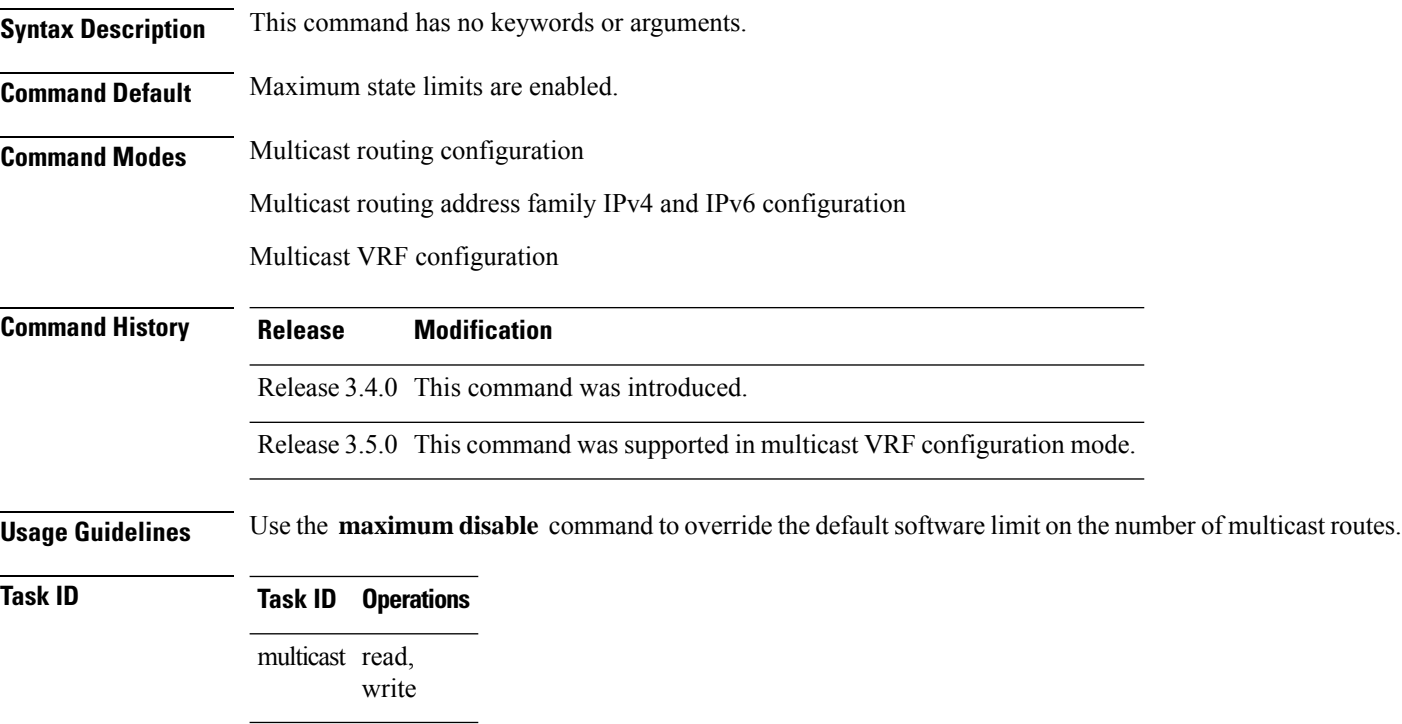

**Examples** The following example shows how to disable maximum state limits:

RP/0/RP0/CPU0:router# **multicast-routing** RP/0/RP0/CPU0:router(config-mcast)# **maximum disable**
## **mdt c-multicast-routing**

To configure customer multicast routing (c-multicast-routing) for multicast distribution trees (MDT) and to enter the c-multicast-routing mode, use the **mdt c-multicast-routing** command in the appropriate mode. To delete the configuration, use the **no** form of the command.

**mdt c-multicast-routing** [ **bgp** | **pim** ]

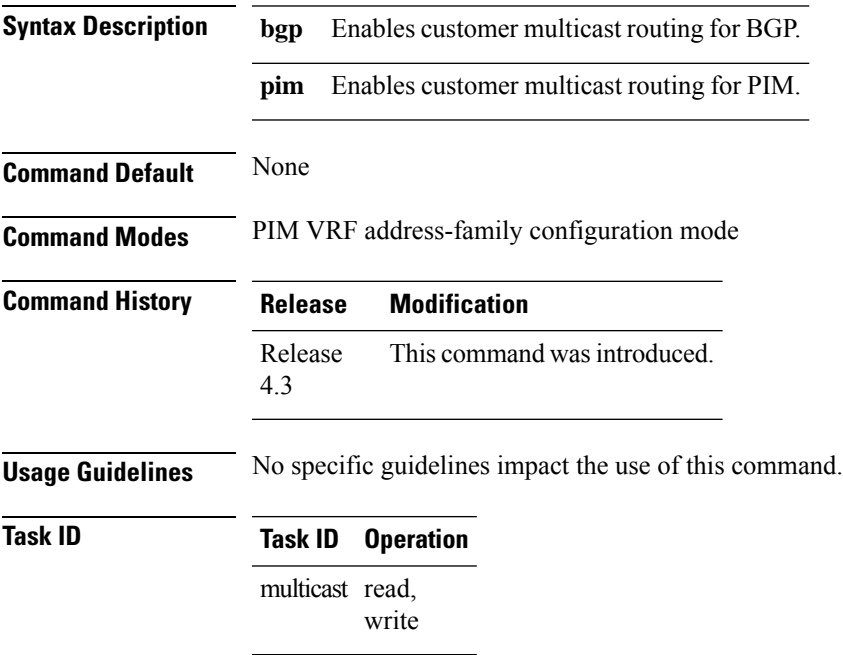

#### **Example**

This example show how to run the **mdt c-multicast-routing**:

RP/0/RP0/CPU0:router(config-pim-v1-ipv4) # **mdt c-multicast-routing bgp**

### <span id="page-37-0"></span>**mdt data**

To configure multicast data to be part of a multicast distribution tree (MDT) data group for multicast VPN (MVPN), use the **mdt data** command in the appropriate configuration mode. To remove this functionality, use the **no** form of this command.

**mdt data** *mdt-group-address*/*mask* [**threshold** *threshold-value*] [*acl-name*]

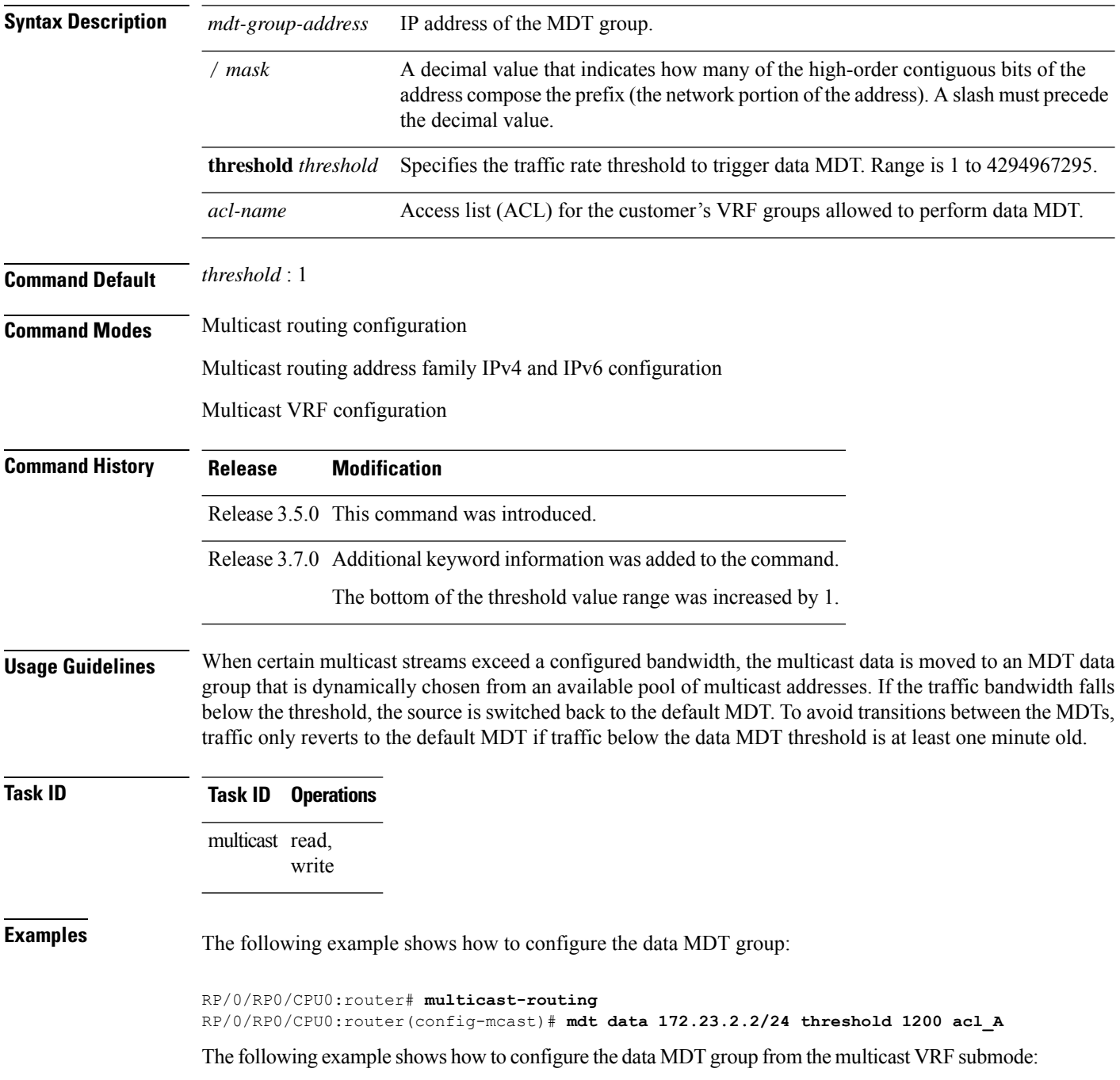

RP/0/RP0/CPU0:router(config)# **multicast-**mcast)# **maximum disablerouting** RP/0/RP0/CPU0:router(config-mcast)# **vrf vrf-name mdt data 172.23.2.2/24**

**Related Commands Command Command Command Description** Configures the default group address of the multicast VPN (MVPN) multicast distribution tree (MDT). mdt [default,](#page-40-0) on page 41 Configures the maximum transmission unit (MTU) configuration of the multicast VPN (MVPN) multicast distribution tree (MDT). mdt mtu, on [page](#page-42-0) 43 Configures the interface used to set the multicast VPN (MVPN) data multicast distribution tree (MDT) source address. mdt [source,](#page-43-0) on page 44

## **mdt data ingress replication**

To configure ingress replication (IR) data for Multicast Distribution Trees (MDT), use the **mdt data ingress replication**command in the appropriate mode. To remove the configuration, use the **no** form of the command.

**mdt data ingress replication**[ *acl\_name* |**immediate-switch** | **number***value* | **threshold** *value*]

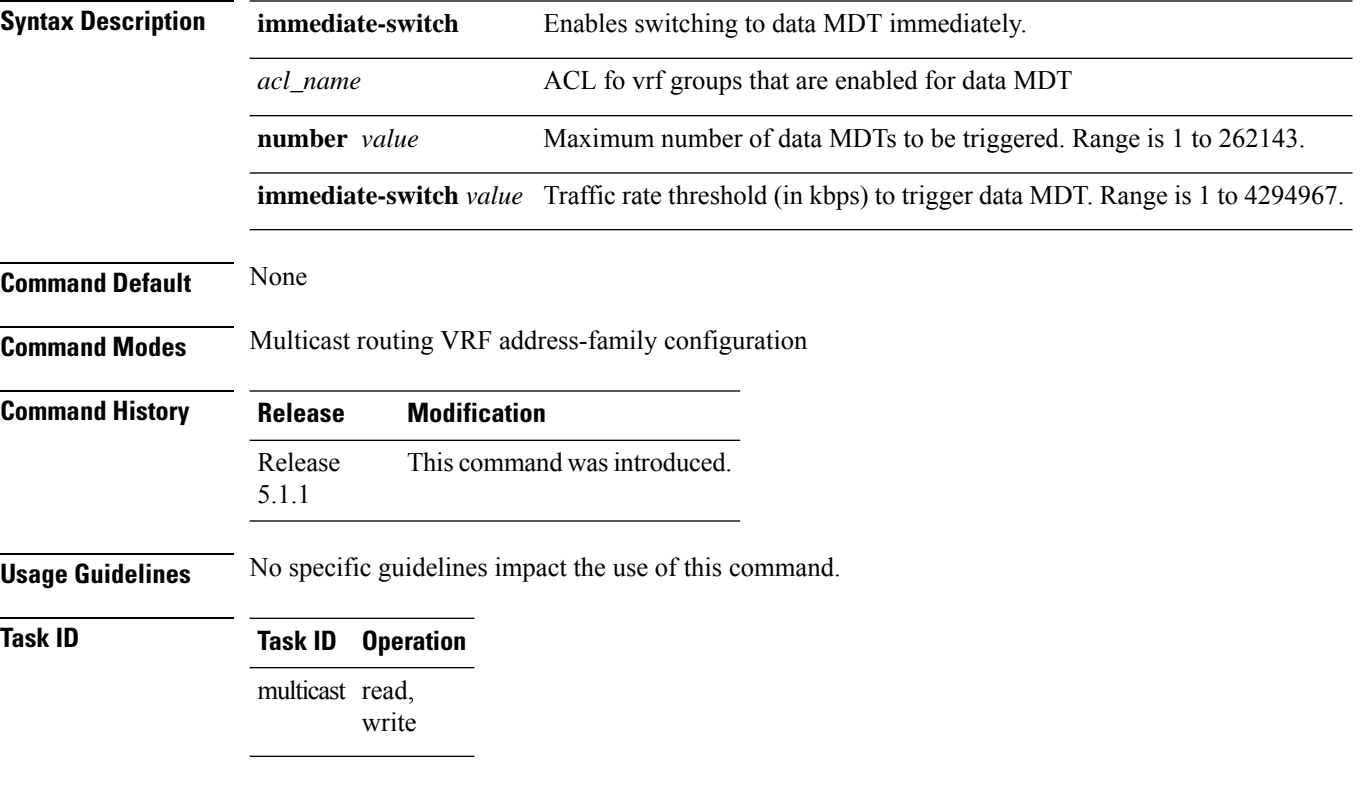

### **Example**

This example shows how to run the **mdt data ingress replication** command:

RP/0/RP0/CPU0:router (config-mcast-v1-ipv4) # **mdt data ingress-replication immediate-switch**

### <span id="page-40-0"></span>**mdt default**

To configure the default group address of the multicast VPN (MVPN) multicast distribution tree (MDT), use the **mdt default** command in the appropriate configuration mode. To remove this functionality, use the **no** form of this command.

**mdt default** {*mdt-default-group-address* | **ipv4** *mdt-default-address*}

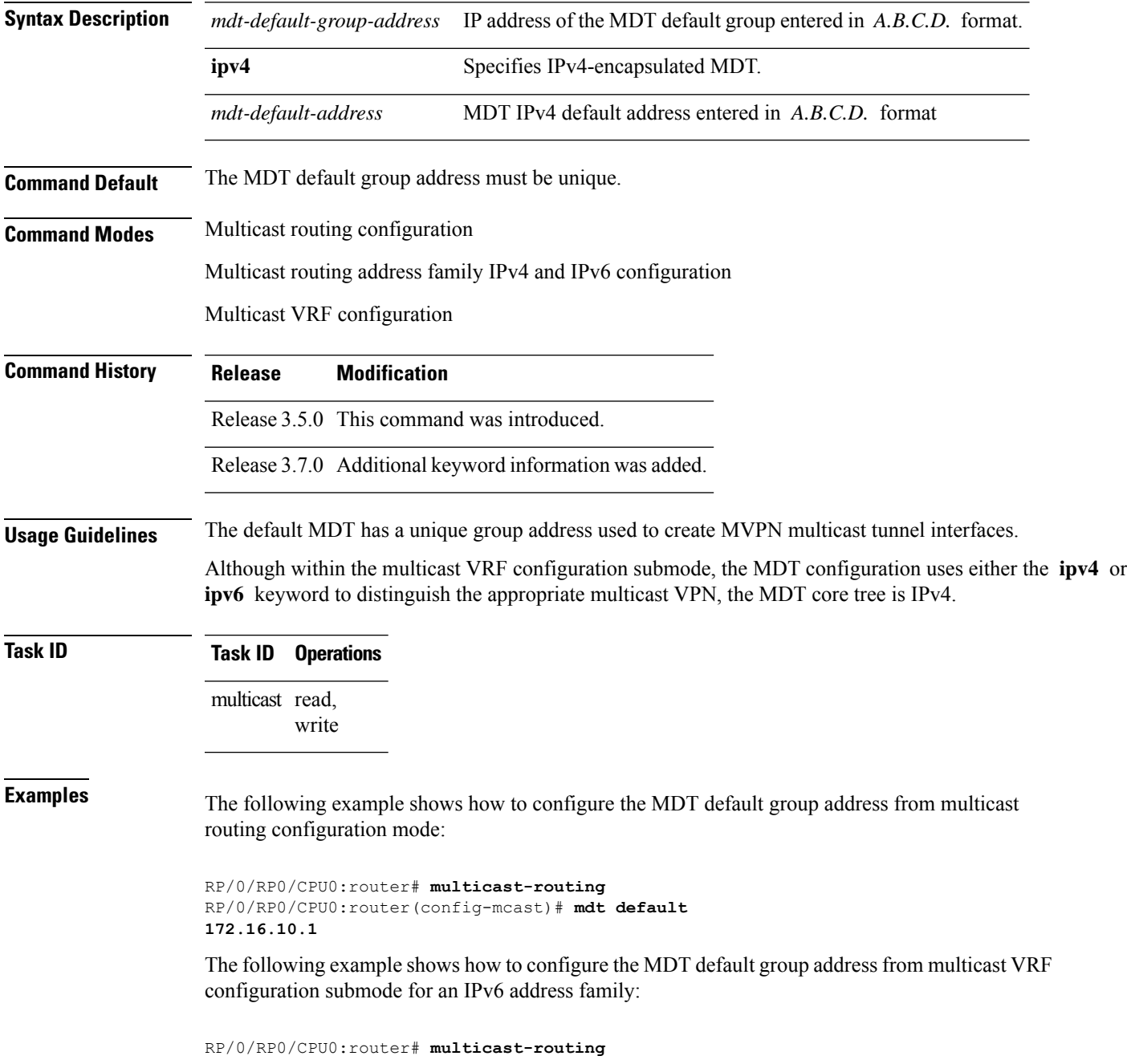

RP/0/RP0/CPU0:router(config-mcast)# **vrf vrf-name address-family ipv6** RP/0/RP0/CPU0:router(config-mcast-vrf-name-ipv6)#**mdt default 172.16.10.1**

**Related Commands Command Description** Configures multicast data to be part of a multicast distribution tree (MDT) data group for multicast VPN (MVPN). mdt [data,](#page-37-0) on page 38 Configures the maximum transmission unit (MTU) configuration of the multicast VPN (MVPN) multicast distribution tree (MDT). mdt mtu, on [page](#page-42-0) 43 Configures the interface used to set the multicast VPN (MVPN) data multicast distribution tree (MDT) source address. mdt [source,](#page-43-0) on page 44

### <span id="page-42-0"></span>**mdt mtu**

To configure the maximum transmission unit (MTU) configuration of the multicast VPN (MVPN) multicast distribution tree (MDT), use the **mdt mtu** command in multicast VPN configuration mode. To remove this functionality, use the **no** form of this command.

**mdt mtu** *value*

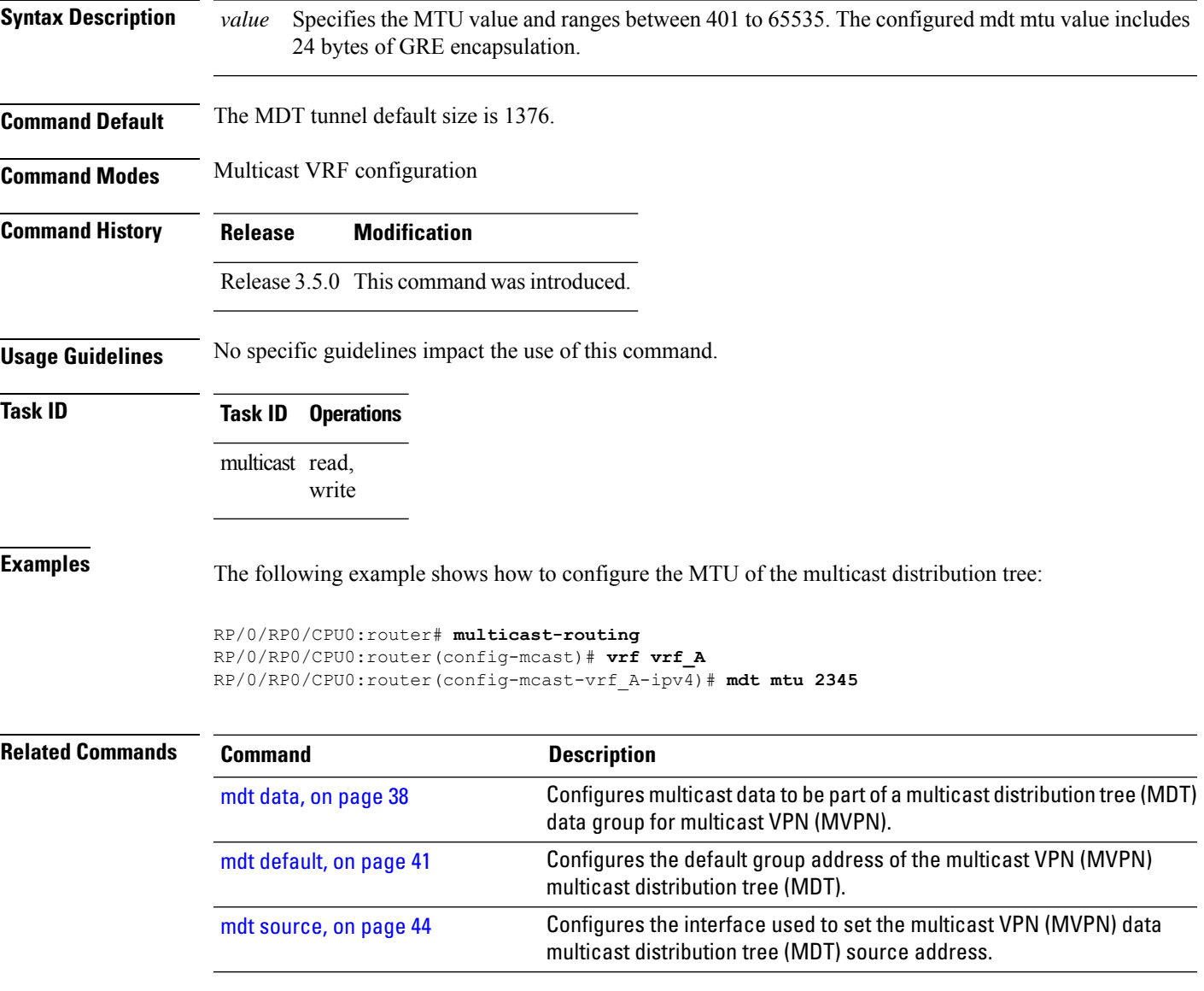

### <span id="page-43-0"></span>**mdt source**

To configure the interface used to set the multicast VPN (MVPN) data multicast distribution tree (MDT) source address, use the **mdt source** command in the appropriate configuration mode. To remove this functionality, use the **no** form of this command.

**mdt source** *type interface-path-id*

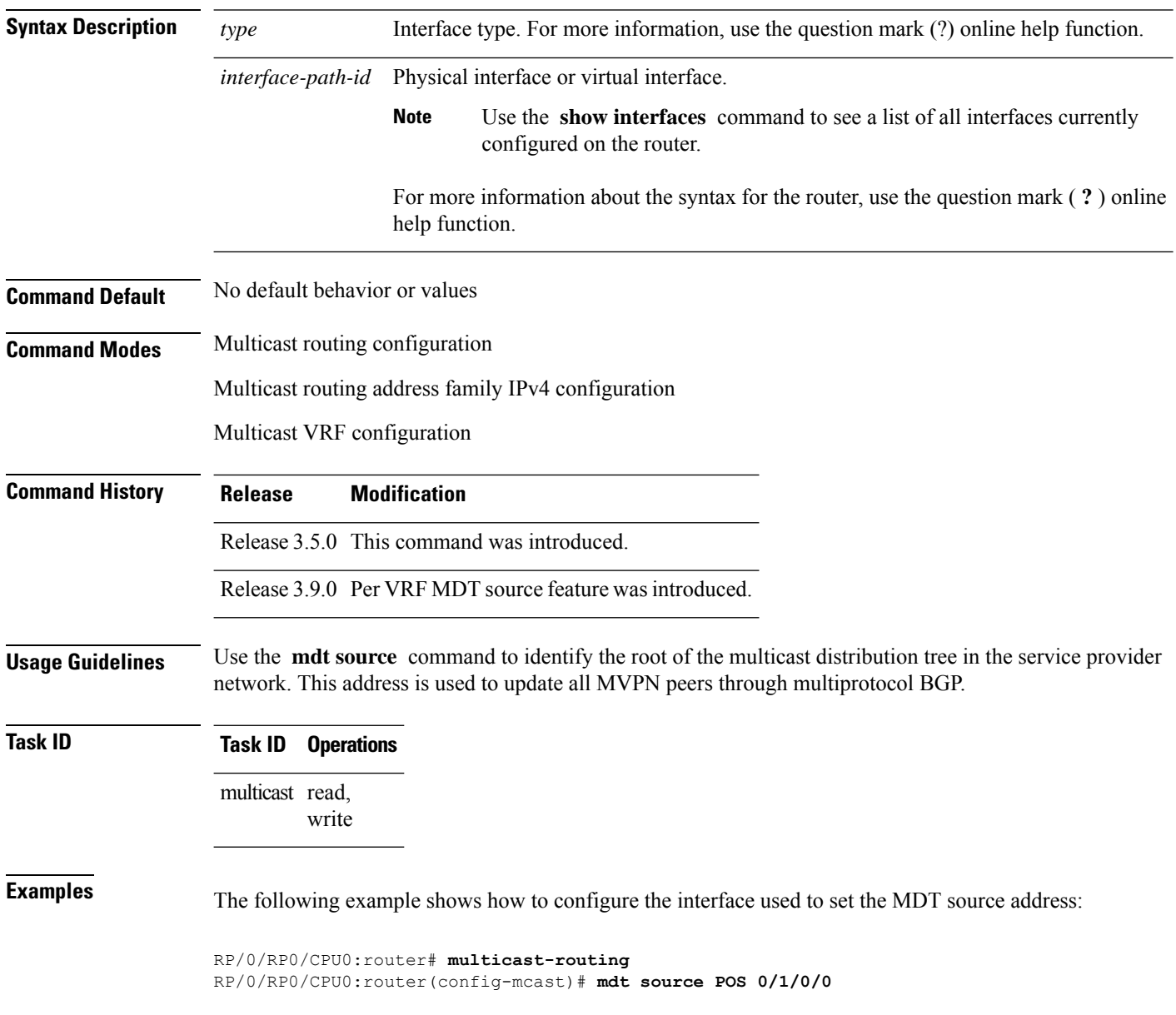

Ш

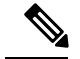

**Note**

Per VRF MDT Source is a new feature introduced in IOS XR Software Release 3.9.0 apart from the existing default MDT source. Each VRF can have its own MDT source interface co-existing with the default MDT source to achieve core diversity.

The following example shows how to configure a per VRF MDT source:

```
RP/0/RP0/CPU0:router# configure
RP/0/RP0/CPU0:router(config)# multicast-routing
RP/0/RP0/CPU0:router(config-mcast)# address-family ipv4
RP/0/RP0/CPU0:router(config-mcast-default-ipv4)# mdt source loopback0
RP/0/RP0/CPU0:router(config-mcast)# vrf foo
RP/0/RP0/CPU0:router(config-mcast-foo)# address-family ipv4
RP/0/RP0/CPU0:router(config-mcast-foo-ipv4)# mdt source loopback1 !
```
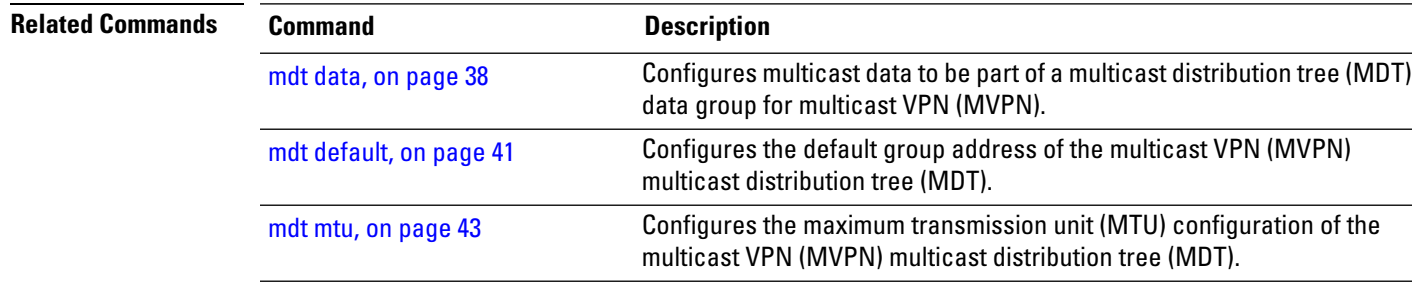

### **mhost default-interface**

To configure the default interface for IP multicast transmission and reception to and from the host stack, use the **mhost default-interface** command in the appropriate configuration mode. To return to the default behavior, use the **no** form of this command.

**mhost** {**ipv4** | **ipv6**} **default-interface** *type interface-path-id*

| <b>Syntax Description</b> | ipv4                                                                                                    | Specifies IPv4 address prefixes.                                                                                                    |  |  |
|---------------------------|----------------------------------------------------------------------------------------------------|----------------------------------------------------------------------------------------------------|--|--|
|                           | ipv6                                                                                                    | Specifies IPv6 address prefixes.<br>Interface type. For more information, use the question mark (?) online help function.                 |  |  |
|                           | type                                                                                                    |                                                                                                    |  |  |
|                           | interface-path-id                                                                                                    | Physical interface or virtual interface.                                                                                                  |  |  |
|                           |                                                                                                    | Use the <b>show interfaces</b> command in EXEC mode to see a list of all<br><b>Note</b><br>interfaces currently configured on the router. |  |  |
|                           |                                                                                                    | For more information about the syntax for the router, use the question mark (?) online<br>help function.                                  |  |  |
| <b>Command Default</b>    | If no Multicast Host (MHost) default interface is configured, an arbitrary interface is selected as the active<br>MHost default.                                                                                                    |                                                                                                    |  |  |
|                           | If multicast routing feature is enabled, a multicast-enabled interface is always selected as the MHost default<br>interface.                                                                                                    |                                                                                                    |  |  |
| <b>Command Modes</b>      | Global configuration                                                                                                    |                                                                                                    |  |  |
|                           | Global VRF configuration                                                                                                    |                                                                                                    |  |  |
| <b>Command History</b>    | <b>Release</b>                                                                                                    | <b>Modification</b>                                                                                                    |  |  |
|                           | Release 2.0                                                                                                    | This command was introduced.                                                                                                    |  |  |
|                           |                                                                                                    | Release 3.5.0 This command was supported in global VRF configuration mode.                                                                |  |  |
| <b>Usage Guidelines</b>   | The mhost default-interface command configures the interface that the automatic route processing (Auto-RP),<br>ping, and mtrace applications use for multicast transmissions, and the interface to which multicast groups are<br>joined for reception.                                                                                                    |                                                                                                    |  |  |
|                           | Auto-RP, ping, and mtrace may use the MHost default interface to process multicast messaging. When IP<br>multicast routing is enabled, packets sent to the MHost default interface are switched on other interfaces with<br>a matching forwarding state. In addition, an arbitrary interface may be chosen to be the active MHost default<br>interface if the configured interface is not operational. If no MHost default interface is configured with this<br>command, an arbitrary interface is selected as the active MHost default. |                                                                                                    |  |  |

 $\mathbf I$ 

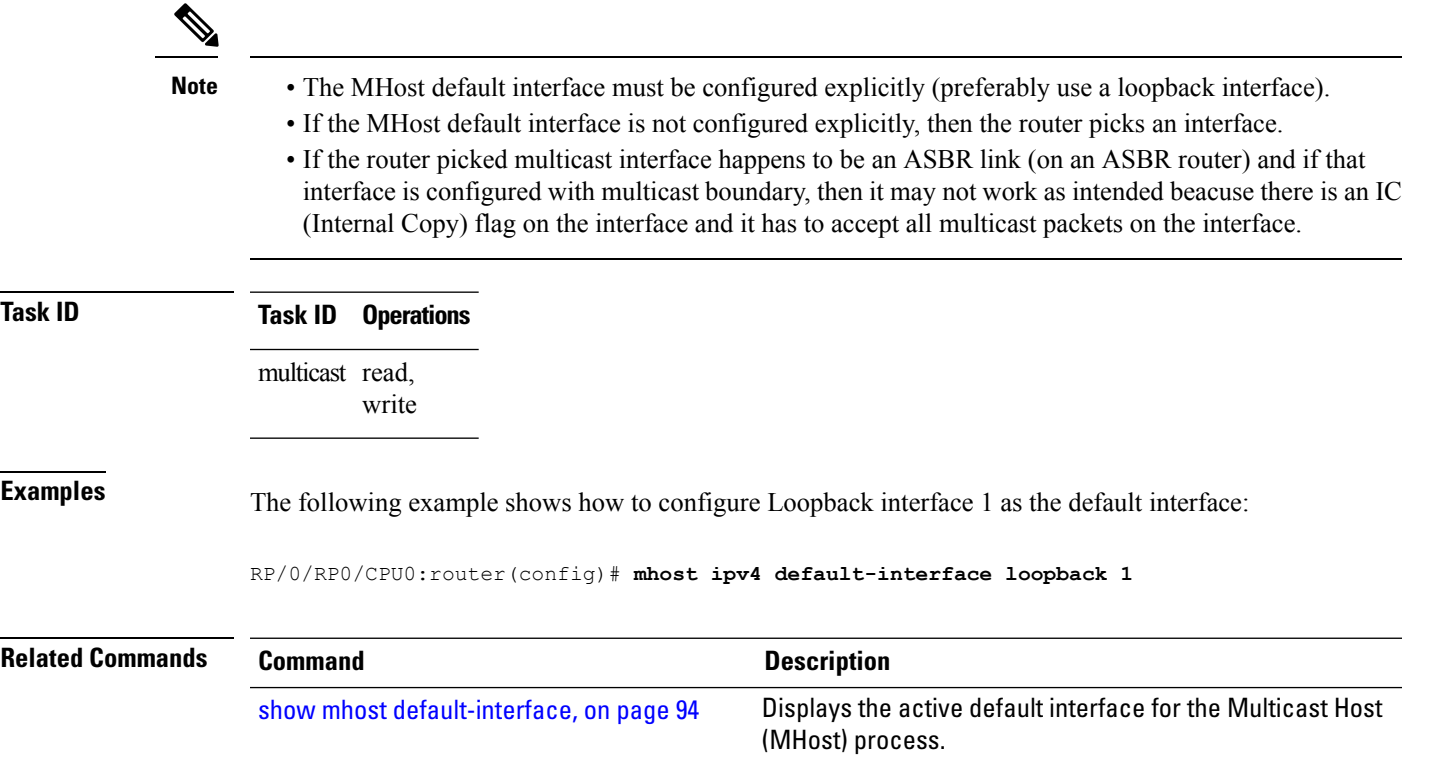

## **migration route-policy**

To support PIM And BGP c-multicast joins over the same or different MDTs, use the **migration route-policy**command in the appropriate mode. To disable the migration, use the **no**form of the command.

**migration route-policy** *policy-name*

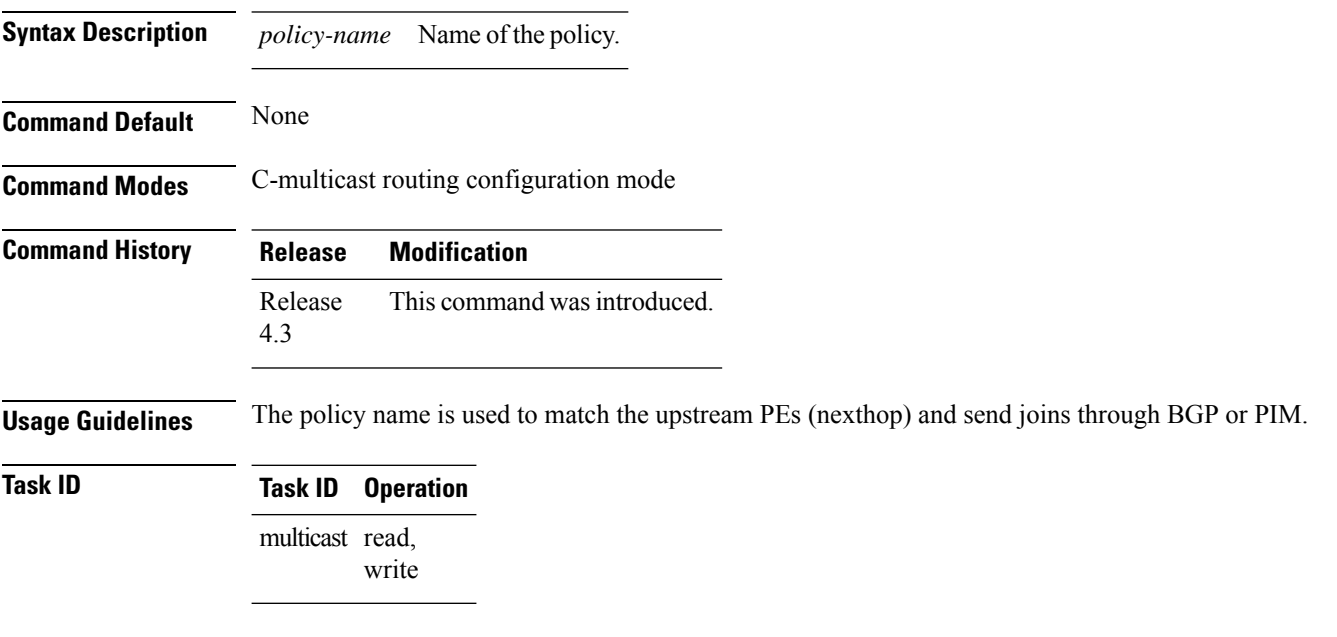

#### **Example**

This example shows how to use the **migration route-policy**command:

RP/0/RP0/CPU0:router (config-pim-v1-ipv4-mdt-cmcast) # **migration route-policy p1**

# **multicast-routing**

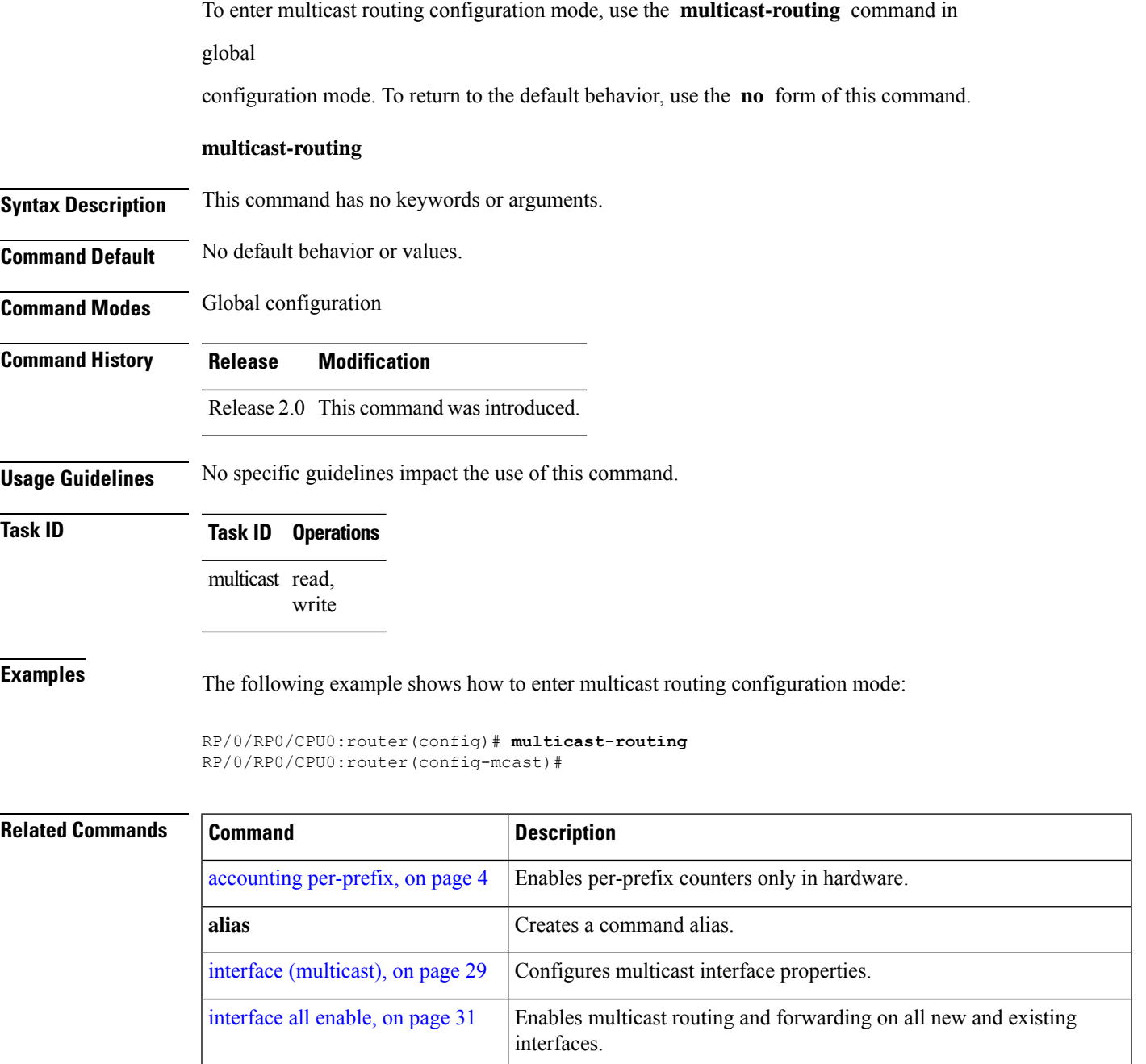

## **multipath**

To enable Protocol Independent Multicast (PIM) to divide the multicast load among several equal cost paths, use the **multipath** command in the appropriate configuration mode. To return to the default behavior, use the **no** form of this command.

[**address-family ipv4**] **multipath** [**hash** {**source** | **source next-hop**}] [**address-family ipv6**] **multipath** [**hash** {**interface-extended** | **source next-hop**}]

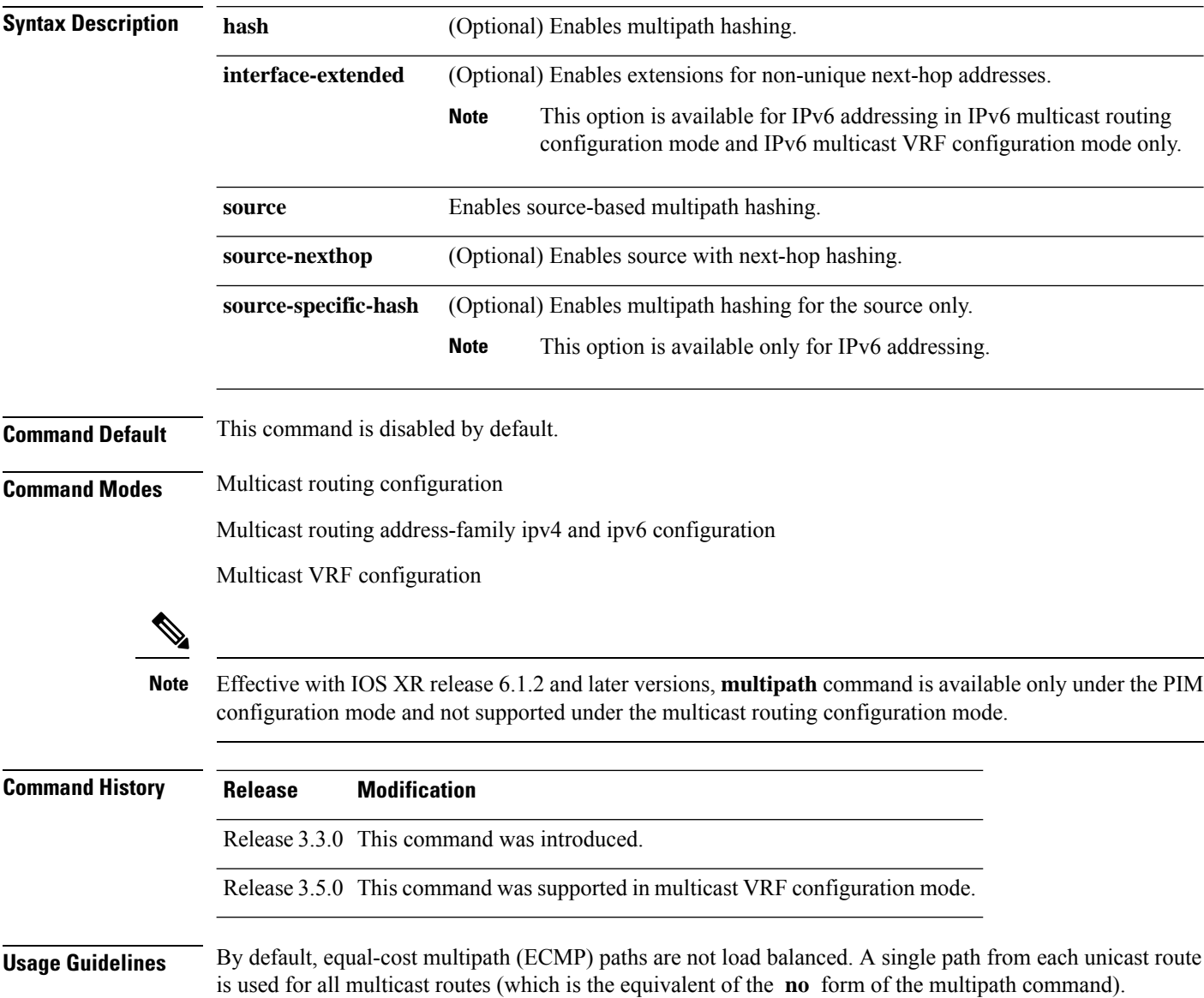

 $\mathbf I$ 

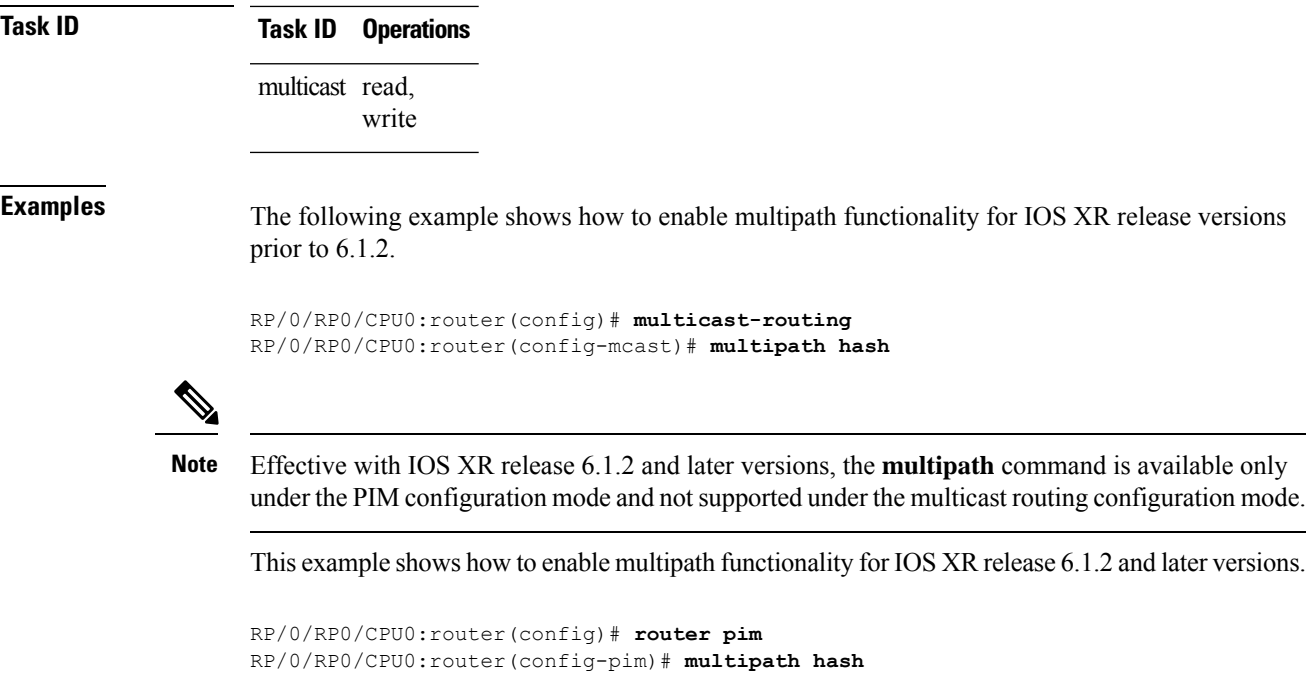

### **nsf (multicast)**

To turn on the nonstop forwarding (NSF) capability for the multicast routing system, use the **nsf** command in multicast routing configuration mode. To turn off this function, use the **no** form of this command.

**nsf** [**lifetime** *seconds*]

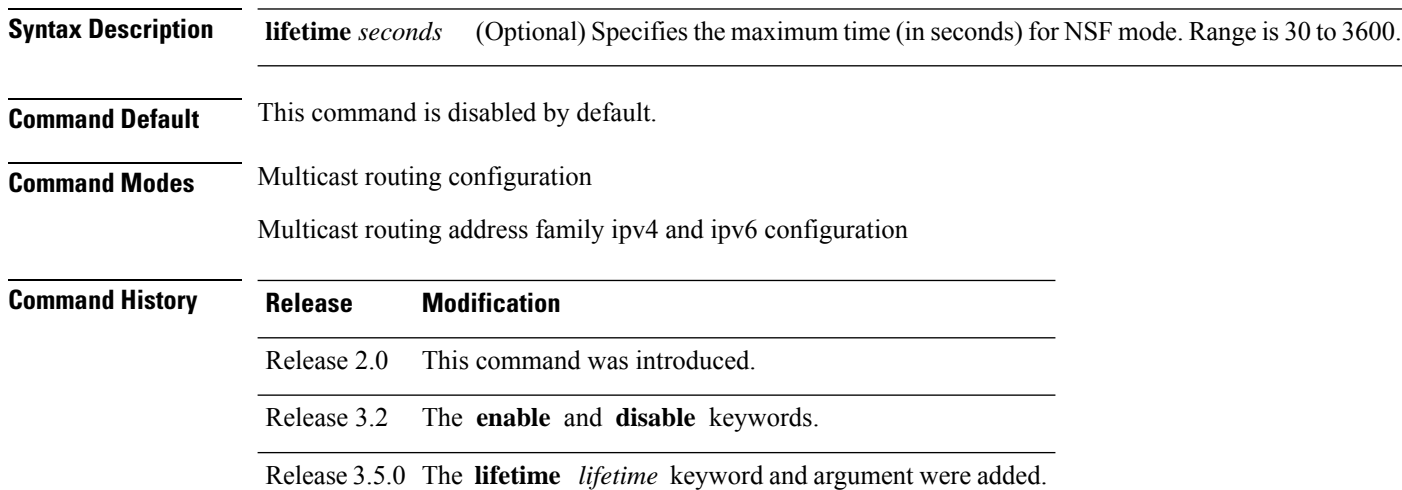

#### **Usage Guidelines** The **nsf** command does not enable or disable the multicast routing system, but just the NSF capability for all the relevant components. When the **no** form of this command is used, the NSF configuration is returned to its default disabled state.

Enable multicast NSF when you require enhanced availability of multicast forwarding. When enabled, failures of the control-plane multicast routing components Multicast Routing Information Base (MRIB) or Protocol Independent Multicast (PIM) will not cause multicast forwarding to stop. When these components fail or communication with the control plane is otherwise disrupted, existing Multicast Forwarding Information Base (MFIB) entries continue to forward packets until either the control plane recovers or the MFIB NSF timeout expires.

Enable multicast NSF when you upgrade control-plane Cisco IOS XR Software packages so that the live upgrade process does not interrupt forwarding.

When the MFIB partner processes enter NSF mode, forwarding on stale (nonupdated) MFIB entries continues as the control-plane components attempt to recover gracefully. Successful NSF recovery is signaled to the Multicast Forwarding Engine (MFWD) partner processes by MRIB. MRIB remains in NSF mode until Internet Group Management Protocol (IGMP) has recovered state from the network and host stack *and* until PIM has recovered state from the network and IGMP. When both PIM and IGMP have recovered and fully updated the MRIB, MRIB signals the MFIBs that NSF is ending, and begins updating the stale MFIB entries. When all updates have been sent, the MFWD partner processes delete all remaining stale MFIB entries and returns to normal operation, ending the NSF mode. MFIB NSF timeout prior to the signal from MRIB may cause NSF to end, and thus forwarding to stop.

When forwarding is in NSF mode, multicast flows may continue longer than necessary when network conditions change due to multicast routing protocols, unicast routing protocol reachability information, or local sender and receiver changes. The MFWD partner processes halt forwarding on stale MFIB entries when the potential for a multicast loop is detected by receipt of incoming data on a forwarding interface for the matching MFIB entry.

P

For NSF to operate successfully in your multicast network, you must also enable NSF for the unicast protocols (such as Intermediate System-to-Intermediate System [IS-IS], Open Shortest Path First [OSPF] and Border Gateway Protocol [BGP]) that PIM relies on for Reverse Path Forwarding (RPF) information. See the appropriate configuration modules to learn how to configure NSF for unicast protocols. **Note**

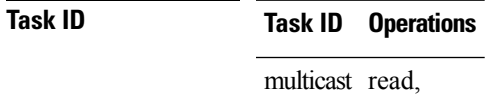

write

П

**Examples** The following example shows how to enable NSF for the multicast routing system:

RP/0/RP0/CPU0:router(config)# **multicast-routing** RP/0/RP0/CPU0:router(config-mcast)# **nsf**

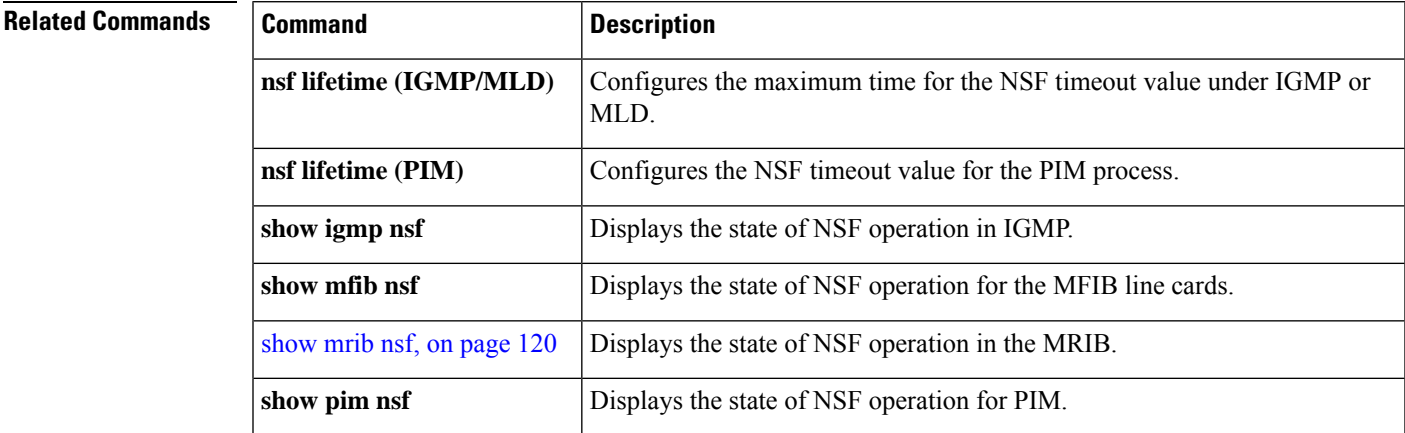

## **oom-handling**

To enable the out-of-memory (OOM) functionality on multicast routing software components, use the **oom-handling** command in multicast routing configuration mode. To remove this functionality, use the **no** form of this command.

#### **oom-handling**

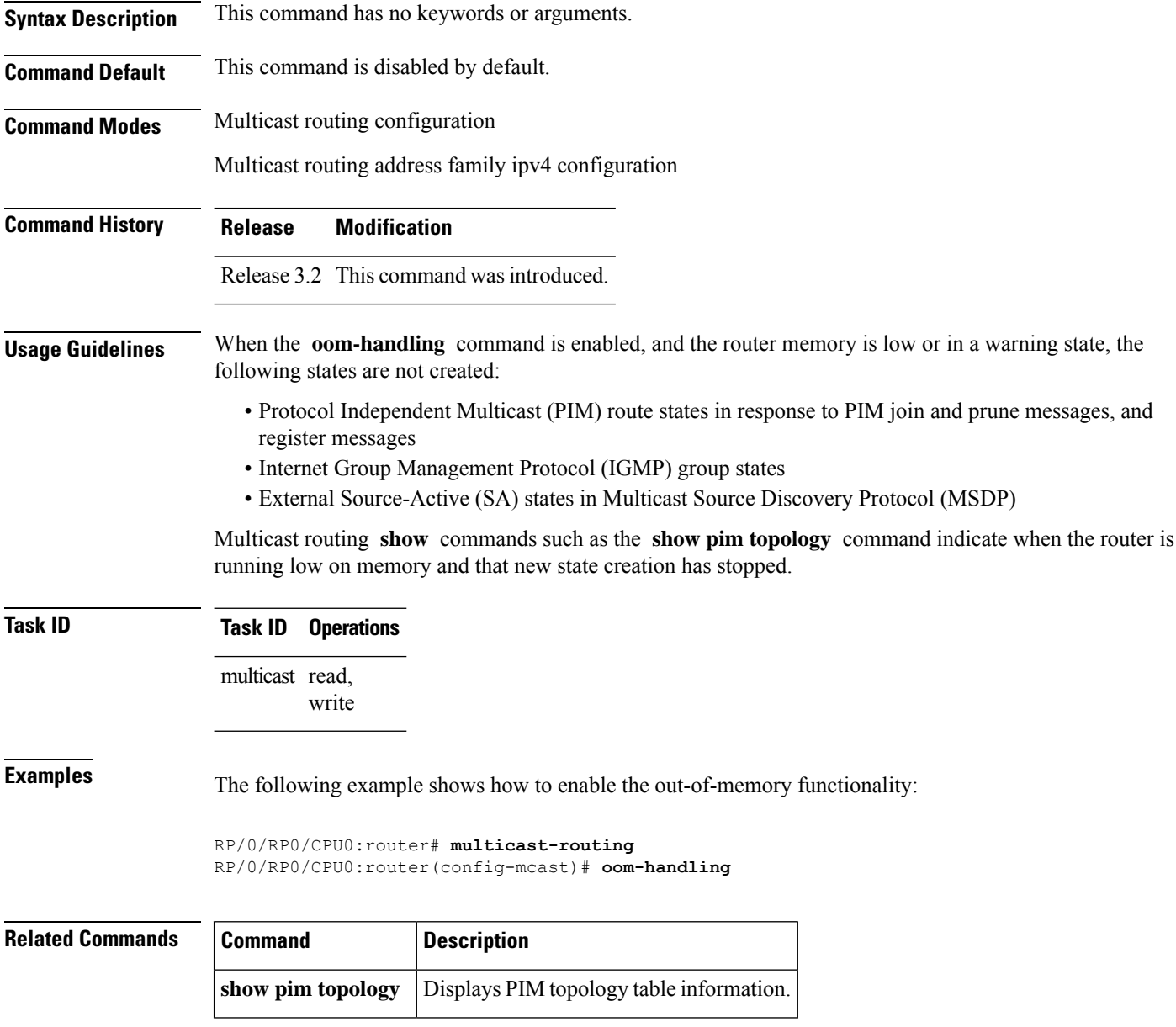

### **rate-per-route**

To enable individual (source, group [S, G]) rate calculations, use the **rate-per-route** command in the appropriate configuration mode. To remove this functionality, use the **no** form of this command.

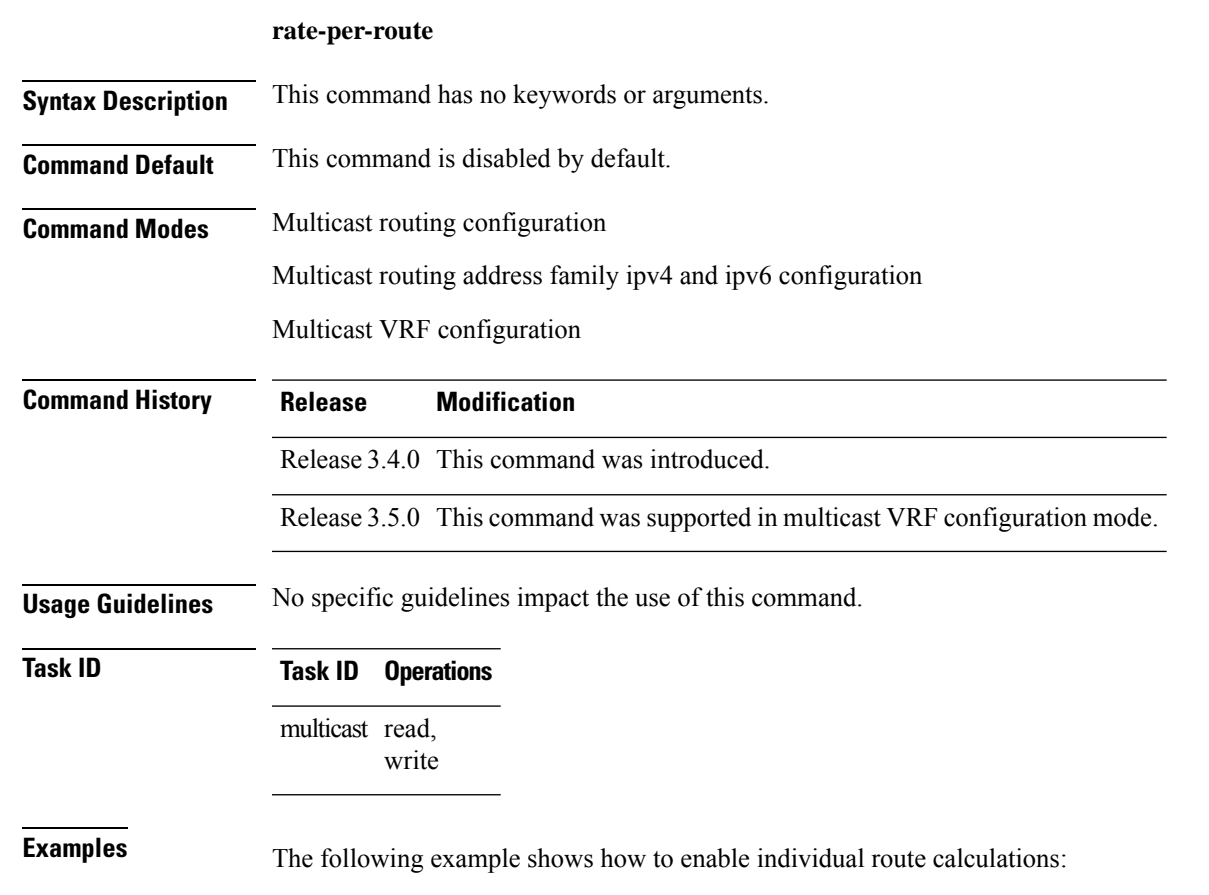

RP/0/RP0/CPU0:router# **multicast-routing vrf vpn12 address-family ipv4** RP/0/RP0/CPU0:router(config-mcast)# **rate-per-route**

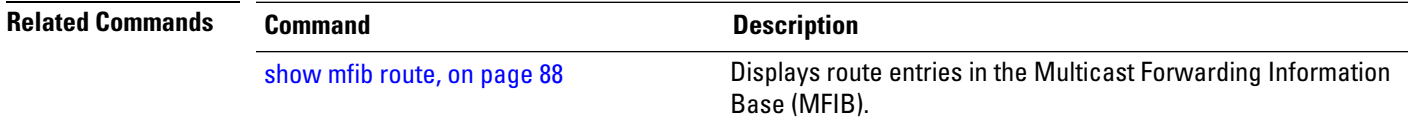

### **recursive-fec**

To enable the MLDP Recursive FEC support, use the **recursive-fec** command in the MPLS LDP MLDP sub configuration mode.

#### **recursive-fec**

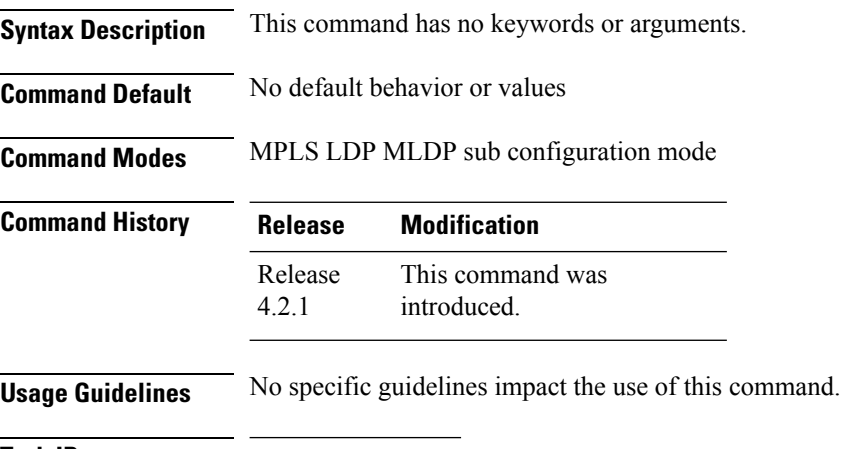

**Task ID Task ID Operation** multicast read, write

> RP/0/RP0/CPU0:router(config)# **mpls ldp** RP/0/RP0/CPU0:router(config-ldp)# **router-id 1.23.4.4** RP/0/RP0/CPU0:router(config-ldp)# **mldp** RP/0/RP0/CPU0:router(config-ldp-mldp)# **recursive-fec**

П

### **retain route-target all**

To accept or retain updates containing at least one route target for the specified bgp parameters, use the **retain route-target all** command in the BGP Address-family configuration mode. To disable this feature, use the **no** form of this command.

#### **retain route-target all**

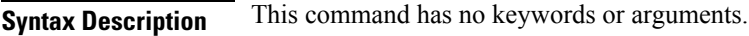

- **Command Default** No default behavior or values
- **Command Modes** BGP Address-family Configuration mode

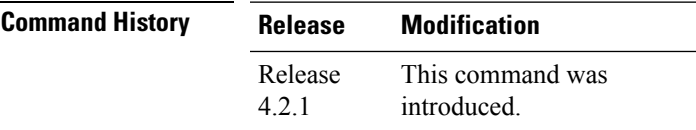

### **Usage Guidelines** No specific guidelines impact the use of this command.

**Task ID Task ID Operation** multicast read,

write

RP/0/RP0/CPU0:router(config)# **router bgp 100** RP/0/RP0/CPU0:router(config-bgp)# **bgp router-id 10.10.10.10**

RP/0/RP0/CPU0:router(config-bgp)# **address-family ipv4 mvpn**

RP/0/RP0/CPU0:router(config-bgp-af)# **retain route-target all**

## **route-policy**

To apply route policy to a neighbor, either to inbound routes or outbound routes, use the **route-policy** command in the BGP neighbor address-family configuration mode. To disable this feature, use the **no** form of this command.

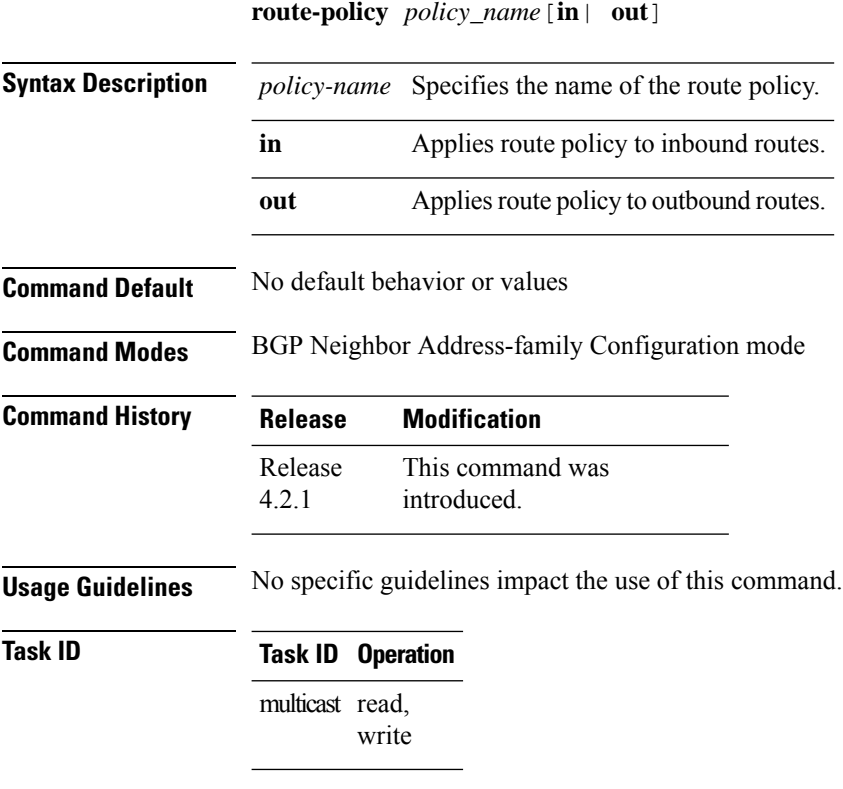

RP/0/RP0/CPU0:router(config-bgp-nbr)# **address-family vpnv4 unicast** RP/0/RP0/CPU0:router(config-bgp-nbr-af)# **route-policy pass-all in** RP/0/RP0/CPU0:router(config-bgp-nbr-af)# **route-policy pass-all out**

## **shared-tree-prune delay**

To set or change the prune installation time, use the **shared-tree-prune-delay**command in the appropriate mode. To disable the set time, use the **no** form of the command.

**shared-tree-prune-delay** *time*

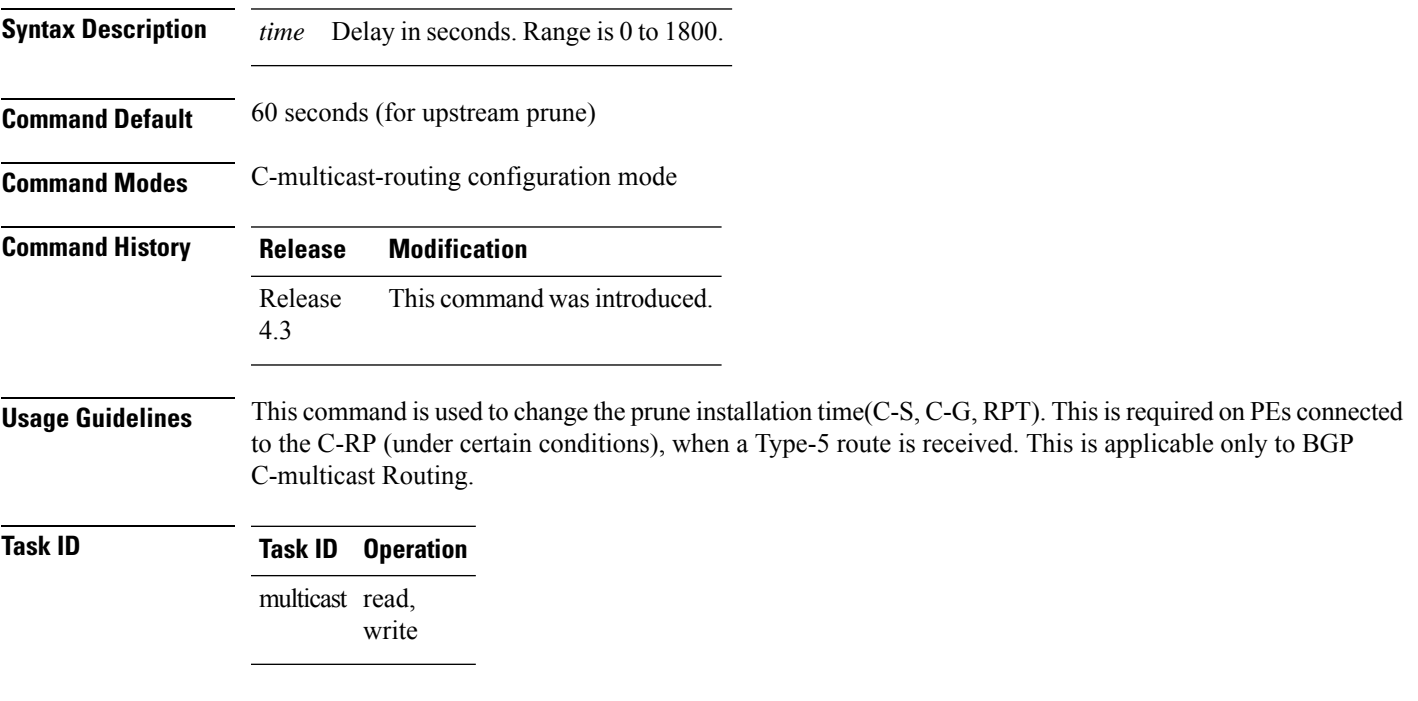

#### **Example**

This example shows how to use the **shared-tree-prune-delay** command:

RP/0/RP0/CPU0:router (config-pim-v1-ipv4-mdt-cmcast) # **shared-tree-prune-delay 100**

### **show mfib connections**

To display the status of Multicast Forwarding Information Base (MFIB) connections to servers, use the **show mfib connections** command in the appropriate mode.

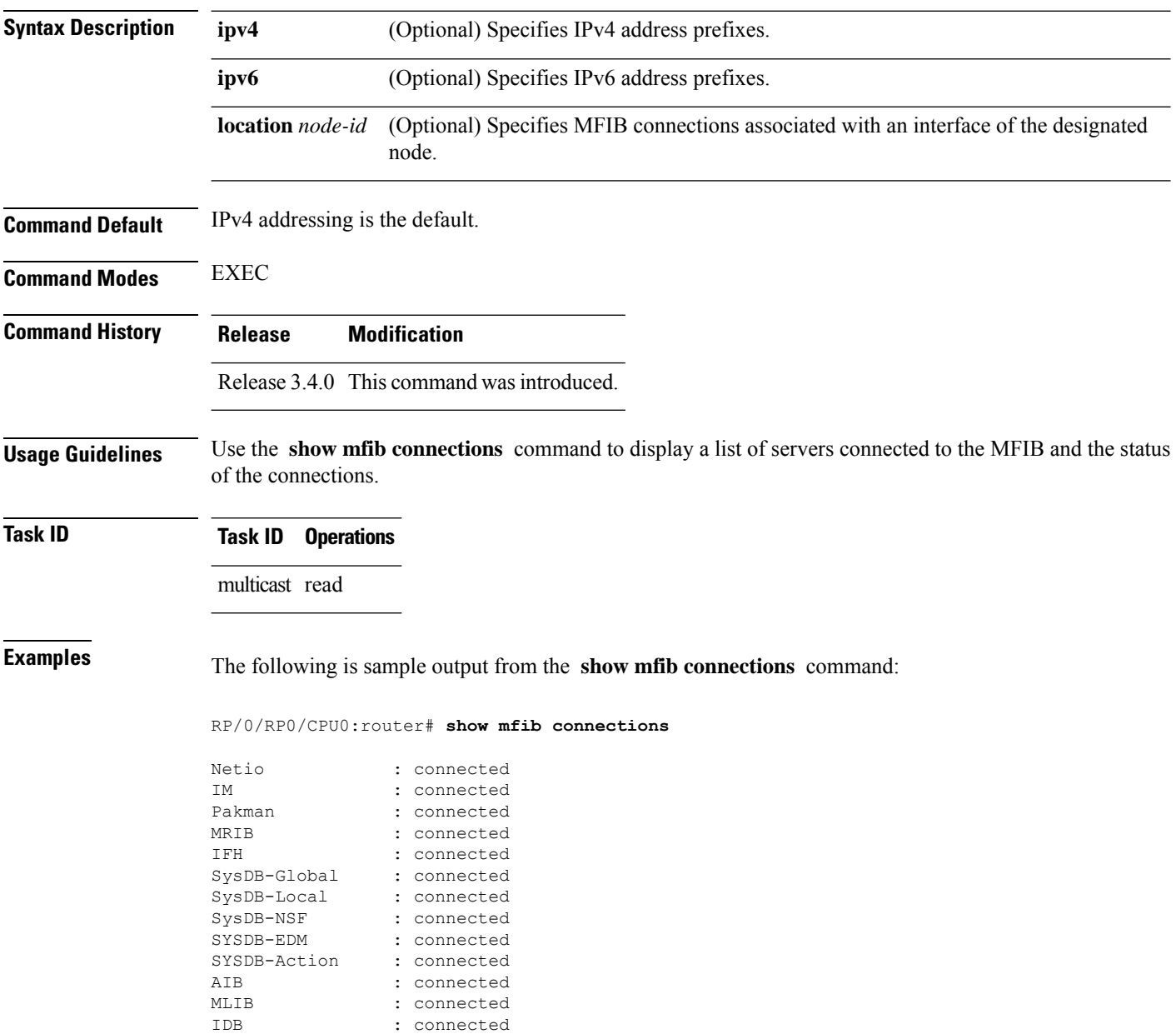

```
IIR : connected
```
 $\mathbf I$ 

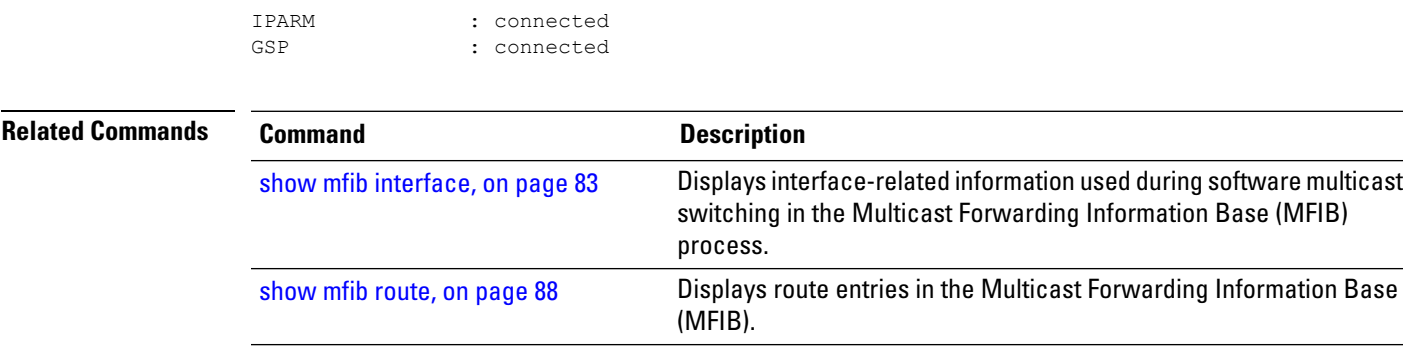

### **show mfib counter**

To display Multicast Forwarding Information Base (MFIB) counter statistics for packets that have dropped, use the **show mfib counter** command in the appropriate mode.

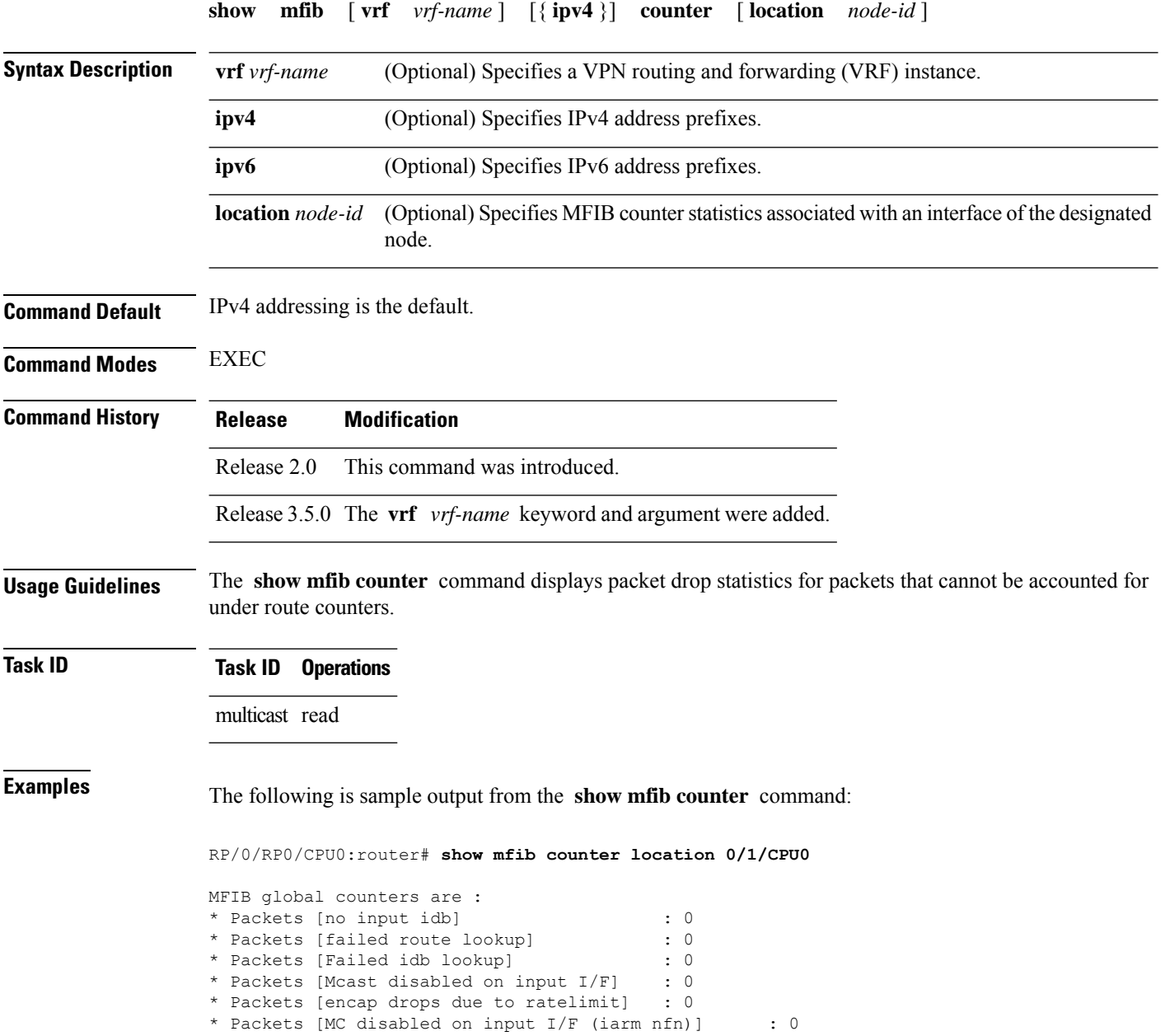

This table describes the significant fields shown in the display.

#### **Table 1: show mfib counter Field Descriptions**

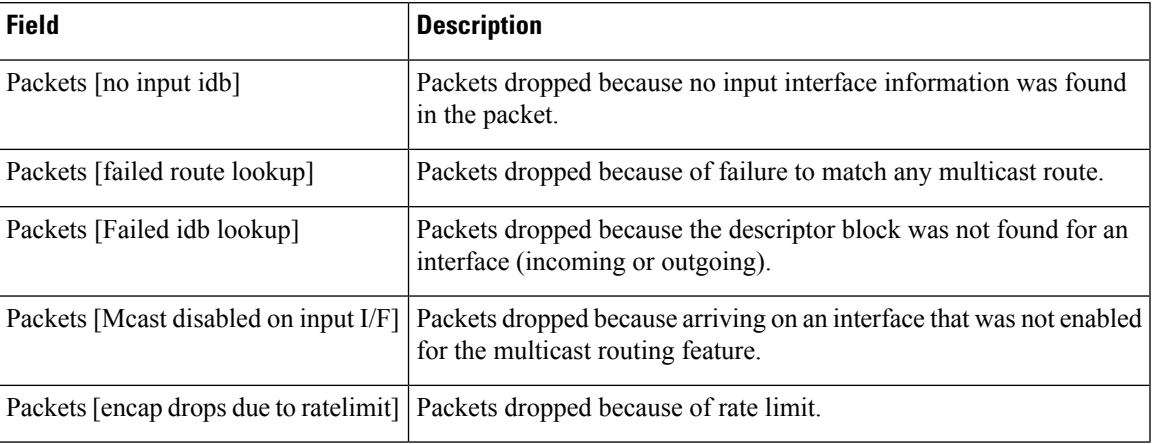

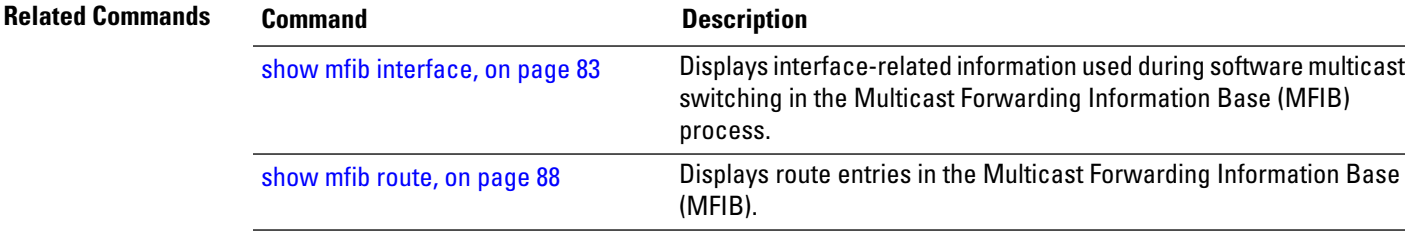

## **show mfib encap-info**

To display the status of encapsulation information for Multicast Forwarding Information Base (MFIB), use the **show mfib encap-info** command in the appropriate mode.

**show mfib** [**vrf** *vrf-name*] [{**ipv4** | **ipv6**}] **encap-info** [**location** *node-id*]

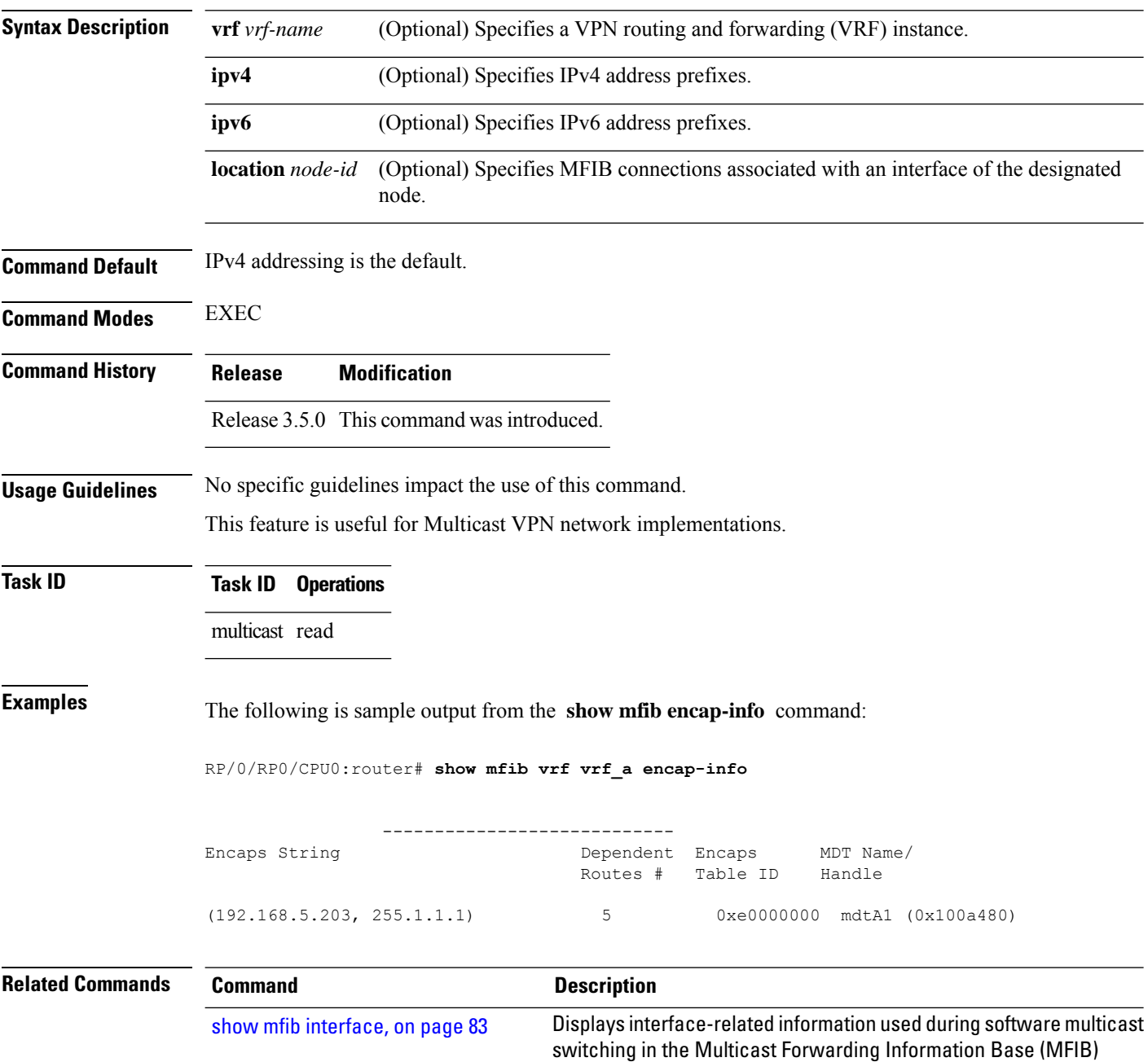

process.

 $\mathbf I$ 

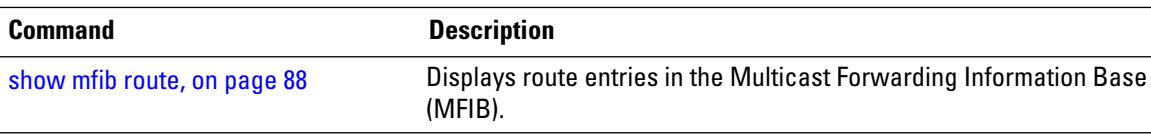

### **show mfib hardware interface**

To display hardware switching interface information for the Multicast Forwarding Information Base (MFIB) process, use the **show mfib hardware interface** command in

EXEC mode

.

**show mfib** [**vrf** *vrf-name*] [{**ipv4** | **ipv6**}] **hardware interface** [**detail**] [*type interface-path-id*] [**location** *node-id*]

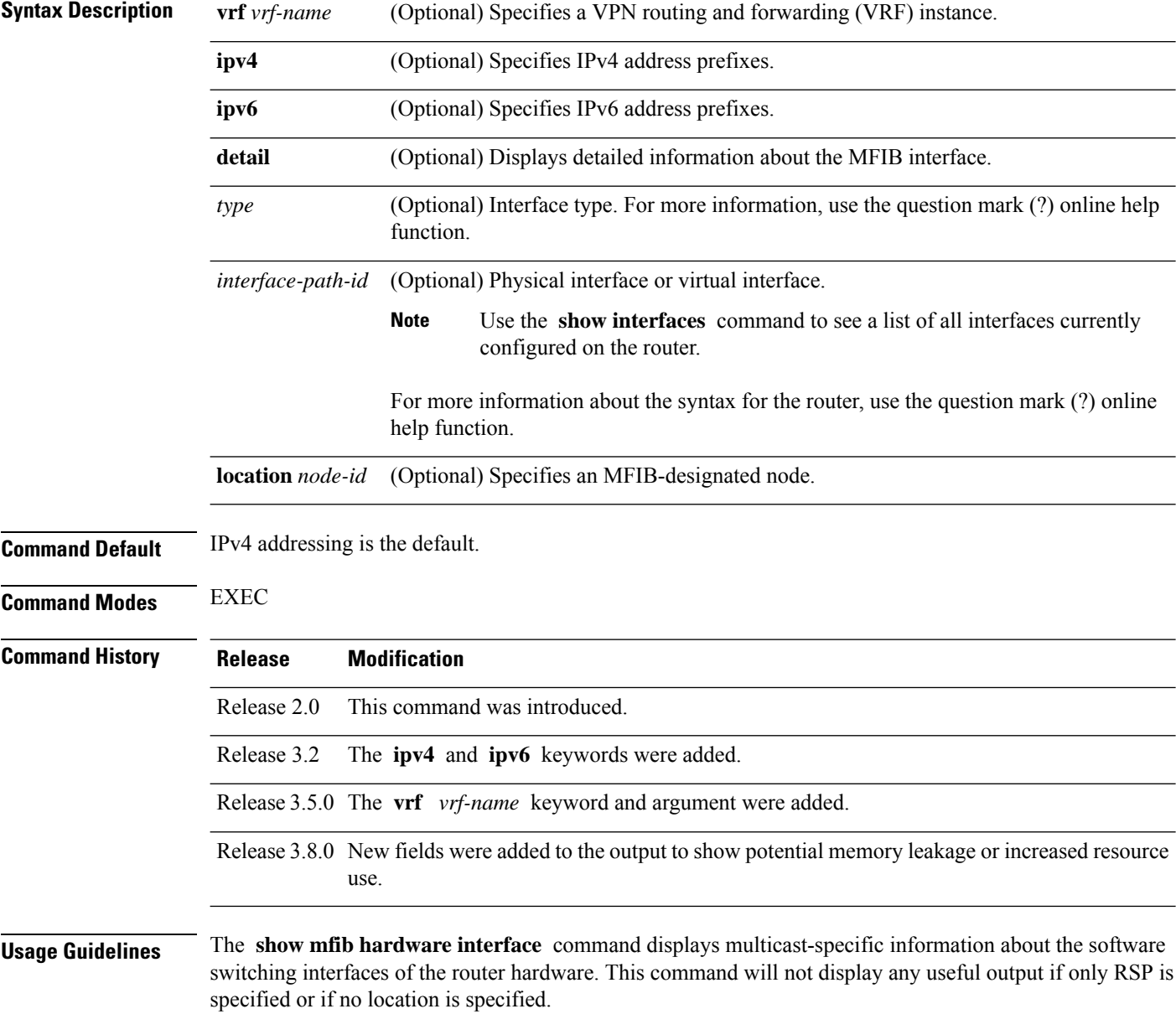

### **Task ID Task ID Operations**

multicast read

Ш

**Examples** The following is sample output from the **show mfib hardware interface** command. The first line displays information for the fabric interface (FI0/1/1) on the line card. The fabric interface is a special interface that represents the hardware connection to the fabric.

```
RP/0/RP0/CPU0:router# show mfib ipv4 hardware interface location 0/1/cpu0
```

```
LC Type: Trident
Interface Handle Ghandle RefCnt TTL uIDB E-uIDB Parent-I/F Enbld Comment
BP1 0x800d0 0x0 3 0 (Bundle, no local members) success
BP2 0x800f0 0x0 3 0 (Bundle, no local members) success
FI0/1/CPU0 0x1180020 0x0 2 0 0 Unknwn Unknown False success
Te0/1/0/0 0x1180040 0x118004 3 0 1 1 N/A True success
Te0/1/0/1 0x1180060 0x118006 2 0 3 3 N/A True success
```
This table describes the significant fields shown in the display.

**Table 2: show mfib hardware interface Field Descriptions**

| <b>Field</b>    | <b>Description</b>                                                                                                    |  |  |
|-----------------|----------------------------------------------------------------------------------------------------|--|--|
| Interface       | MFIB interface name.                                                                                                    |  |  |
| Handle          | A 32-bit system-wide identifier of the MFIB interface.                                                                                                    |  |  |
| Ghandle         | Global interface handle. A 28-bit system-wide identifier of the interface derived from the<br>32-bit handle, but does not exist for all MFIB interfaces.                                        |  |  |
| RefCnt          | Number of times various data structures referred to this MFIB interface structure.                                                                                                    |  |  |
| <b>TTL</b>      | Multicast time-to-live threshold that was configured on this MFIB interface.                                                                                                    |  |  |
| uIDB            | MicroIDB. A unique identifier of the MFIB interface that exists on the line card.                                                                                                    |  |  |
| E-uIDB          | An identifier that is relevant only for virtual MFIB interfaces such as bundles and tunnels. For<br>example, if an interface is a member of a bundle, the effective uIDB is that of the bundle. |  |  |
| Parent-I/F      | Parent interface handle. Relevant only for bundles and tunnels showing the corresponding<br>parent MFIB interface handle.                                                                       |  |  |
| Enbld           | If true, multicast is enabled on the MFIB interface.                                                                                                    |  |  |
| Primary IP      | Primary IP address of the MFIB interface.                                                                                                    |  |  |
| Secondary<br>IP | Secondary IP address of the MFIB interface.                                                                                                    |  |  |
| Bound-ACL       | The following states appear for this field:                                                                                                    |  |  |
|                 | • True if the multicast boundary is configured on the MFIB interface.                                                                                                    |  |  |
|                 | • False if no boundary is configured.                                                                                                    |  |  |
|                 | • Unknown if the MFIB interface is not applicable to multicast boundaries.                                                                                                    |  |  |

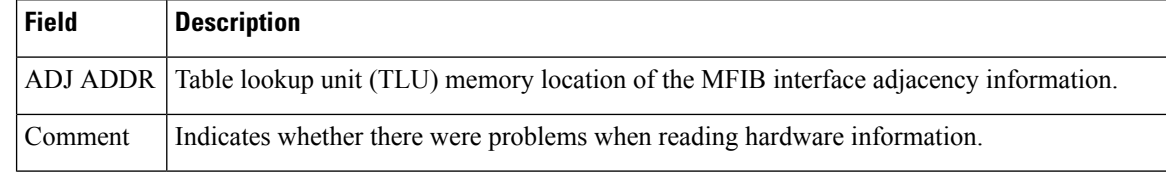

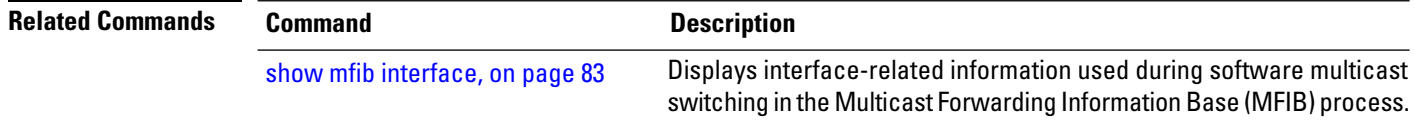

.

## **show mfib hardware resource-counters**

To display the allocated and freed hardware resources for the Multicast Forwarding Information Base (MFIB) process, use the **show mfib hardware resource-counters** command in EXEC mode

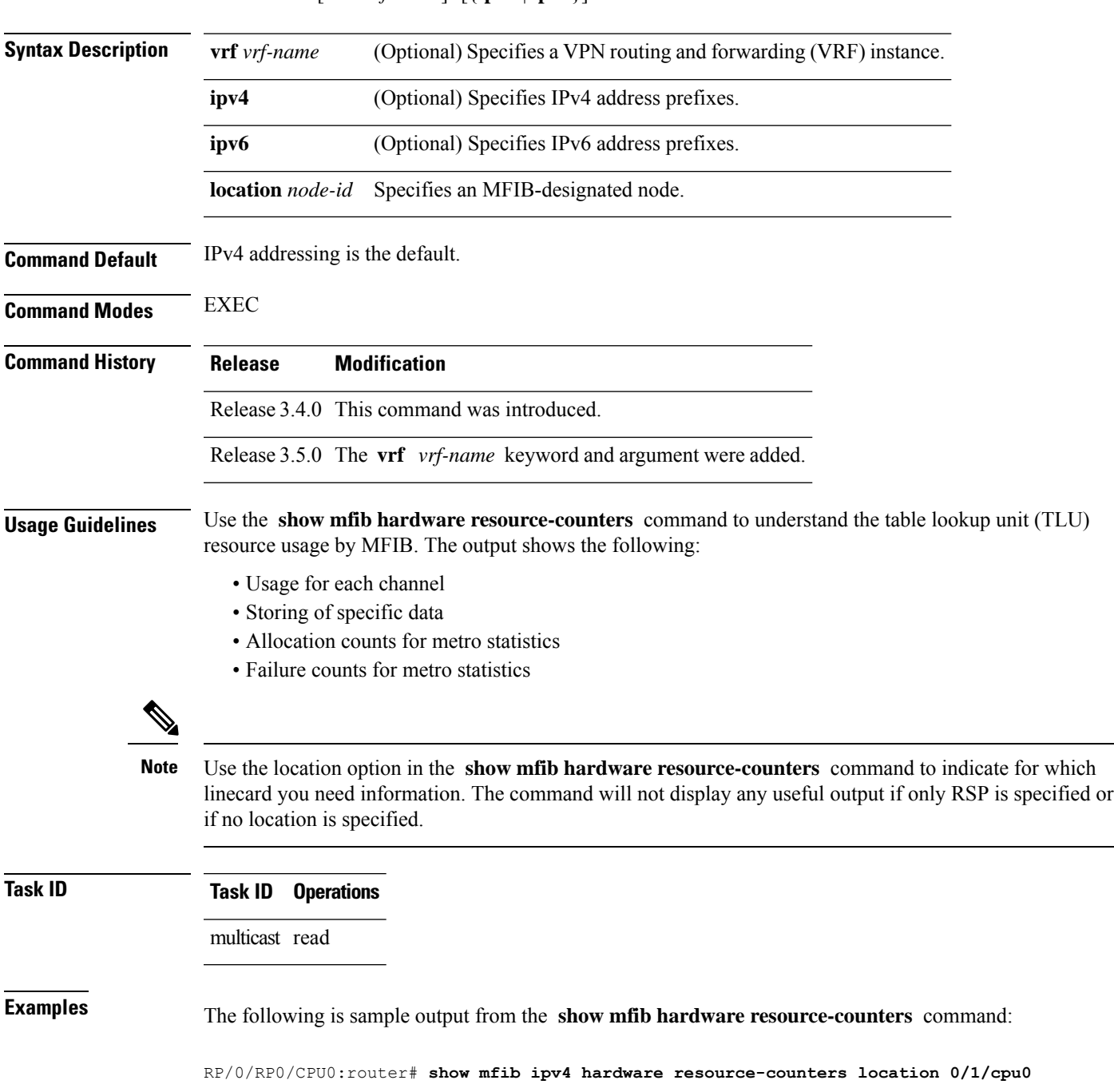

**show mfib** [**vrf** *vrf-name*] [{**ipv4** | **ipv6**}] **hardware resource-counters location** *node-id*

```
LC Type: Trident
TLU blocks channel 0 : ingress: 0,0 egress: 1,0<br>TLU blocks channel 1 : ingress: 0,0 egress: 0,0
TLU blocks channel 1 : ingress: 0,0
TLU blocks channel 2 : ingress: 80329,80283 egress: 48041,48007
TLU blocks channel 3 : ingress: 202582,202576
TLU blocks for PLU_EXTENSION: 80329,80283
TLU blocks for S_BITMAP: 202582,202576
TLU blocks for USE ACCEPT BITMAP: 0,0
TLU blocks for CONN CHECK: 0,0
TLU blocks for OLIST: 96083,96014
TLU blocks for L2 LOAD INFO: 1,0
TLU blocks for L2<sup>-TE: 0,0</sup>
TLU blocks for OLIST1: 0,0
TLU blocks for OLIST2: 0,0
TLU blocks for ING_VPN_IPV4_ENCAP: 0,0
TLU blocks for EG ACCEPT BITMAP: 0,0
TLU blocks for P2MP_ENCAP: 0,0
TLU blocks for UNKNOWN: 0,0
Number of times having TLU block(s) allocation failures: 0
Number of times having TLU block(s) free failures: 0
Mstat success #calls: ingress: 3,0 egress: 2,0
Mstat failure #calls: ingress: 0,0 egress: 0,0
-- Shared Memory counters:
[table ext] Alloc: 1 [ 20 bytes] Free: 0 [ 0 byte]
[route_ext] Alloc: 80329 [ 29882388 bytes] Free: 80283 [ 29865276 byte]
                               [intf_ext] Alloc: 857102 [ 47997712 bytes] Free: 856905 [ 47986680 byte]
[idb_ext] Alloc: 27 [ 2916 bytes] Free: 7 [ 756 byte]<br>[Encap Info]Alloc: 0 [ 0 bytes] Free: 0 [ 0 byte]
[Encap_Info]Alloc: 0 [ 0 bytes] Free: 0 [ 0 byte]
[TLU Handle]Alloc: 277704 [ 15551424 bytes] Free: 277585 [ 15544760 byte]
```
This table describes the significant fields shown in the display.

**Table 3: show mfib hardware resource counters Field Descriptions**

| <b>Field</b>                                            | <b>Description</b>                                                                                         |
|---------------------------------------------------------|----------------------------------------------------------------------------------------------------|
| TLU blocks channel $n$ : ingress: <i>n</i> egress:<br>n | TLU blocks allocated on ingress and egress for each channel.                                               |
| TLU blocks for PLU EXTENSION                            | Resource use for storing extended data (in addition to the PLU<br>lookup result).                          |
| TLU blocks for S BITMAP                                 | Resource use for storing a bitmap to indicate which interfaces<br>have signaling turned on for this route. |
| TLU blocks for USE ACCEPT BITMAP                        | Resource use for bidirectional routes to indicate which interfaces<br>can accept packets for this route.   |
| TLU blocks for CONN CHECK                               | Resource use for data type CONN CHECK.                                                                     |
| TLU blocks for OLIST                                    | Resource use for data type OLIST.                                                                          |

I

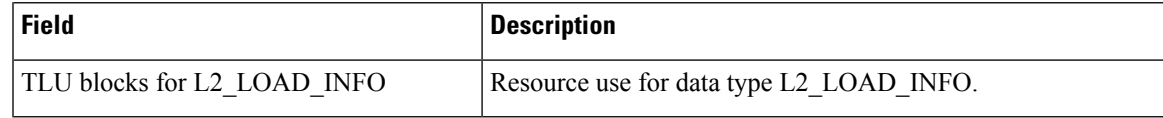

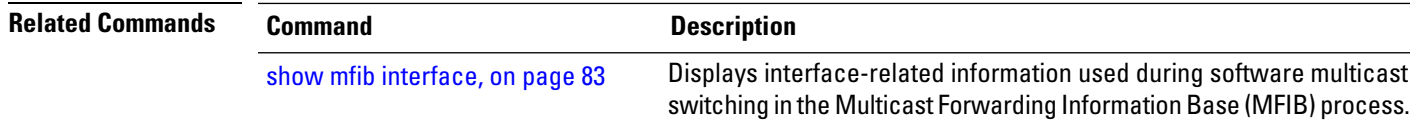

# **show mfib hardware route accept-bitmap**

To display platform-specific Multicast Forwarding Information Base (MFIB) information for the interface list that accepts bidirectional routes, use the **show mfibhardware route accept-bitmap** command in EXEC mode .

**show mfib** [**vrf** *vrf-name*] [{**ipv4** | **ipv6**}] **hardware route accept-bitmap** [**\***] [*source-address*] [*group-address* [/*prefix-length*]] [**detail**] [**location** *node-id*]

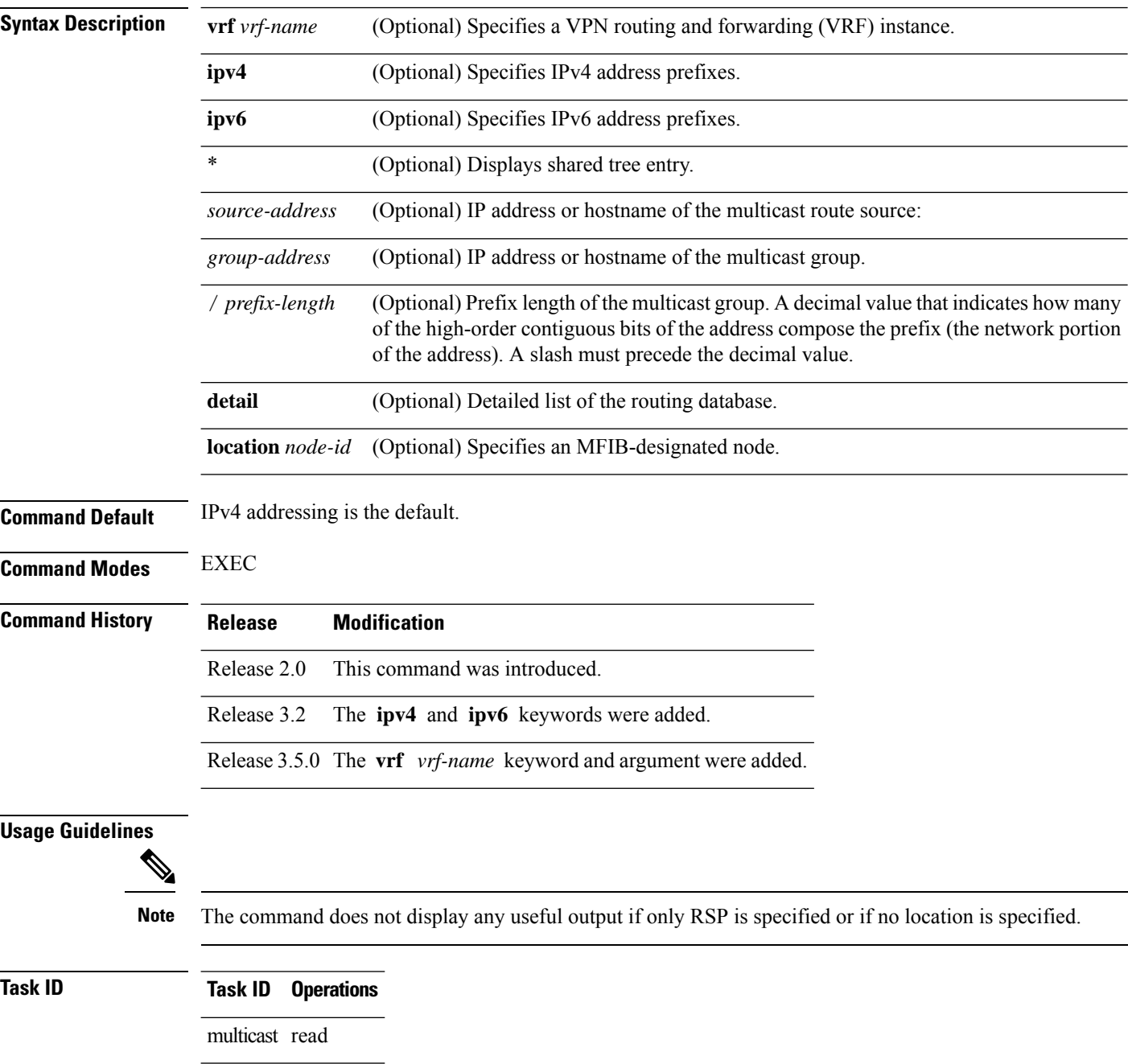
Ш

**Examples** In the following example, the bidirectional range is configured as 233.1.0.0/16 and 233.4.0.0/16:

```
RP/0/RP0/CPU0:router(config)# ipv4 access-list bidir-range
RP/0/RP0/CPU0:router(config-ipv4-acl)# permit 233.1.0.0 0.0.255.255
RP/0/RP0/CPU0:router(config-ipv4-acl)# permit 233.4.0.0 0.0.255.255
RP/0/RP0/CPU0:router(config-ipv4-acl)# deny any
RP/0/RP0/CPU0:router(config-ipv4-acl)# commit
RP/0/RP0/CPU0:router(config-ipv4-acl)# exit
```

```
RP/0/RP0/CPU0:router(config)# router pim
RP/0/RP0/CPU0:router(config-pim-default-ipv4)# no rp-address 10.1.1.1 bidir
RP/0/RP0/CPU0:router(config-pim-default-ipv4)# commit
RP/0/RP0/CPU0:router(config-pim-default-ipv4)# rp-address 10.1.1.1 bidir-range bidir
RP/0/RP0/CPU0:router(config-pim-default-ipv4)# commit
```
The sample output from the **show mfib hardware route accept-bitmap** command displays the accepting interface list for (\*,233.1.0.0/16) and (\*,233.4.0.0/16) only. The accepting interface list is POS0/1/1/0, POS0/1/1/1, and POS0/1/1/3.

RP/0/RP0/CPU0:router# **show mfib hardware route accept-bitmap detail location 0/1/CPU0**

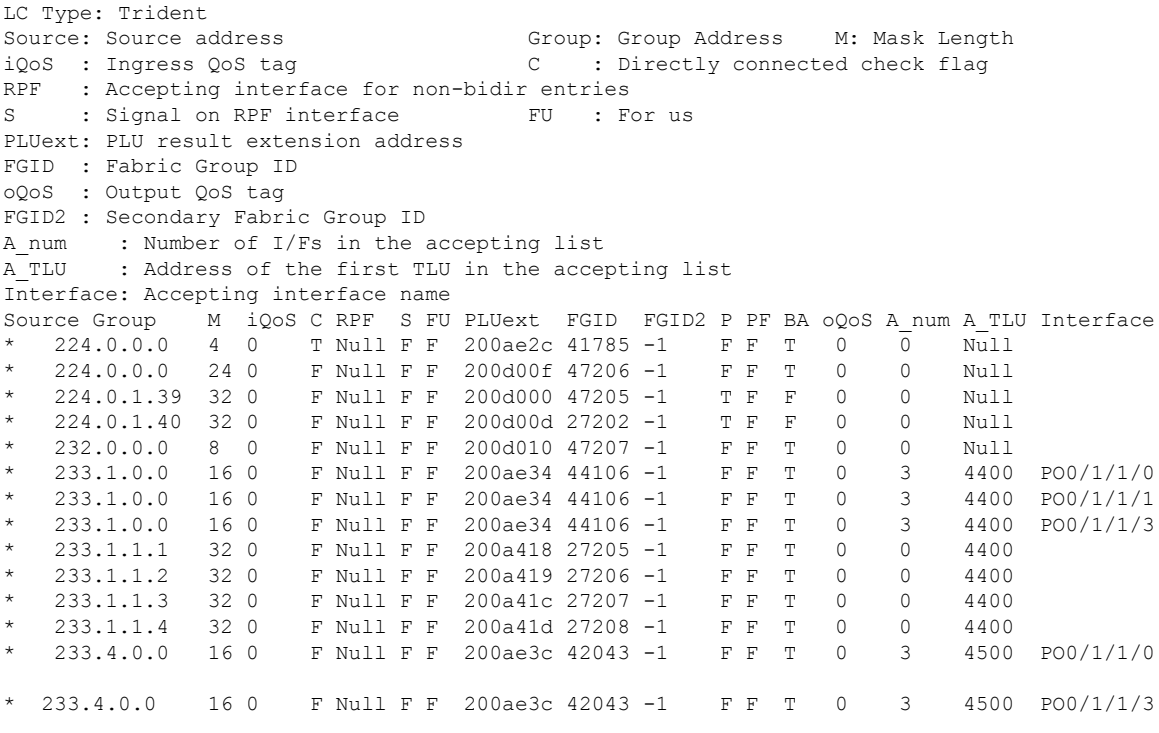

RP/0/RP0/CPU0:router# **show mfib hardware route accept-bitmap detail location 0/0/CPU0**

LC Type: Trident Source: Source address Group: Group Address M: Mask Length iQoS : Ingress QoS tag C : Directly connected check flag RPF : Accepting interface for non-bidir entries : Signal on RPF interface FU : For us FGID : Fabric Group ID oQoS : Output QoS tag FGID2 : Secondary Fabric Group ID

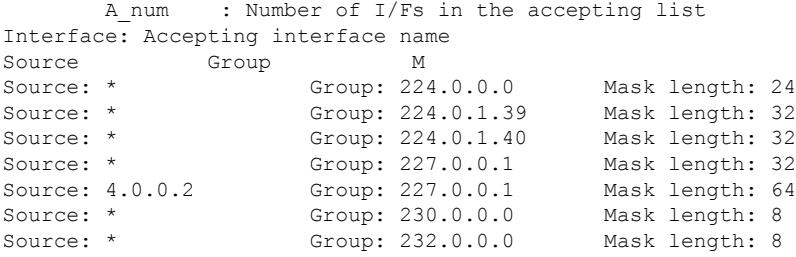

This table describes the significant fields shown in the display.

**Table 4: show mfib hardware route accept-bitmap Field Descriptions**

| <b>Field</b>   | <b>Description</b>                                                                                                    |  |
|----------------|----------------------------------------------------------------------------------------------------|--|
| iQoS           | An identifier of a quality-of-service (QoS) policy. This field is currently unused.                                                                                                    |  |
| $\overline{C}$ | Directly connected check flag. If "T" is displayed, hardware performs directly connected checks on<br>the packet sources that match this route.                                                                                 |  |
| S              | Signal on Reverse Path Forwarding (RPF) interface. If "T" is displayed, hardware punts the packet<br>to the line card CPU to signal Protocol Independent Multicast (PIM) (by default) for all packets that<br>match this route. |  |
| FU             | For us. A packet is destined for this router. If "T" is displayed, at least one application is interested<br>in packets on one or more interfaces that match this route.                                                        |  |
| P              | Punt. If "T" is displayed, all packets that match the route punt to the line card CPU.                                                                                                    |  |
| PF             | Punt if forward. If "T" is displayed, when the ingress hardware sends a packet to the egress line<br>cards across the fabric, it also punts a copy of the packet to the line card CPU.                                          |  |
| BA             | Boundary access list (ACL). If "T" is displayed, the hardware punts the packet to the line card CPU<br>for software switching when the incoming interface has a boundary access list configured.                                |  |
| oQoS           | Output QoS policy identifier. This field is currently unused.                                                                                                    |  |
| A num          | Number of accepting interfaces for a bidirectional route.                                                                                                    |  |

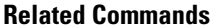

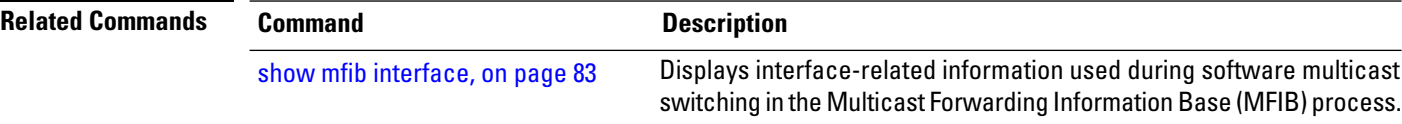

### <span id="page-74-0"></span>**show mfib hardware route olist**

To display platform-specific Multicast Forwarding Information Base (MFIB) information in the output interface list (olist) stored in the hardware, use the **show mfib hardware route olist** command in the appropriate mode.

**show mfib** [ **vrf** *vrf-name* ] [{ **ipv4** | **ipv6** }] **hardware route olist** { [**\***] | [*source-address*] [ *group-address* [ / **prefix-length** ] ] [**detail**] } [ **location** *node-id* ]

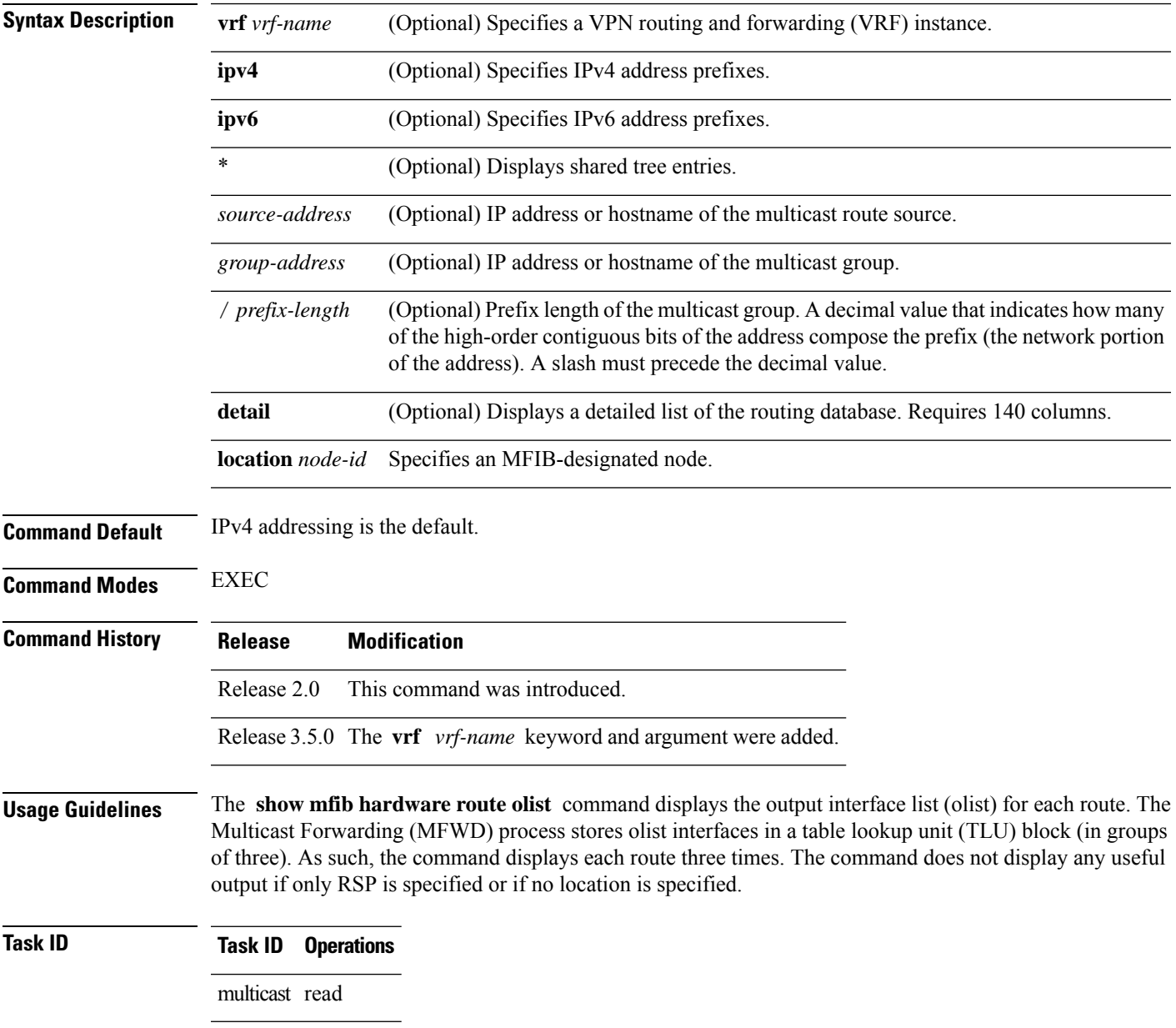

**Examples** The following is sample output from the **show mfib hardware route olist** command for line card 0/1/CPU0 (the output fields are described in the header):

RP/0/RP0/CPU0:router# **show mfib hardware route olist location 0/1/CPU0**

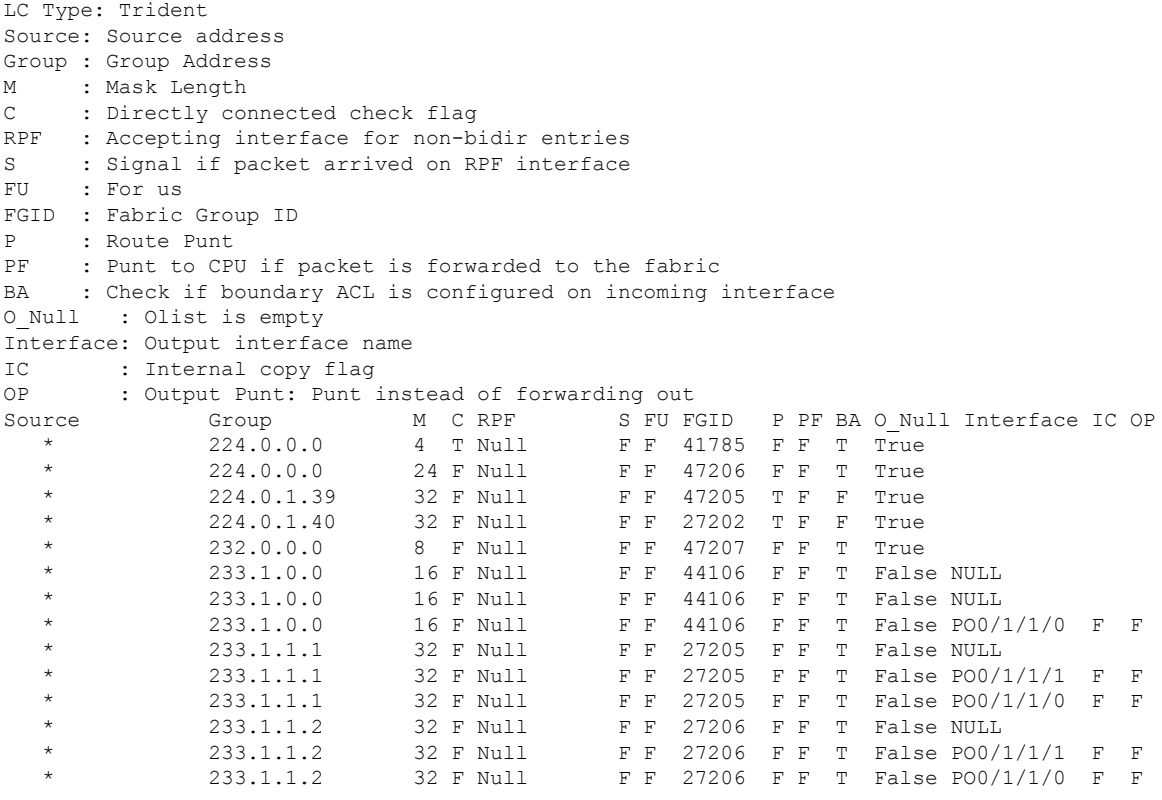

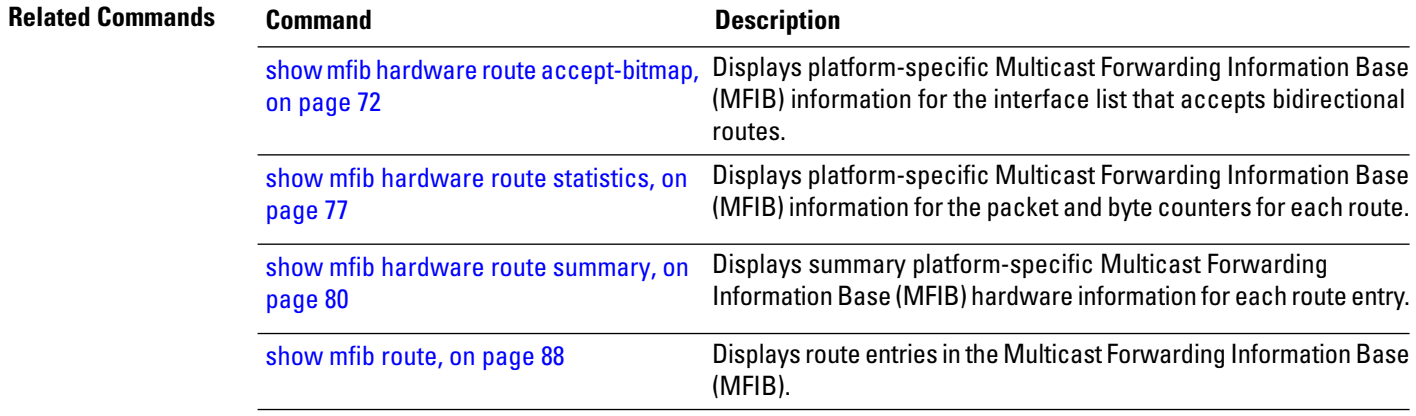

### <span id="page-76-0"></span>**show mfib hardware route statistics**

To display platform-specific Multicast Forwarding Information Base (MFIB) information for the packet and byte counters for each route, use the **show mfib hardware route statistics** command in EXEC mode.

**show mfib** [**vrf** *vrf-name*] [{**ipv4** | **ipv6**}] **hardware route statistics** [**detail**] [**\***] [*source-address*] [*group-address* [/*prefix-length*]] [**location** *node-id*]

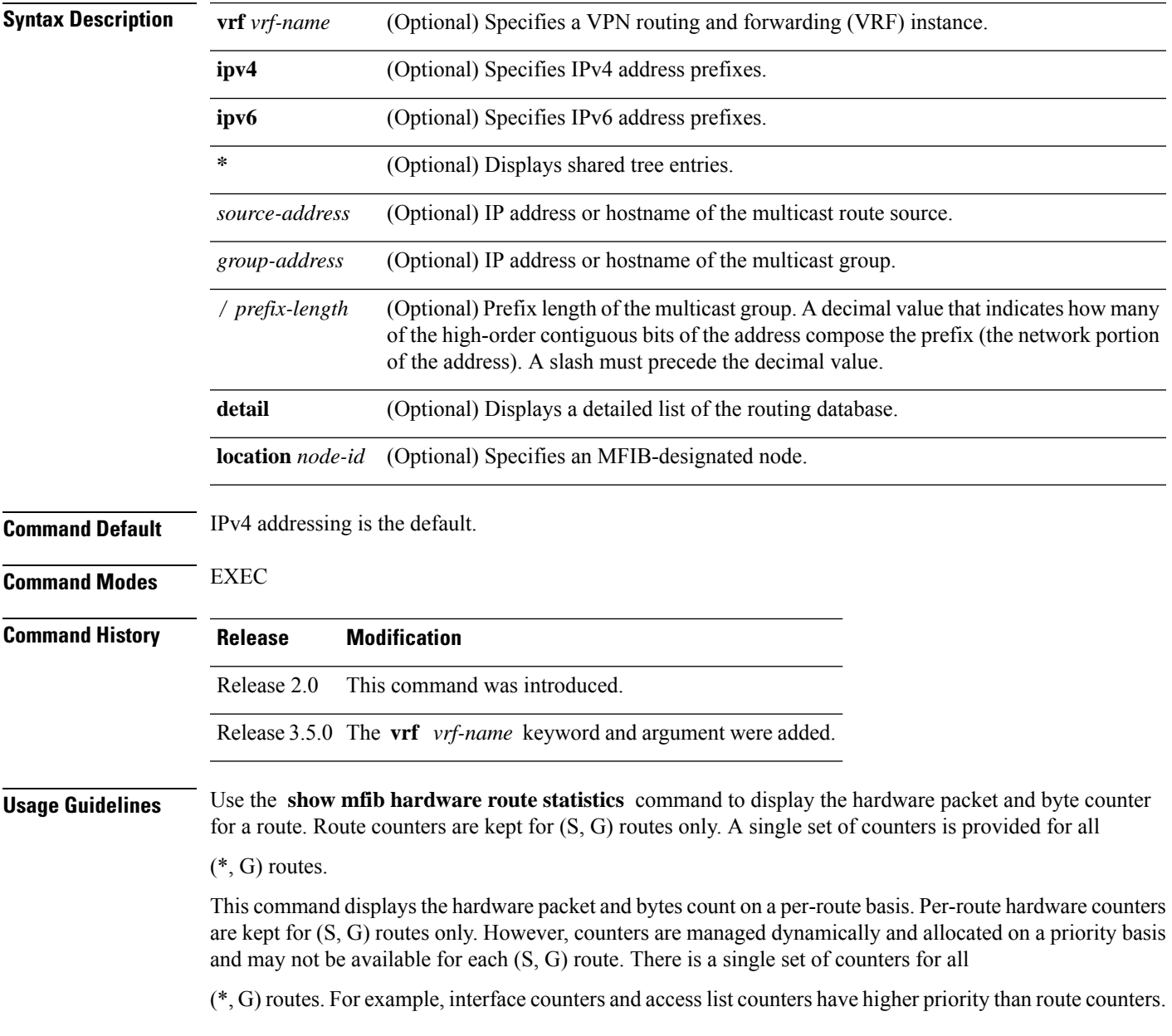

**Note** Route counters are local to each line card. **Task ID Task ID Operations** multicast read **Examples** The following is sample output from the **show mfib hardware route statistics** command for line card 0/1/CPU0. The first four lines indicate that a total of 2709724 packets representing 184261232 bytes matched all (\*, G) routes and were punted to line card CPU for further processing. The second four linesindicate that 753 packets matched the route (10.1.1.9, 233.1.1.2), were accepted for forwarding, and were sent into the fabric by the ingress forwarding engine. The lines indicate that 749 packets and 47936 bytes were received by the egress forwarding engine from the fabric, matched (10.1.1.9, 233.1.1.2), and were sent out of at least one interface from the output interface list. The command does not display any useful output if only RSP is specified or if no location is specified RP/0/RP0/CPU0:router# **show mfib hardware route statistics location 0/1/CPU0** LC Type: Trident  $(*,G)$  Counter: Ingress Counter = 0xe170 Egress Counter = 0x9110<br>Ingress: Forward =  $(0, 0)$  Punt =  $(2709724, 18$ Punt =  $(2709724, 184261232)$ Drop =  $(0, 0)$ Egress: Forward =  $(0, 0)$  Drop =  $(0, 0)$ (10.1.1.9,233.1.1.1/64) Ingress Counter = 0xe173 Egress Counter = 0x9112 Ingress: Forward =  $(753, 51204)$  Punt =  $(0, 0)$ Drop =  $(0, 0)$ Egress: Forward = (749, 47936) Drop = (0, 0) This table describes the significant fields shown in the display. **Table 5: show mfib hardware route statistics Field Descriptions Field Description** Ingress Unique identifier of the ingress counter.

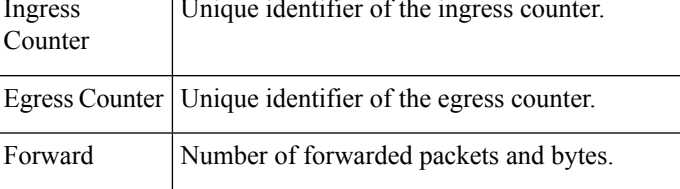

Punt Number of bytes punted from the line card CPU.

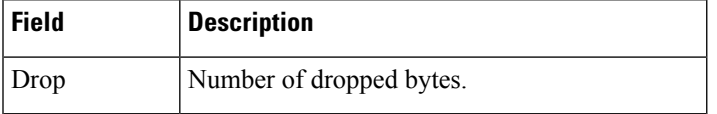

I

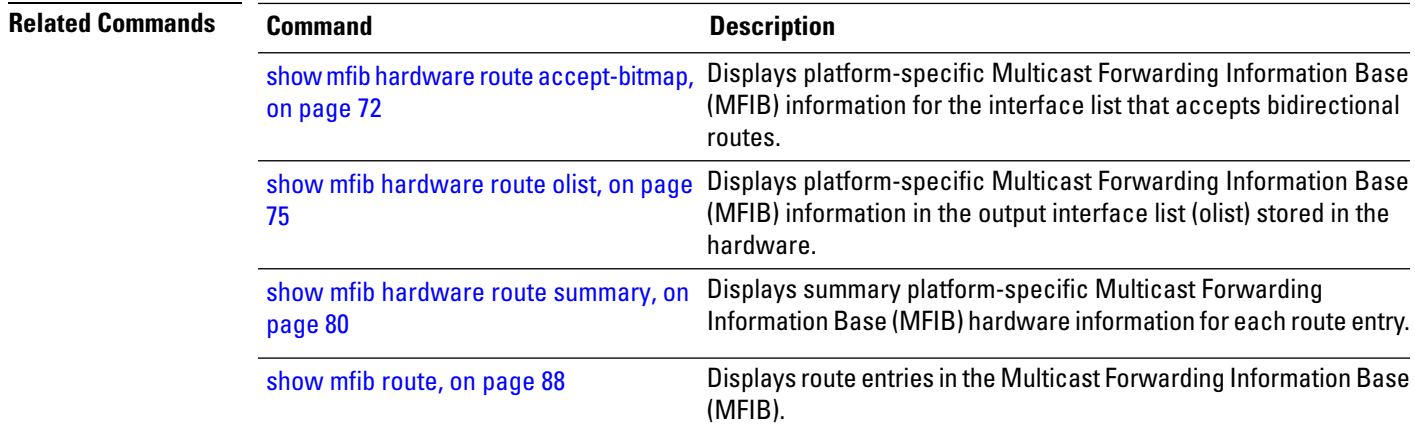

# <span id="page-79-0"></span>**show mfib hardware route summary**

To display summary platform-specific Multicast Forwarding Information Base (MFIB) hardware information for each route entry, use the **show mfib hardware route summary** command in EXEC mode.

**show mfib** [**vrf** *vrf-name*] [{**ipv4** | **ipv6**}] **hardware route summary location** *node-id*

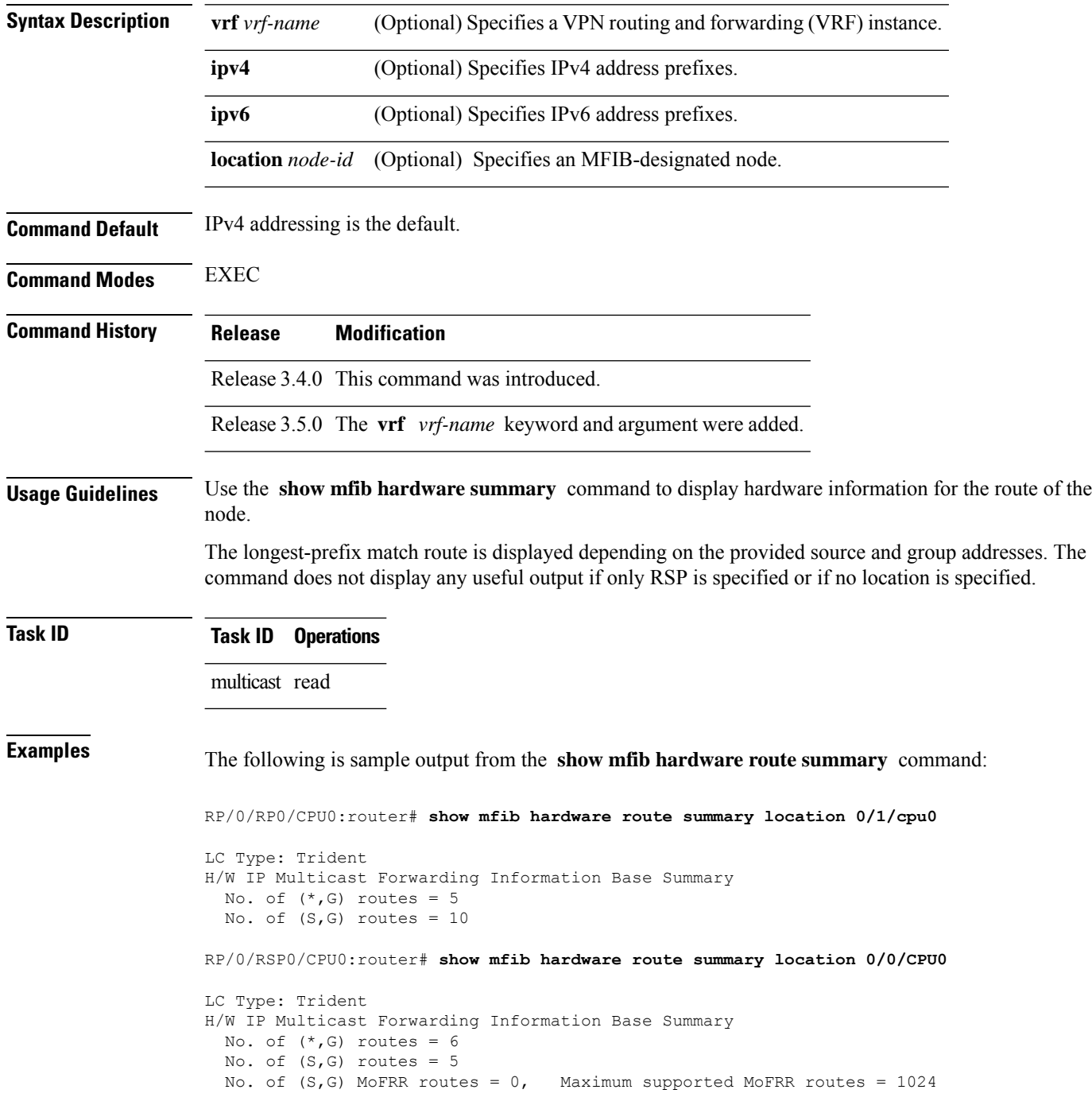

```
RP/0/RSP0/CPU0:router# show mfib hardware route summary location 0/4/cPU0
```

```
LC Type: A9K-SIP-700
Hardware IP Multicast Forwarding Information Base Route Summary
Number of hardware (*, G) routes = 6
Number of hardware (S, G) routes = 1
Number of hardware route-interfaces = 4
Number of hardware Rx adjacencies = 7
Number of hardware Tx adjacencies = 3
Number of ref to decap adjacency = 0
Mvpn master LC status = False
```
This table describes the significant fields shown in the display.

**Table 6: show mfib hardware route summary Field Descriptions**

| <b>Field</b>                                     | <b>Description</b>                                                                     |
|--------------------------------------------------|----------------------------------------------------------------------------------------|
| $\sqrt{\text{No. of }(\ast, \mathbf{G})}$ routes | Number of $(*, G)$ routes installed in hardware.                                       |
| $\vert$ No. of $(S,G)$ routes                    | Number of $(S, G)$ routes installed in hardware.                                       |
|                                                  | Maximum supported MoFRR routes   Maximum number of MoFRR routes supported in hardware. |

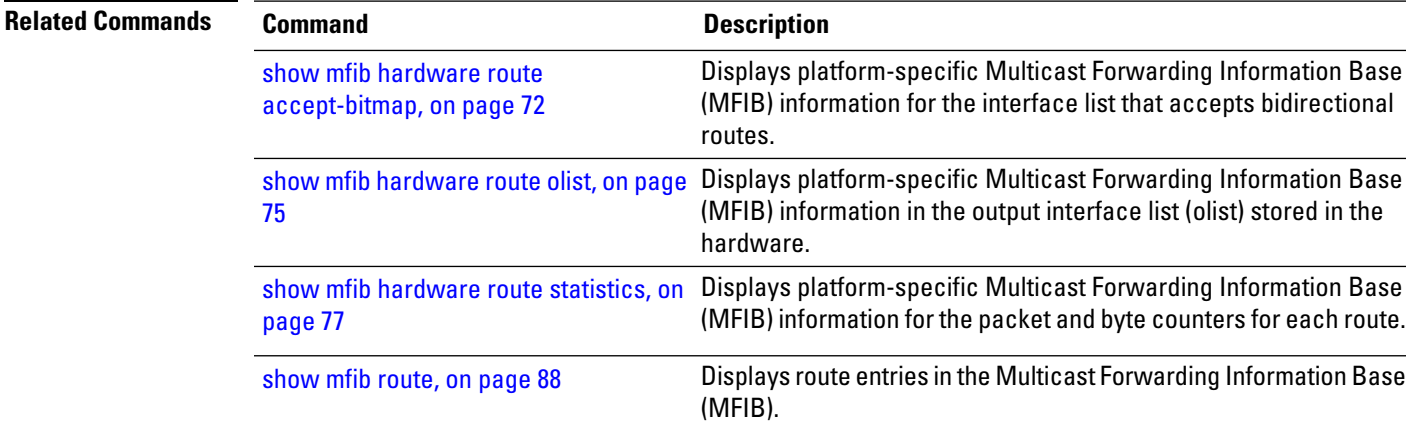

### **show mfib hardware session-info**

To display hardware abstraction layer (HAL) session information for the Multicast Forwarding Information Base (MFIB) process, use the **show mifb hardware session-info** command in

EXEC mode

.

**show mfib** [{**ipv4** | **ipv6**}] **hardware session-info location** *node-id*

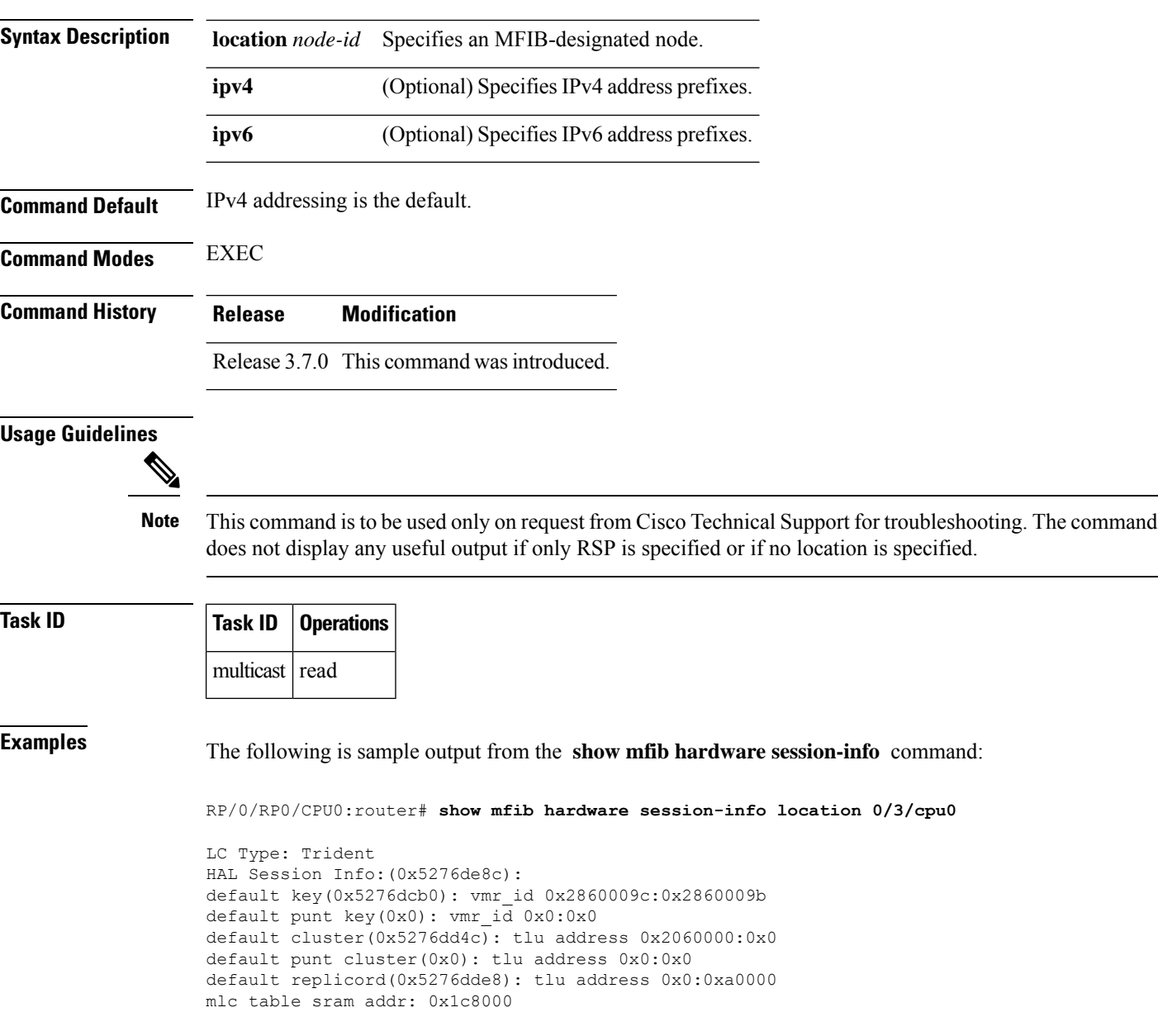

## <span id="page-82-0"></span>**show mfib interface**

To display interface-related information used during software multicast switching in the Multicast Forwarding Information Base (MFIB) process, use the **show mfib interface** command in EXEC mode.

**show mfib** [**vrf** *vrf-name*] [{**ipv4** |**ipv6**}] **interface** [*type interface-path-id*] [{**detail**| **route**}] [**location** *node-id*]

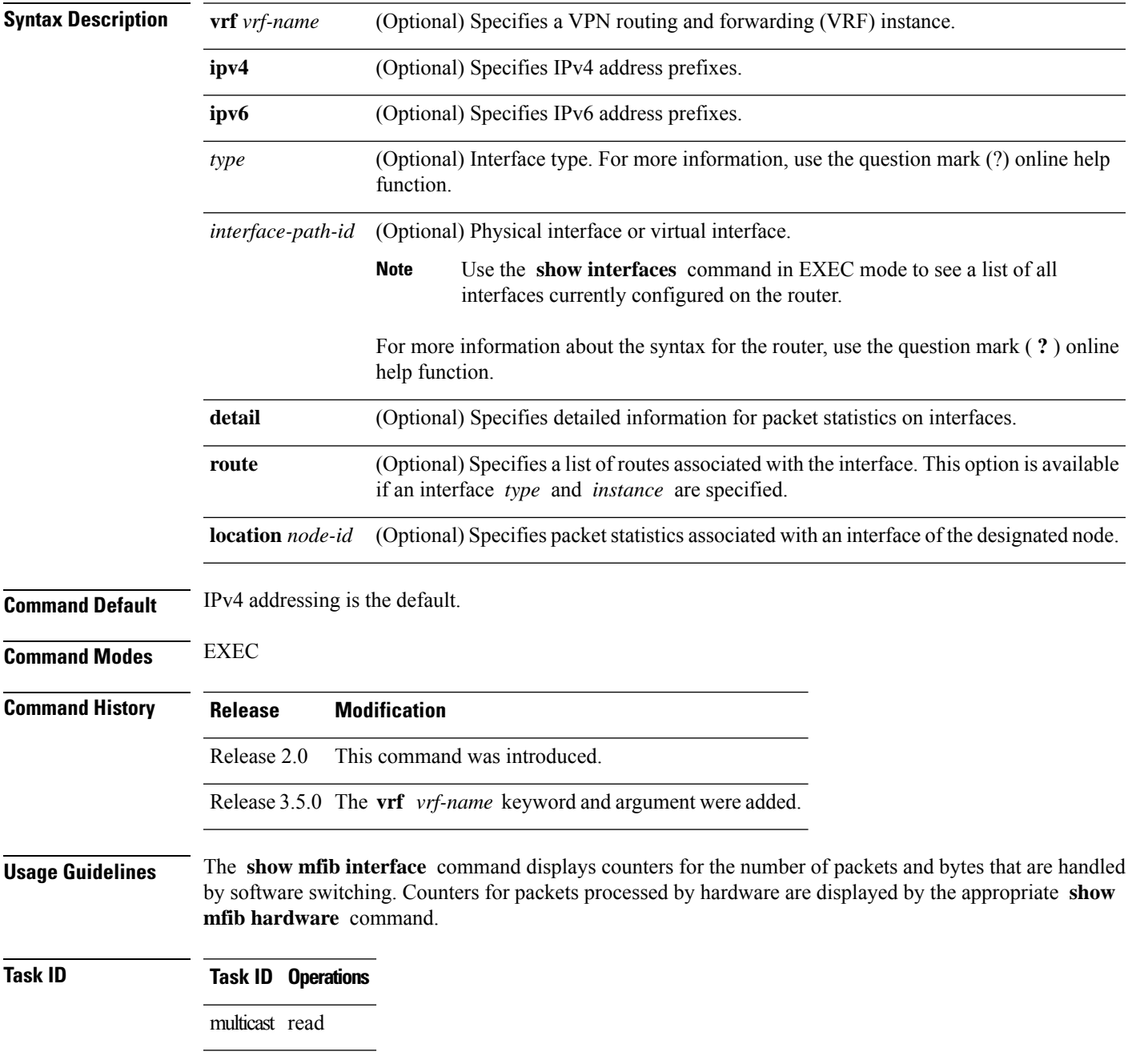

**Examples** The following is sample output from the **show mfib interface** command for the multicast route on node 0/2/CPU0 that is associated with the Gigabit Ethernet interface 0/2/0/2:

RP/0/RP0/CPU0:router# **show mfib interface GigE 0/2/0/2 location 0/2/CPU0**

Interface : GigE0/2/0/2 (Enabled) Mcast pkts in : 5839, Mcast pkts out : 0 TTL Threshold : 0 Ref Count : 18

The following is sample output from the **show mfib interface** command with the **detail** and **location** keywords specified:

### RP/0/RP0/CPU0:router# **show mfib interface detail location 0/2/CPU0**

Interface : FINT0/2/CPU0 [0x3000000] (Disabled) PHYSICAL Create Unknown Mcast pkts in: 0, Mcast pkts out: 0 TTL Threshold : 0, VRF ID: 0x60000000, Multicast Adjacency Ref Count: 2, Route Count: 0, Handle: 0x3000000 Primary address : 0.0.0.0/32 Secondary address : 0.0.0.0/32

Interface : GigE0/2/0/2 [0x3000900] (Enabled) PHYSICAL Create Rcvd Mcast pkts in: 5844, Mcast pkts out: 0 TTL Threshold : 0, VRF ID: 0x60000000, Multicast Adjacency Ref Count: 18, Route Count: 15, Handle: 0x3000900 Primary address : 112.112.112.203/24 Secondary address : 0.0.0.0/32

This table describes the significant fields shown in the display.

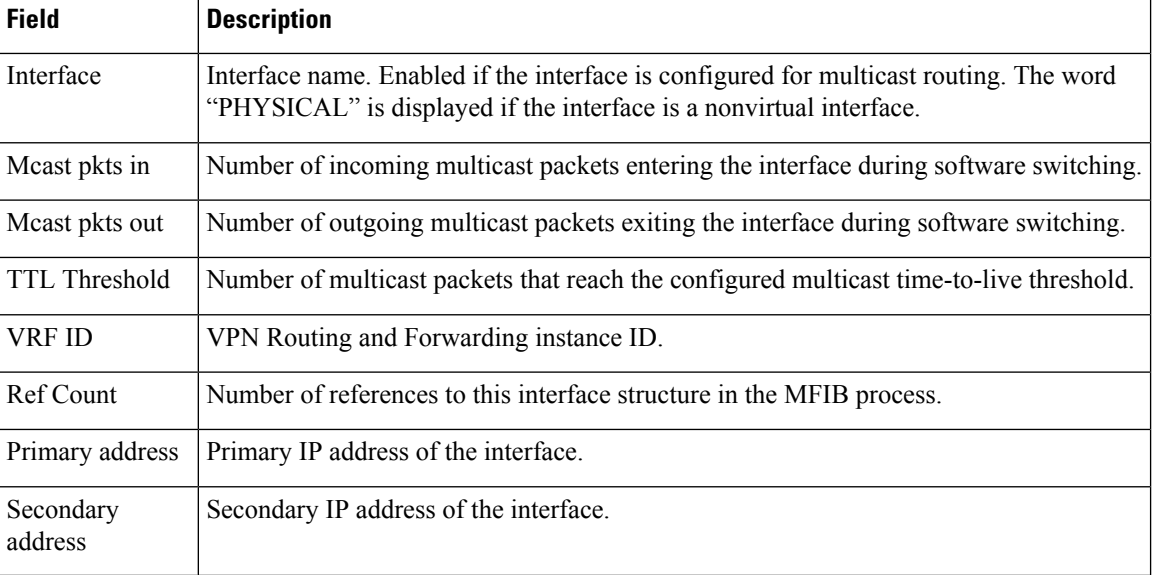

### **Table 7: show mfib interface Field Descriptions**

### **Related Commands**

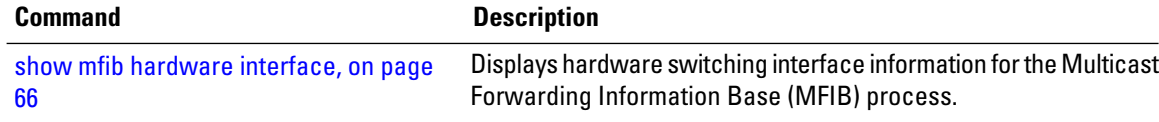

## **show mfib mdt statistics**

To display information about mdt interface activity, use the **show mfib mdt statistics** command in EXEC mode.

**show mfib** [**vrf** *vrf-name*] [{**ipv4** | **ipv6**}] **mdt statistics**

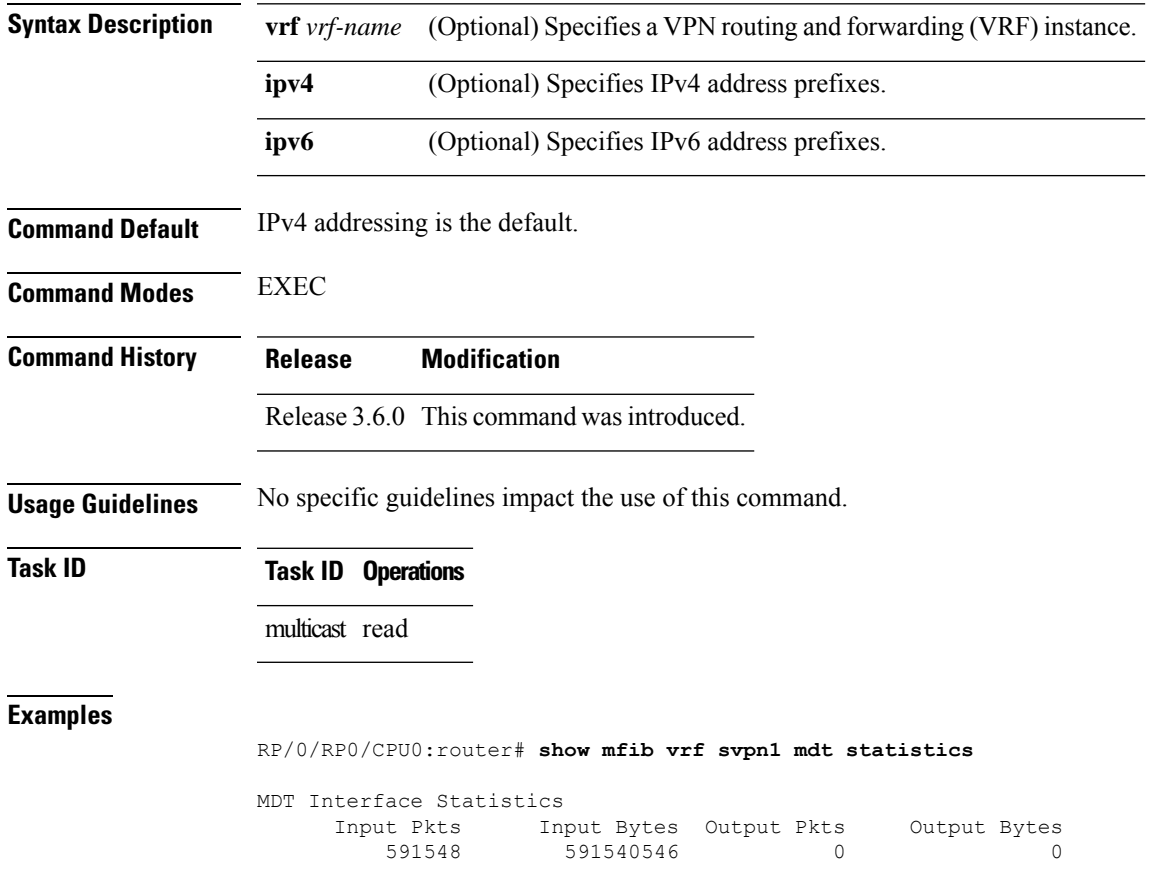

### <span id="page-85-0"></span>**show mfib nsf**

To display the state of a nonstop forwarding (NSF) operation for the Multicast Forwarding Information Base (MFIB) line cards, use the **show mfib nsf** command in EXEC mode.

**show mfib** [{**ipv4** | **ipv6** }] **nsf** [**location** *node-id*]

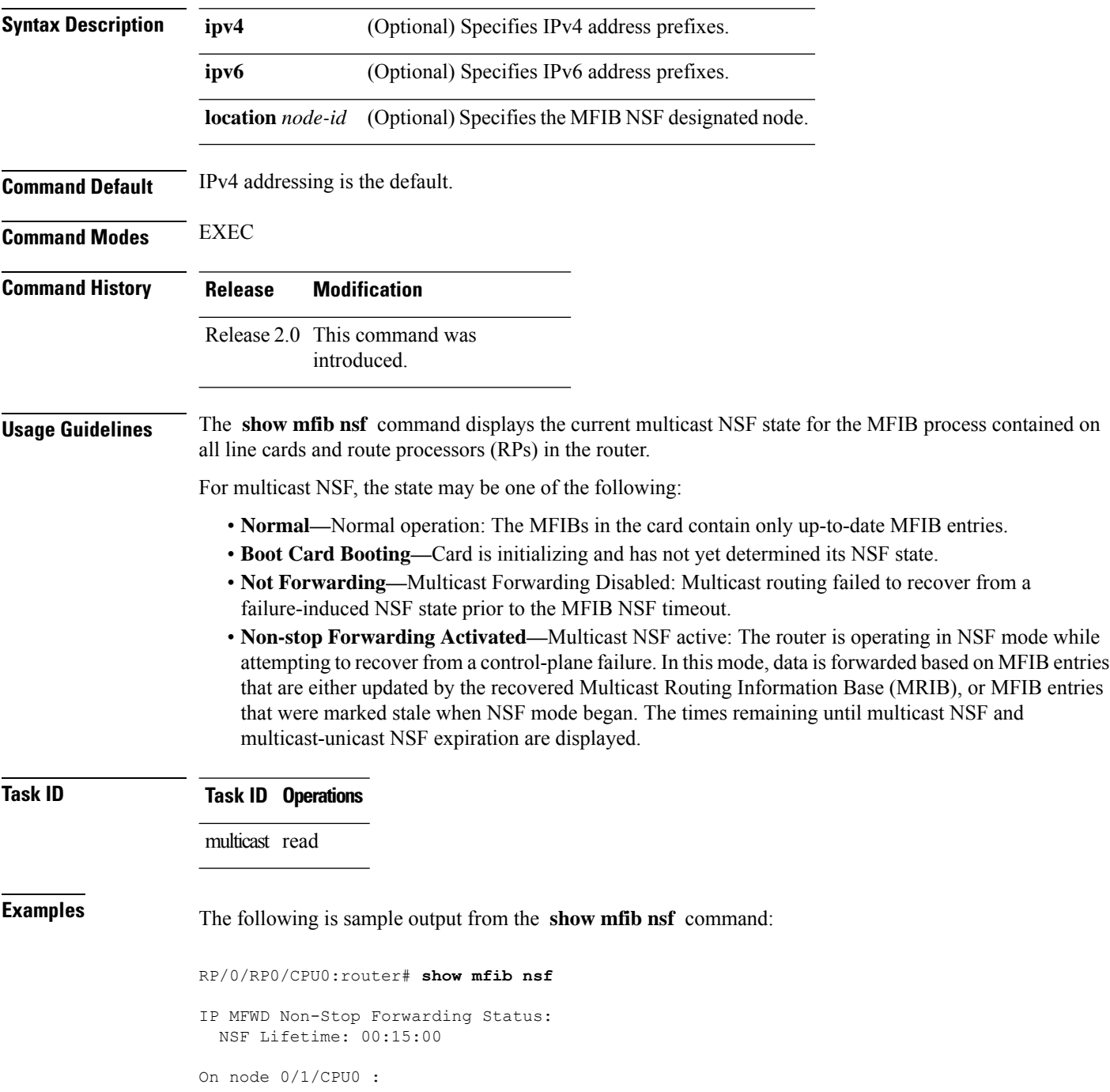

```
Multicast routing state: Non-Stop Forwarding is activated
NSF Time Remaining: 00:14:54
On node 0/3/CPU0 :
Multicast routing state: Non-Stop Forwarding is activated
NSF Time Remaining: 00:14:54
On node 0/4/CPU0 :
Multicast routing state: Non-Stop Forwarding is activated
NSF Time Remaining: 00:14:53
On node 0/6/CPU0 :
Multicast routing state: Non-Stop Forwarding is activated
NSF Time Remaining: 00:14:53
```
This table describes the significant fields shown in the display.

### **Table 8: show mfib nsf Field Descriptions**

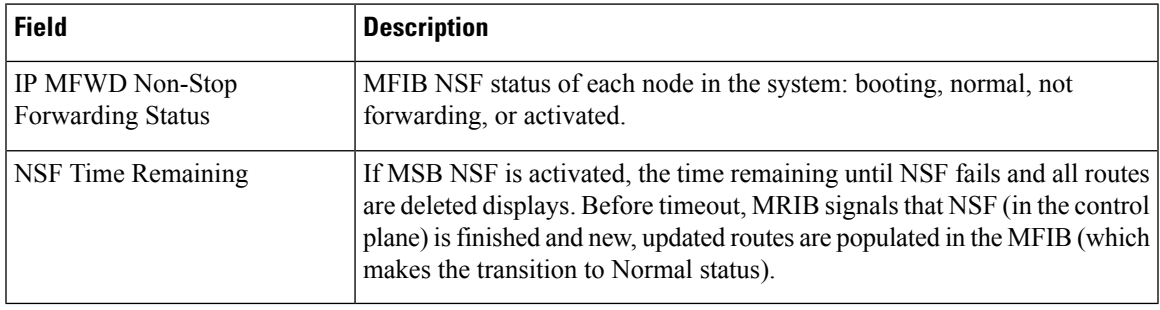

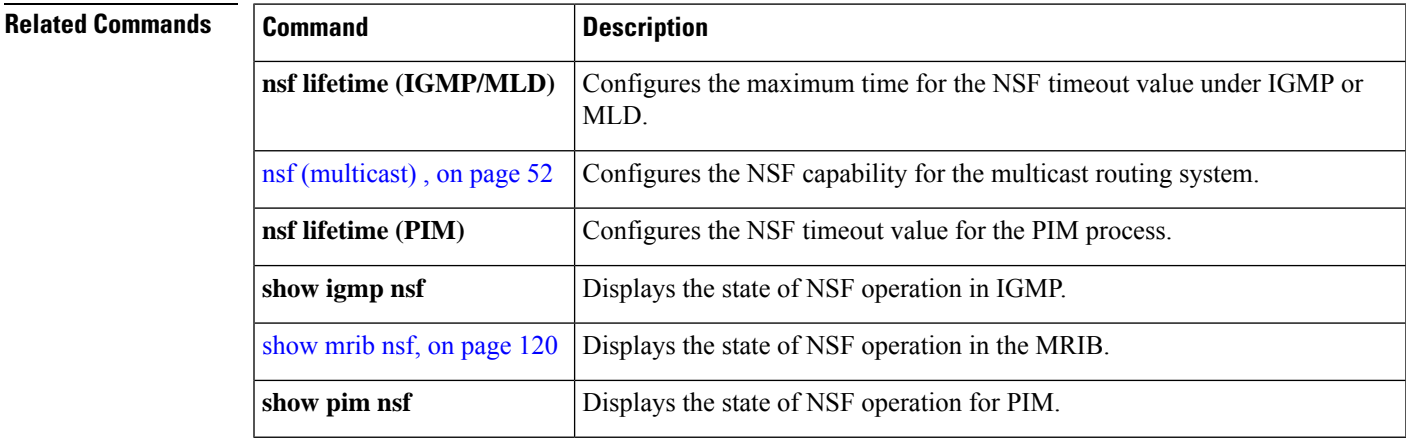

## <span id="page-87-0"></span>**show mfib route**

To display route entries in the Multicast Forwarding Information Base (MFIB), use the **show mfib route** command in EXEC mode.

**show mfib** [**vrf** *vrf-name*] [{**ipv4** | **ipv6**}] **route** [{**rate** | **\****source-IP-address* | *group-IP-address*/*prefix-length* | **detail** | **old-output** | **summary** | **location** *node-id*}]

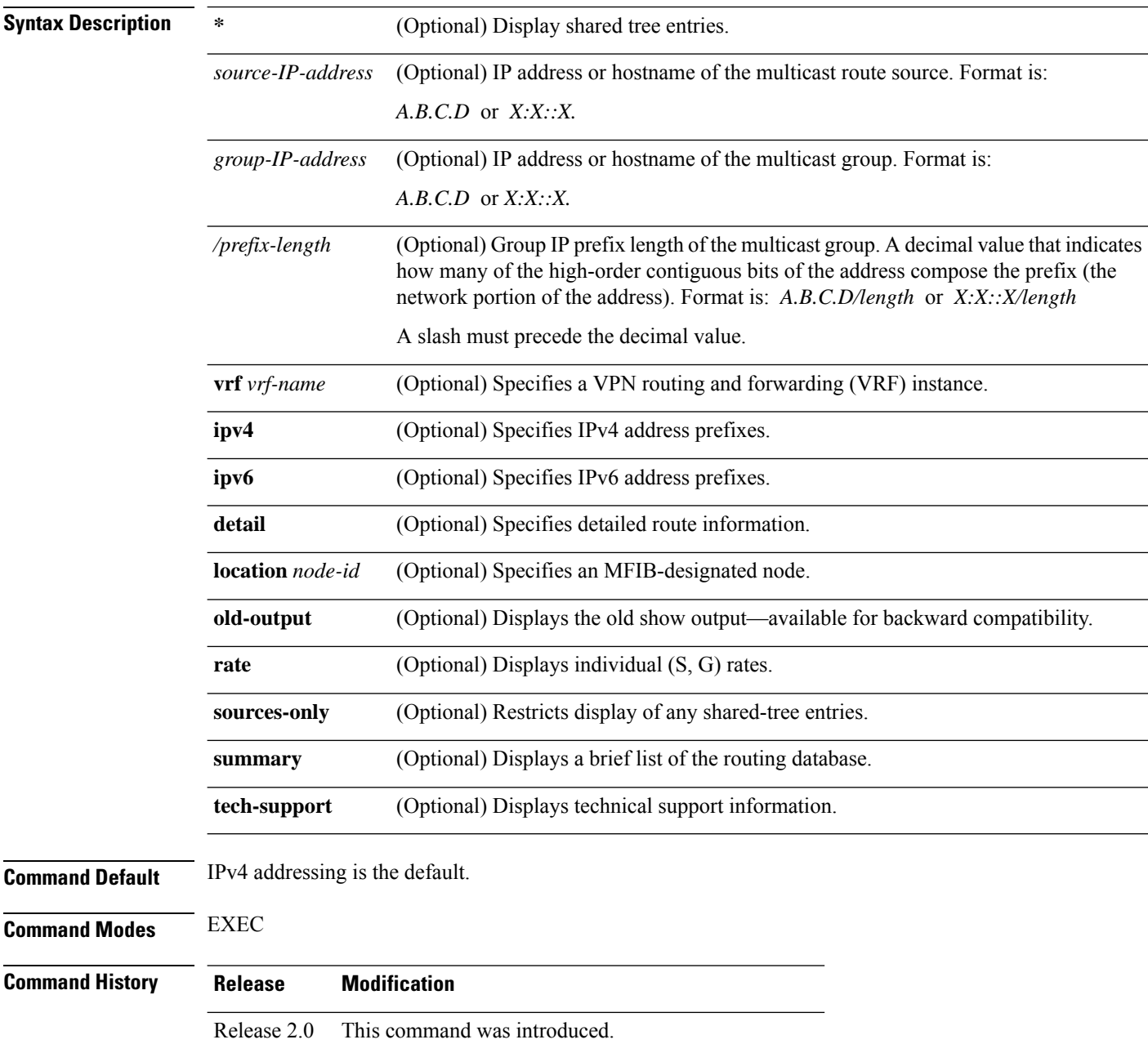

 $\mathbf I$ 

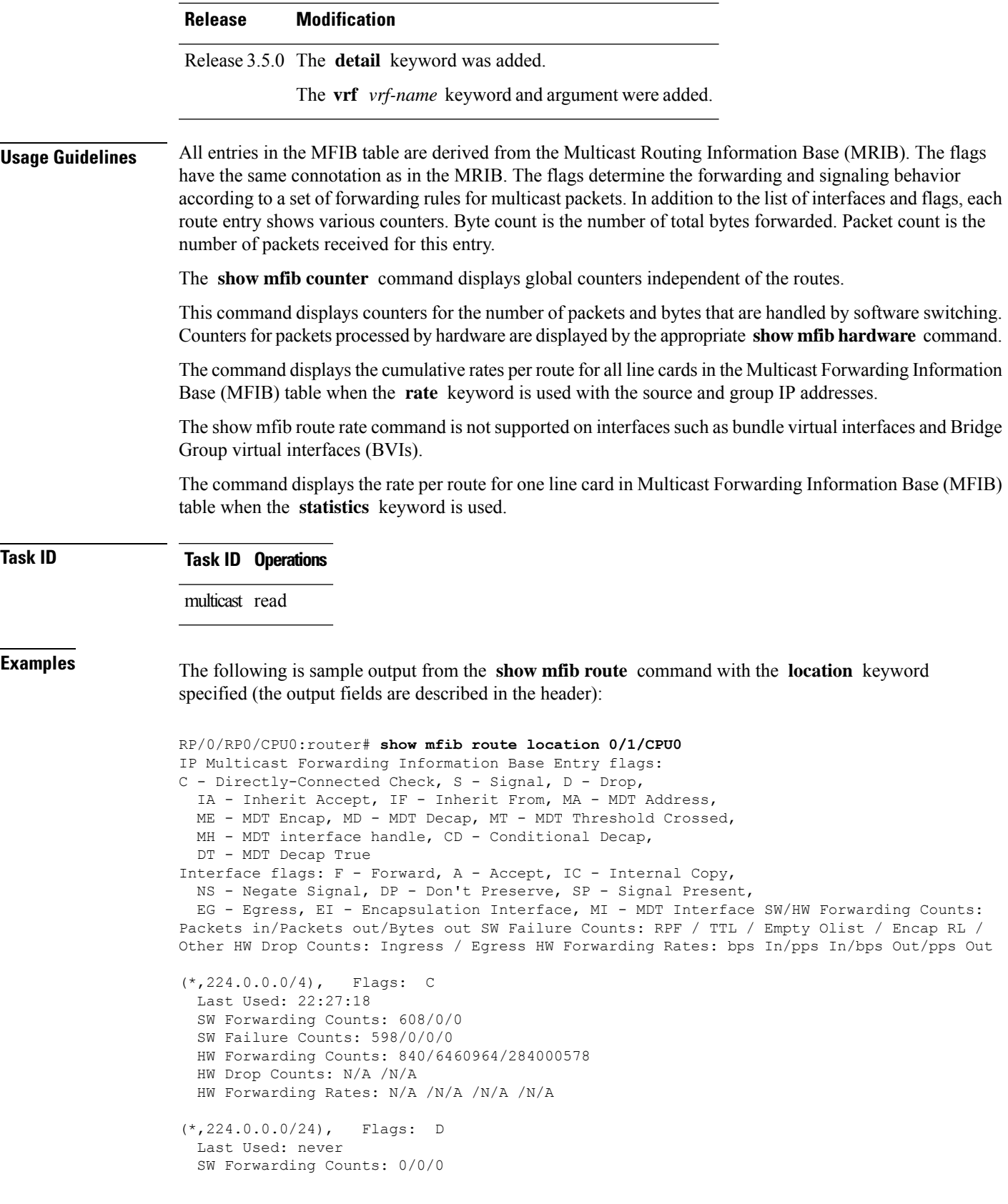

.....

```
SW Failure Counts: 0/0/0/0
HW Forwarding Counts: 0/6460964/284000578
HW Drop Counts: N/A /N/A
HW Forwarding Rates: N/A /N/A /N/A /N/A
```
The following is sample output from the **show mfib route** command with the **summary** and **location** keywords specified:

```
RP/0/RP0/CPU0:router# show mfib route summary location 0/1/CPU0
```
RP/0/RP0/CPU0:router# **show mfib route statistics location 0/1/CPU0**

```
IP Multicast Forwarding Information Base Summary
 No. of (*,G) routes = 20015
 No. of (S, G) routes = 20020
```
The following is sample output from the **show mfib route** command with the **statistics** and **location** keywords specified. For route  $*$ , 239.1.1.1, the hardware counters show N/A, which means no hardware statistic blocks were assigned to the route \*, 239.1.1.1. However, routes 200.180.161.9 and 239.1.1.1 show that both hardware and software statistic blocks were assigned. The output fields are described in the header.

```
IP Multicast Forwarding Information Base
Entry flags: C - Directly-Connected Check, S - Signal, D - Drop,
 IA - Inherit Accept, IF - Inherit From, MA - MDT Address,
 ME - MDT Encap, MD - MDT Decap, MT - MDT Threshold Crossed,
 MH - MDT interface handle, CD - Conditional Decap,
  DT - MDT Decap True
Interface flags: F - Forward, A - Accept, IC - Internal Copy,
 NS - Negate Signal, DP - Don't Preserve, SP - Signal Present,
 EG - Egress, EI - Encapsulation Interface, MI - MDT Interface
SW/HW Forwarding Counts: Packets in/Packets out/Bytes out
SW Failure Counts: RPF / TTL / Empty Olist / Encap RL / Other
HW Drop Counts: Ingress / Egress
HW Forwarding Rates: bps In/pps In/bps Out/pps Out
(*,224.0.0.0/4), Flags: C
 Last Used: 03:24:50
  SW Forwarding Counts: 9038/0/0
 SW Failure Counts: 0/0/0/0
 HW Forwarding Counts: N/A /N/A /N/A
 HW Drop Counts: N/A /N/A
 HW Forwarding Rates: N/A /N/A /N/A /N/A
(*,224.0.0.0/24), Flags: D
 Last Used: never
  SW Forwarding Counts: 0/0/0
  SW Failure Counts: 0/0/0/0
  HW Forwarding Counts: N/A /N/A /N/A
  HW Drop Counts: N/A /N/A
 HW Forwarding Rates: N/A /N/A /N/A /N/A
(*,239.1.1.1), Flags: C
Last Used: 03:24:48
  SW Forwarding Counts: 3/0/0
  SW Failure Counts: 0/0/0/0
 HW Forwarding Counts: N/A /N/A /N/A
 HW Drop Counts: N/A /N/A
  HW Forwarding Rates: N/A /N/A /N/A /N/A
```

```
POS0/2/0/2 Flags: NS EG
POS0/2/0/1 Flags: NS EG
(200.180.161.9,239.1.1.1), Flags:
 Last Used: 00:01:08
  SW Forwarding Counts: 146/0/0
  SW Failure Counts: 0/0/0/0
 HW Forwarding Counts: 61327/61327/3924928
 HW Drop Counts: 0/0
 HW Forwarding Rates: N/A /N/A /N/A /N/A
POS0/2/0/2 Flags: NS EG
POS0/2/0/1 Flags: A EG
(*,239.1.1.2), Flags: C
  Last Used: 03:24:37
 SW Forwarding Counts: 7/0/0
  SW Failure Counts: 0/0/0/0
  HW Forwarding Counts: N/A /N/A /N/A
 HW Drop Counts: N/A /N/A
 HW Forwarding Rates: N/A /N/A /N/A /N/A
```
### **Related Commands Command Command Description**

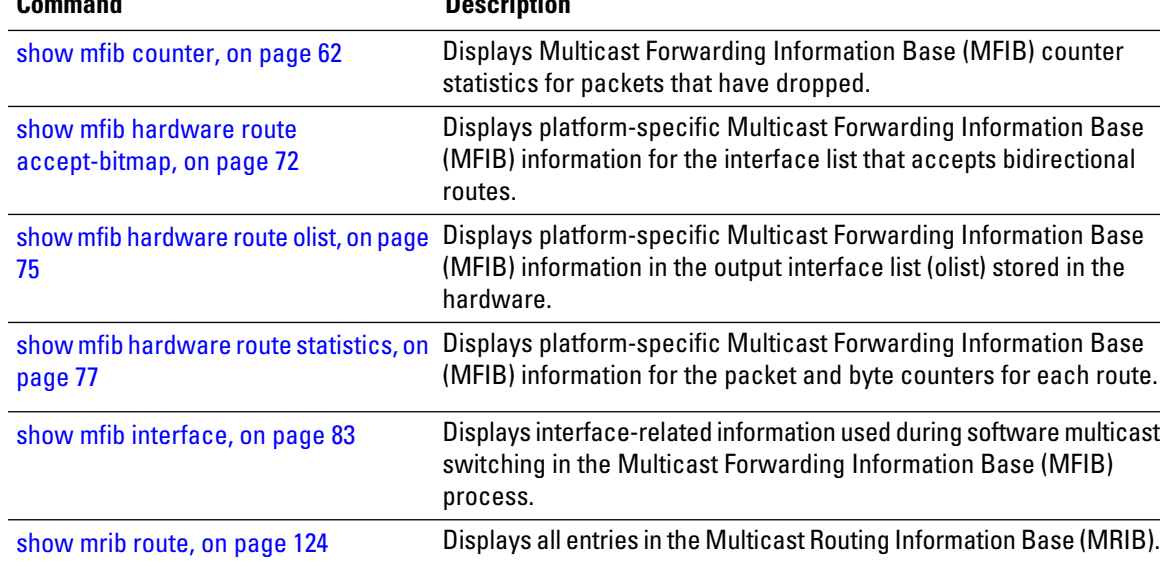

### **show mfib table-info**

To display Multicast Forwarding Information Base (MFIB) table information, use the **show mfib table-info** command in EXEC mode.

**show mfib** [{**ipv4** | **ipv6**}] **table-info** {*table-idvrf-name*} [{**local** | **remote**}] [**location** *node-id*]

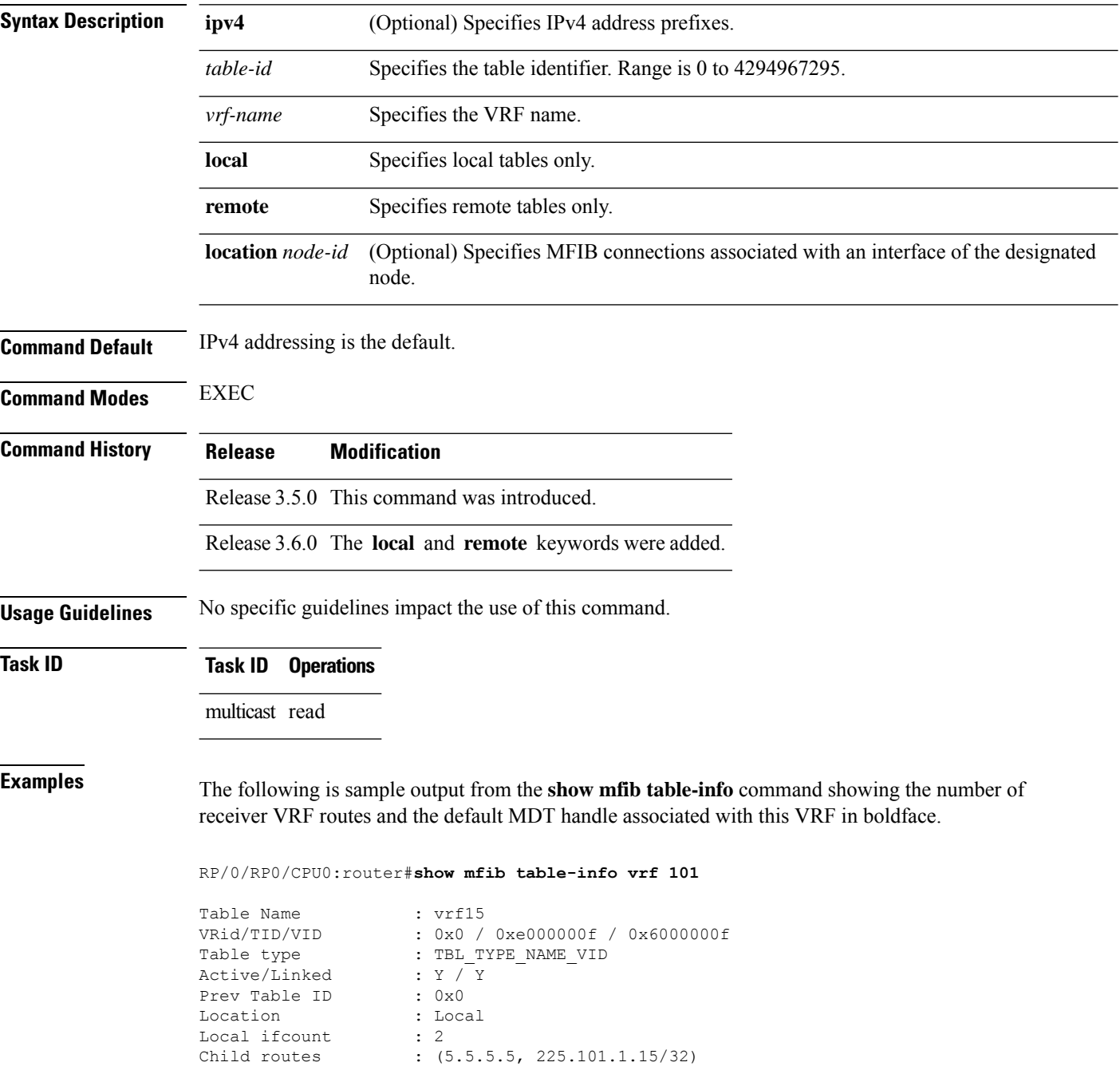

Default MDT Handle : 0x0 (Ha0x0) MDT Master LC : Y Loopback (Encap Src) : 0x9000180 (Loopback0) Local EG intf cnt : 508<br>Data MDT : Acl : Acl -  $(-)$ , All vrf routes N, 0 Kbps

This table describes the significant fields shown in the display.

**Table 9: show mfib table-info Field Descriptions**

| <b>Field</b>         | <b>Description</b>                                                                                   |  |
|----------------------|----------------------------------------------------------------------------------------------------|--|
| Table Name           | Name of the MFIB table.                                                                              |  |
| VRid/TID/VID         | Table identifiers.                                                                                   |  |
| Table type           | Type of MFIB table.                                                                                  |  |
| Active/Linked        | Table is active and linked.                                                                          |  |
| Location             | Location of the MFIB table.                                                                          |  |
| Local if count       | Local interface count.                                                                               |  |
| Child routes         | Child routes shows the number of extranet routes in receiver VRFs that reference<br>this source VRF. |  |
| Default MDT Encap    | Default MDT encapsulation.                                                                           |  |
| Default MDT Handle   | Default MDT interface handle for this VRF.                                                           |  |
| MDT Master LC        | Field contains "Y" if this line card is a master line card for this VRF.                             |  |
| Loopback (Encap Src) | Loopback (encapsulation source).                                                                     |  |
| Local EG intf cnt    | Shows the number of local egress interfaces for this VRF and location.                               |  |
| Data MDT             | Routes for which multicast data for a multicast distribution tree (MDT) was triggered.               |  |

### **show mhost default-interface**

To display the active default interface for the Multicast Host (MHost) process, use the **show mhost default-interface** command in the appropriate mode .

**show mhost** [{**ipv4** | **ipv6**}] **default-interface Syntax Description ipv4** (Optional) Specifies IPv4 address prefixes. **ipv6** (Optional) Specifies IPv6 address prefixes. **Command Default** IPv4 addressing is the default. **Command Modes** EXEC **Command History Release Modification** Release 2.0 This command was introduced. **Usage Guidelines** To use this command, you must be in a user group associated with a task group that includes the proper task IDs. The **show mhost default-interface** command is used to show both the configured and active MHost default interfaces. The configured interface isthe one specified by the **mhostdefault-interface** command; otherwise, the configured interface is displayed as none. The active interface is the one currently being used as the default. The active interface may differ from the one configured when multicast routing is enabled and the configured interface is not operational. This command is useful when applications such as auto-rendezvous point (Auto-RP), ping, or MTrace are not functioning as expected. **Task ID Task ID Operations** network read **Examples** The following is sample output for the **show mhost default-interface** command that shows that loopback interface 0 was configured as the MHost default interface, and it is the active default interface: RP/0/RP0/CPU0:router# **show mhost default-interface** mhost configured default interface is 'Loopback0' mhost active default interface is 'Loopback0' **Related Commands Command Command Description** Configures the default interface for IP multicast transmission and reception to and from the host stack. mhost [default-interface,](#page-45-0) on page 46

# **show mhost groups**

To display various multicast groups joined directly on the interface, use the **show mhost groups** command in the appropriate mode.

**show mhost** [{**ipv4** | **ipv6** }] **groups** *type interface-path-id* [**location** *node-id*]

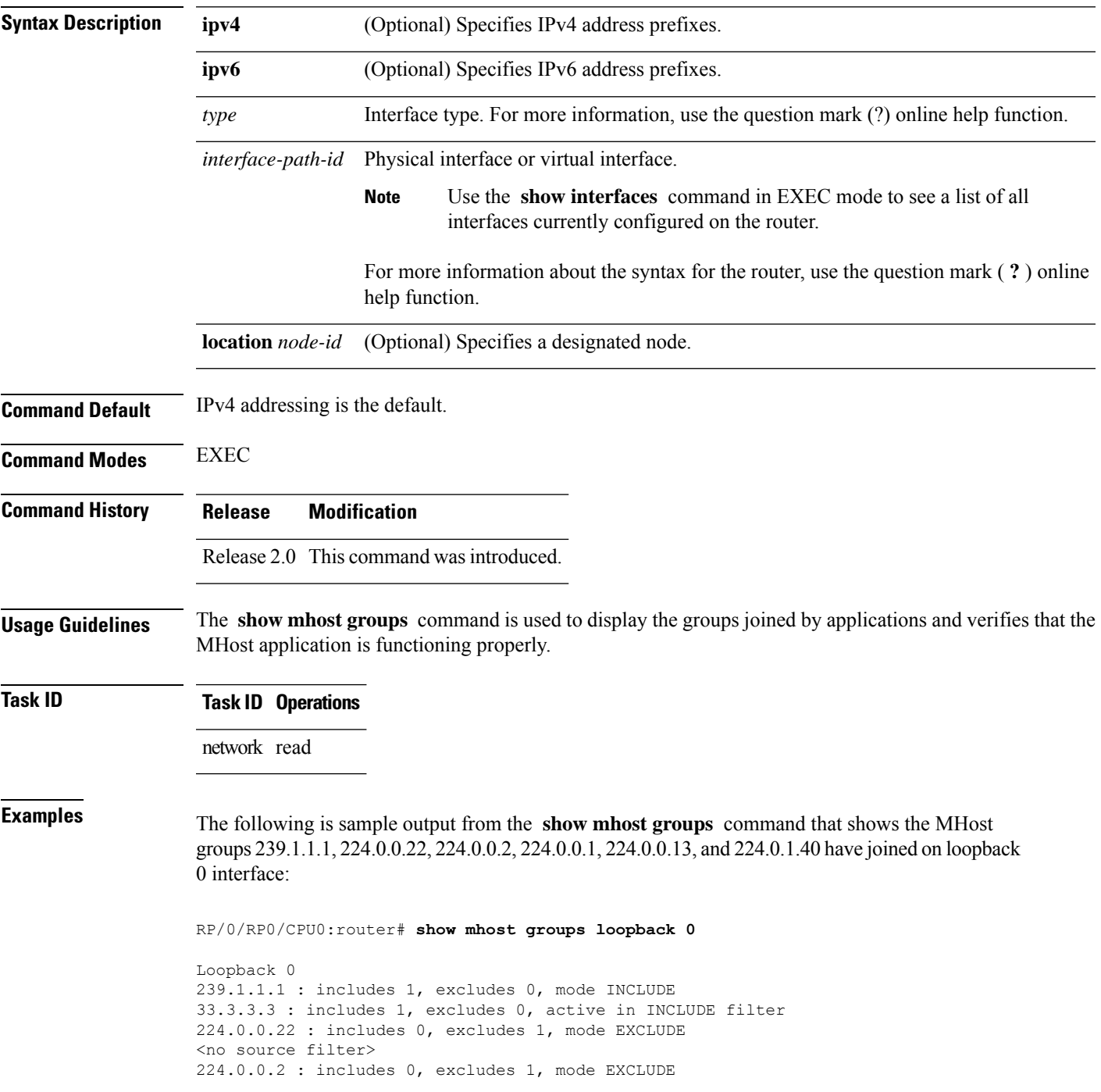

```
<no source filter>
224.0.0.1 : includes 0, excludes 1, mode EXCLUDE
<no source filter>
224.0.0.13 : includes 0, excludes 1, mode EXCLUDE
<no source filter>
224.0.1.40 : includes 0, excludes 2, mode EXCLUDE
<no source filter>
```
This table describes the significant fields shown in the display.

### **Table 10: show mhost groups Field Descriptions**

![](_page_95_Picture_500.jpeg)

![](_page_95_Picture_501.jpeg)

# **show mrib client**

 $\overline{\phantom{a}}$ 

To display the state of the Multicast Routing Information Base (MRIB) client connections, use the **show mrib client** command in the appropriate mode.

![](_page_96_Picture_520.jpeg)

```
interest filter:
 entry attributes: E
 interface attributes: SP II ID LI LD
 groups:
  include 0.0.0.0/0
 interfaces:
  include All
ownership filter:
 entry attributes: L S C IA IF D
 interface attributes: F A IC NS DP DI EI
 groups:
  include 0.0.0.0/0
 interfaces:
  include All
bcdl_agent:1 (connection id 2)
interest filter:
 entry attributes: S C IA IF D
 interface attributes: F A IC NS DP SP EI
 groups:
  include 0.0.0.0/0
 interfaces:
  include All
ownership filter:
 groups:
  include 0.0.0.0/0
 interfaces:
  include All
```
This table describes the significant fields shown in the display.

![](_page_97_Picture_681.jpeg)

![](_page_97_Picture_682.jpeg)

![](_page_98_Picture_219.jpeg)

### **Related Commands**

I

![](_page_98_Picture_220.jpeg)

# **show mrib fgid**

.

To display the platform-specific Multicast Routing Information Base (MRIB) fabric group identifier (FGID) data, use the **show mrib fgid** command in EXEC mode

![](_page_99_Picture_504.jpeg)

```
Wed Sep 24 22:44:16.544 UTC
FGID information
----------------
FGID (type, TOS): 46080 (Primary, 9)
Context : IP (0xe0000000, *, 224.0.1.39/32)
Members[ref] : No LC associated with this FGID
FGID chkpt context valid : TRUE
FGID chkpt context :
               table_id 0xe0000000 group 0x270100e0/32 source 0x00000000
FGID chkpt info : 0x3000000
FGID chkpt fapid mask :
              0x00000000 00000000 00000000 00000000 00000000
                00000000 00000000 00000000 00000000
Joins batched : 0
Leaves batched : 0
In PI retry list :N
FGID (type, TOS): 46081 (Primary, 9)
Context : IP (0xe0000000, *, 224.0.1.40/32)
Members[ref] : No LC associated with this FGID
FGID chkpt context valid : TRUE
FGID chkpt context :
              table_id 0xe0000000 group 0x280100e0/32 source 0x00000000
FGID chkpt info : 0x3000000
FGID chkpt fapid mask :
               0x00000000 00000000 00000000 00000000 00000000
                00000000 00000000 00000000 00000000
Joins batched : 0
Leaves batched : 0
In PI retry list :N
FGID (type, TOS): 46082 (Primary, 9)
Context : IP (0xe0000000, *, 224.0.0.0/24)
Members[ref] : No LC associated with this FGID
FGID chkpt context valid : TRUE
FGID chkpt context :
               table_id 0xe0000000 group 0x000000e0/24 source 0x00000000
FGID chkpt info : 0x3000000
FGID chkpt fapid mask :
               0x00000000 00000000 00000000 00000000 00000000
                00000000 00000000 00000000 00000000
Joins batched : 0
Leaves batched : 0
In PI retry list :N
FGID (type, TOS): 46083 (Primary, 9)
Context : IP (0xe0000000, *, 232.0.0.0/8)
Members[ref] : No LC associated with this FGID
FGID chkpt context valid : TRUE
FGID chkpt context :
              table_id 0xe0000000 group 0x000000e8/8 source 0x00000000
FGID chkpt info : 0x3000000
FGID chkpt fapid mask :
               0x00000000 00000000 00000000 00000000 00000000
                 00000000 00000000 00000000 00000000
Joins batched : 0
```
Leaves batched : 0 In PI retry list :N

The following is the sample output from the **show mrib fgid mstats** command:

RP/0/RP0/CPU0:router# **show mrib fgid mstats**

Wed Sep 24 22:44:31.749 UTC

FGID Memory statistics in Bytes ===============================

![](_page_101_Picture_597.jpeg)

The following is the sample output from the **show mrib fgid ostats** command:

```
RP/0/RP0/CPU0:router# show mrib fgid ostats
Wed Sep 24 22:44:38.244 UTC
MRIB PD operational stats from PI
=================================
Total FGID Request : 4
Total FGID Release : 0
Total FGID Req/Rel Failed : 0
Total FGID Joins : 0
Total FGID Joins Failed : 0
Total FGID UnJoins : 0
Total FGID UnJoins Failed : 0
LMRIB PD operational stats from PI
==================================
Total FGID Request : 0
Total FGID Release : 0
Total FGID Req/Rel Failed : 0
Total FGID Joins : 0
Total FGID Joins Failed : 0
Total FGID UnJoins : 0
Total FGID UnJoins Failed : 0
FGID Batch statistics
=====================
Current FGIDs Batched : 0
Total Batch modify Joins : 0
Total Batch modify Leaves : 0
FGID Joins Programmed : 0
FGID Leaves Programmed : 0
FGID Join/Leave Nullified : 0
FGID Sent & Not Nullified : 0
FGID Joins still in batch : 0
FGID Leaves still in batch: 0
FGID Aggregator statistics
```

```
===========================
Current Permit Bits : 0x7
#Requests to FGID Alloc. : 11
#Requests failed from FGID Alloc. : 0
#Release to FGID Allocator : 0
#Release failed from FGID Allocator: 0
Total # of JoinArray invoked : 0<br>Total # of JoinArray retried : 0
Total # of JoinArray retried
Total # of LeaveArray invoked : 0
Total # of LeaveArray retried : 0
FGID Aggr. Success Return : 0
FGID Aggr. Flow Control : 0
FGID Aggr. Error Return : 0
FGID Aggr. Server Not Avail. : 0
Total # of replays done from chkpt : 1
Total # of remarks done : 1
FGID & Chkpt thread stats
===========================
Current FGID Q Depth : 0
Max FGID Q Depth : 0
Total FGID Thread Pulses : 1
Current Chkpt Q Depth : 0
Max Chkpt Q Depth : 6000
Total Chkpt thread pulses : 13
Total PI upds done : 13
MRIB init & FGID reuse time stamps
==================================
Platform init start time : Sep 24 22:09:33.759
Platform init end time : Sep 24 22:09:34.263
Checkpoint init start time : Sep 24 22:09:34.174
Checkpoint init end time : Sep 24 22:09:34.178
FGID replay start time : Sep 24 22:09:34.291
FGID replay end time : Sep 24 22:09:34.292
FGID reuse start time : Sep 24 22:09:34.263
FGID reuse end time : Jan 1 00:00:00.000
Stale(non-reuse) cleanup start : Sep 24 22:12:36.316
```
MRIB FGID Library Status : MRIB INIT MRIB WAIT FOR FGID PULSE MRIB WAIT FOR CHKPT PULSE LMRIB\_INIT

### The following is the sample output from the **show mrib fgid stats** command:

Stale(non-reuse) cleanup end : Sep 24 22:13:36.322

RP/0/RP0/CPU0:router# **show mrib fgid stats** Wed Sep 24 22:45:06.526 UTC

### FGID FREE POOL STATISTICS

![](_page_102_Picture_729.jpeg)

FGID current pool head : 4 FGID current pool tail : 1000 FGID last pool head : 0 FGID last pool tail : 1000 FGID REUSE STATS ================ #FGIDs added to Joined-list : 0 #FGIDs alloced from Joined-list : 0 #FGIDs available in Joined-list : 0 %#IPs added to TRIE  $\text{HIPS}$  alloced from TRIE  $\cdot$  0 : 0 #IPs alloced from TRIE #IPs available in TRIE : 0 #LABELs added to TRIE : 0<br>#LABELs alloced from TRIE : 0<br>#LABELs available: #LABELs alloced from TRIE #LABELs available in TRIE : 0 #ENCAP IDs added to TRIE : 0 #ENCAP IDs alloced from TRIE : 0 #ENCAP IDs available in TRIE : 0 #Unused FGIDs freed : 0 #Stale (non-reused) FGIDs freed : 0 FGID CHECKPOINT STATS ===================== FGID chunks create event to  $Q$  : 11 #FGIDs chkpt created : 11000 #FGIDs chkpt create failed : 0 #FGIDs allocated to routes : 4 #IP chkpt created : 4 #Label chkpt created : 0 #ENCAP ID chkpt created : 0 #FGID chkpt create failed : 0 #IP chkpt create failed : 0 #Label chkpt create failed : 0 #Label chkpt create failed : 0<br>#ENCAP ID chkpt create failed : 0 #FGIDs chkpt node-id mask saved : 0 #FGIDs chkpt node-id mask failed : 0 #FGIDs freed : 0 #IP freed : 0 #Label freed : 0 #ENCAP ID freed : 0 #FGIDs free failed : 0 #IP free failed : 0 #Label free failed : 0 #ENCAP ID free failed : 0 #FGIDs delete event to Q : 0 #FGIDs chkpt deleted : 0 #FGIDs chkpt deleted failed : 0 FGID REUSE CHECKPOINT STATS =========================== #FGIDs read from chkptDB : 0 #IPs read from chkptDB : 0 #Labels read from chkptDB : 0 #ENCAP IDs read from chkptDB : 0

Ш

```
#FGIDs delete event to Q : 0<br>#IP delete event to O : 0
#IP delete event to Q : 0
#Label delete event to Q : 0
#IP delete event to y<br>
#Label delete event to Q : 0<br>
#Encap ID delete event to Q : 0
#FGIDs chkpt deleted : 0
#IP chkpt deleted
#Label chkpt deleted : 0
#ENCAP ID chkpt deleted : 0
#FGIDs chkpt deleted failed : 0
#IP chkpt delete failed : 0
#Label chkpt deleted failed : 0
#ENCAP ID chkpt deleted failed : 0
FGID LEAKS
==========
#Current FGIDs in FGID chkpt : 11000
Total FGIDs from Allocator (reuse) : 11000
FGIDs Leak (create/read - delete) : 0
#Current IPs in IP chkpt : 4
FGIDs in Joined list (reuse) : 4
IPs Leak (create/read - delete) : 0
#Current Labels in Label chkpt : 0
FGIDs in Joined list (reuse) : 0
Labels Leak (create/read - delete) : 0
#Current Encap IDs in ENCAP chkpt : 0
FGIDs in Joined list (reuse) : 0
Encap IDs Leak (create/read - delete) : 0
```
The following is the sample output from the **show mrib fgid nsf** command:

RP/0/RP0/CPU0:router# **show mrib fgid nsf** Wed Sep 24 22:44:48.966 UTC

NSF information --------------- NSF state  $\qquad \qquad : \text{INACTIVE}$ Currently in ISSU? : NO

# **show mrib fgid standby**

.

To display the platform-specific Multicast Routing Information Base (MRIB) fabric group identifier (FGID) data on a standby RP, use the **show mrib fgid standby** command in EXEC mode

![](_page_105_Picture_528.jpeg)

Wed Sep 24 22:45:27.004 UTC

```
FGID information
----------------
FGID (type, TOS): 46080 (Primary, 9)
Context : IP (0xe0000000, *, 224.0.1.39/32)
Members[ref] : No LC associated with this FGID
FGID chkpt context valid : TRUE
FGID chkpt context :
               table_id 0xe0000000 group 0x270100e0/32 source 0x00000000
FGID chkpt info : 0x3000000
FGID chkpt fapid mask :
              0x00000000 00000000 00000000 00000000 00000000
                00000000 00000000 00000000 00000000
Joins batched : 0
Leaves batched : 0
In PI retry list :N
FGID (type, TOS): 46081 (Primary, 9)
Context : IP (0xe0000000, *, 224.0.1.40/32)
Members[ref] : No LC associated with this FGID
FGID chkpt context valid : TRUE
FGID chkpt context :
              table_id 0xe0000000 group 0x280100e0/32 source 0x00000000
FGID chkpt info : 0x3000000
FGID chkpt fapid mask :
               0x00000000 00000000 00000000 00000000 00000000
                00000000 00000000 00000000 00000000
Joins batched : 0
Leaves batched : 0
In PI retry list :N
FGID (type, TOS): 46082 (Primary, 9)
Context : IP (0xe0000000, *, 224.0.0.0/24)
Members[ref] : No LC associated with this FGID
FGID chkpt context valid : TRUE
FGID chkpt context :
               table_id 0xe0000000 group 0x000000e0/24 source 0x00000000
FGID chkpt info : 0x3000000
FGID chkpt fapid mask :
               0x00000000 00000000 00000000 00000000 00000000
                00000000 00000000 00000000 00000000
Joins batched : 0
Leaves batched : 0
In PI retry list :N
FGID (type, TOS): 46083 (Primary, 9)
Context : IP (0xe0000000, *, 232.0.0.0/8)
Members[ref] : No LC associated with this FGID
FGID chkpt context valid : TRUE
FGID chkpt context :
              table_id 0xe0000000 group 0x000000e8/8 source 0x00000000
FGID chkpt info : 0x3000000
FGID chkpt fapid mask :
              0x00000000 00000000 00000000 00000000 00000000
                 00000000 00000000 00000000 00000000
Joins batched : 0
Leaves batched : 0
```
In PI retry list :N

The following is the sample output from the **show mrib fgid mstats standby** command:

RP/0/RP0/CPU0:router# **show mrib fgid mstats standby**

Wed Sep 24 22:45:36.785 UTC

FGID Memory statistics in Bytes ===============================

![](_page_107_Picture_598.jpeg)

The following is the sample output from the **show mrib fgid ostats standby** command:

RP/0/RP0/CPU0:router# **show mrib fgid ostats standby**

```
Wed Sep 24 22:45:43.365 UTC
MRIB PD operational stats from PI
=================================
Total FGID Request : 8
Total FGID Release : 0
Total FGID Req/Rel Failed : 4
Total FGID Joins : 0
Total FGID Joins Failed : 0
Total FGID UnJoins : 0
Total FGID UnJoins Failed : 0
LMRIB PD operational stats from PI
==================================
Total FGID Request : 0
Total FGID Release : 0
Total FGID Req/Rel Failed : 0
Total FGID Joins : 0
Total FGID Joins Failed : 0
Total FGID UnJoins : 0
Total FGID UnJoins Failed : 0
FGID Batch statistics
=====================
Current FGIDs Batched : 0
Total Batch modify Joins : 0
Total Batch modify Leaves : 0
FGID Joins Programmed : 0
FGID Leaves Programmed : 0
FGID Join/Leave Nullified : 0
FGID Sent & Not Nullified : 0
FGID Joins still in batch : 0
FGID Leaves still in batch: 0
FGID Aggregator statistics
```
```
===========================
Current Permit Bits : 0x0
#Requests to FGID Alloc. : 0
#Requests failed from FGID Alloc. : 0
#Release to FGID Allocator : 0
#Release failed from FGID Allocator: 0
Total # of JoinArray invoked : 0
Total # of JoinArray retried : 0
Total # of LeaveArray invoked : 0
Total # of LeaveArray retrieval : 0
FGID Aggr. Success Return : 0
FGID Aggr. Flow Control : 0
FGID Aggr. Error Return : 0
FGID Aggr. Server Not Avail. : 0
Total # of replays done from chkpt : 0
Total # of remarks done : 0
FGID & Chkpt thread stats
===========================
Current FGID Q Depth : 0
Max FGID Q Depth : 0
Total FGID Thread Pulses : 0
Current Chkpt Q Depth : 0<br>Max Chkpt Q Depth : 0
Max Chkpt Q Depth
Total Chkpt thread pulses : 0
Total PI upds done : 10
MRIB init & FGID reuse time stamps
==================================
Platform init start time : Sep 24 22:09:34.509
Platform init end time : Sep 24 22:09:34.973
Checkpoint init start time : Sep 24 22:09:34.876
Checkpoint init end time : Sep 24 22:09:34.876
FGID replay start time : Jan 1 00:00:00.000
FGID replay end time : Jan 1 00:00:00.000<br>FGID reuse start time : Jan 1 00:00:00.000
FGID reuse start time : Jan 1 00:00:00.000
FGID reuse end time : Sep 24 22:29:35.639
Stale(non-reuse) cleanup start : Jan 1 00:00:00.000
Stale(non-reuse) cleanup end : Jan 1 00:00:00.000
```
MRIB FGID Library Status : MRIB INIT MRIB WAIT FOR FGID PULSE MRIB WAIT FOR CHKPT PULSE LMRIB\_INIT

#### The following is the sample output from the **show mrib fgid stats standby** command:

RP/0/RP0/CPU0:router# **show mrib fgid stats standby** Wed Sep 24 22:46:08.889 UTC

#### FGID FREE POOL STATISTICS

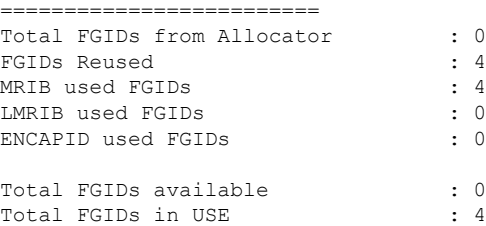

FGID REUSE STATS ================ #FGIDs added to Joined-list : 4 #FGIDs alloced from Joined-list : 4 #FGIDs available in Joined-list : 4 #IPs added to TRIE : 4 #IPs alloced from TRIE : 4 #IPs available in TRIE : 4 #LABELs added to TRIE : 0 #LABELs alloced from TRIE : 0 #LABELs available in TRIE #ENCAP IDs added to TRIE : 0 #ENCAP IDs alloced from TRIE : 0 #ENCAP IDs available in TRIE : 0 #Unused FGIDs freed : 0 #Stale (non-reused) FGIDs freed : 0 FGID CHECKPOINT STATS ===================== FGID chunks create event to Q : 0 #FGIDs chkpt created : 0 #FGIDs chkpt create failed : 0 #FGIDs allocated to routes : 0 #IP chkpt created : 0 #Label chkpt created : 0 #ENCAP ID chkpt created : 0 #FGID chkpt create failed : 0<br>#IP chkpt create failed : 0 #IP chkpt create failed<br>#Label chkpt create failed<br>" #Label chkpt create failed : 0 #ENCAP ID chkpt create failed : 0 #FGIDs chkpt node-id mask saved : 0 #FGIDs chkpt node-id mask failed : 0 #FGIDs freed : 0 #IP freed : 0 #Label freed : 0 #ENCAP ID freed : 0 #FGIDs free failed : 0 #IP free failed : 0 #Label free failed : 0 #ENCAP ID free failed : 0 #FGIDs delete event to Q : 0 #FGIDs chkpt deleted : 0 #FGIDs chkpt deleted failed : 0 FGID REUSE CHECKPOINT STATS =========================== #FGIDs read from chkptDB : 0 #IPs read from chkptDB : 0 #Labels read from chkptDB : 0 #ENCAP IDs read from chkptDB : 0 #FGIDs delete event to Q : 0 #IP delete event to Q : 0 #Label delete event to Q : 0 #Encap ID delete event to Q : 0 Ш

```
#FGIDs chkpt deleted : 0
#IP chkpt deleted : 0
#Label chkpt deleted : 0
#ENCAP ID chkpt deleted : 0
#FGIDs chkpt deleted failed : 0<br>#IP chkpt delete failed : 0<br>#Label chkpt deleted failed : 0
#IP chkpt delete failed : 0
#Label chkpt deleted failed
#ENCAP ID chkpt deleted failed : 0
FGID LEAKS
==========
#Current FGIDs in FGID chkpt : 11000
Total FGIDs from Allocator (reuse) : 4
FGIDs Leak (create/read - delete) : 11000
#Current IPs in IP chkpt : 4
FGIDs in Joined list (reuse) : 0
IPs Leak (create/read - delete) : 4
#Current Labels in Label chkpt : 0
FGIDs in Joined list (reuse) : 0
Labels Leak (create/read - delete) : 0
#Current Encap IDs in ENCAP chkpt : 0
FGIDs in Joined list (reuse) : 0
Encap IDs Leak (create/read - delete) : 0
```
#### The following is the sample output from the **show mrib fgid nsf standby** command:

RP/0/RP0/CPU0:router# **show mrib fgid nsf standby** Wed Sep 24 22:45:56.848 UTC

```
NSF information
---------------
NSF state : INACTIVE
Currently in ISSU? : Unknown
```
### **show mrib label-table-info**

.

To display the Multicast Routing Information Base (MRIB) label table information, use the **show mrib label-table-info** command in EXEC mode

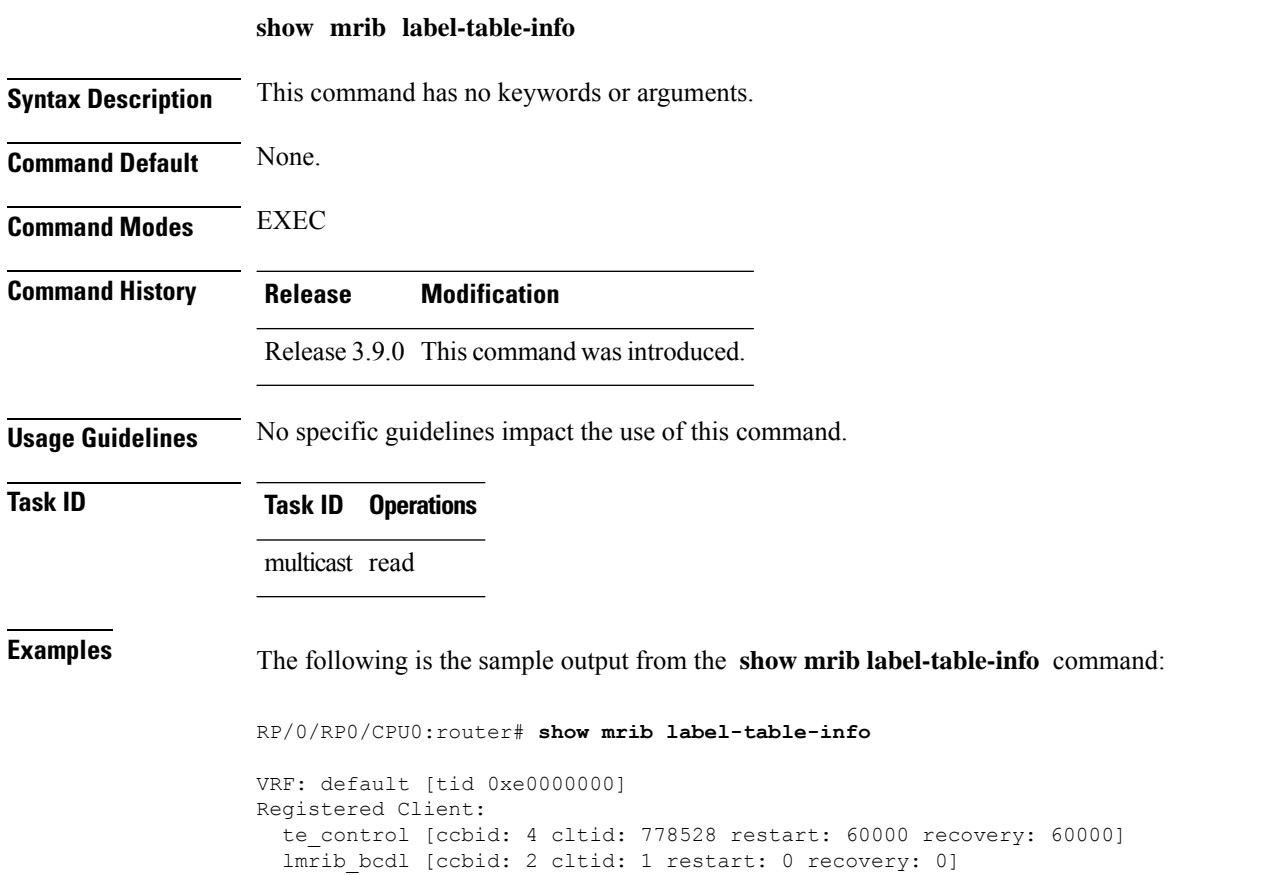

### <span id="page-112-0"></span>**show mrib mdt-interface**

.

To verify that the Multicast Routing Information Base (MRIB) has correctly learned multicast distribution tree (MDT) interface handles from Protocol Independent Multicast (PIM) and that it shows the corresponding table ID for each handle, use the **show mrib mdt-interface** command in EXEC mode

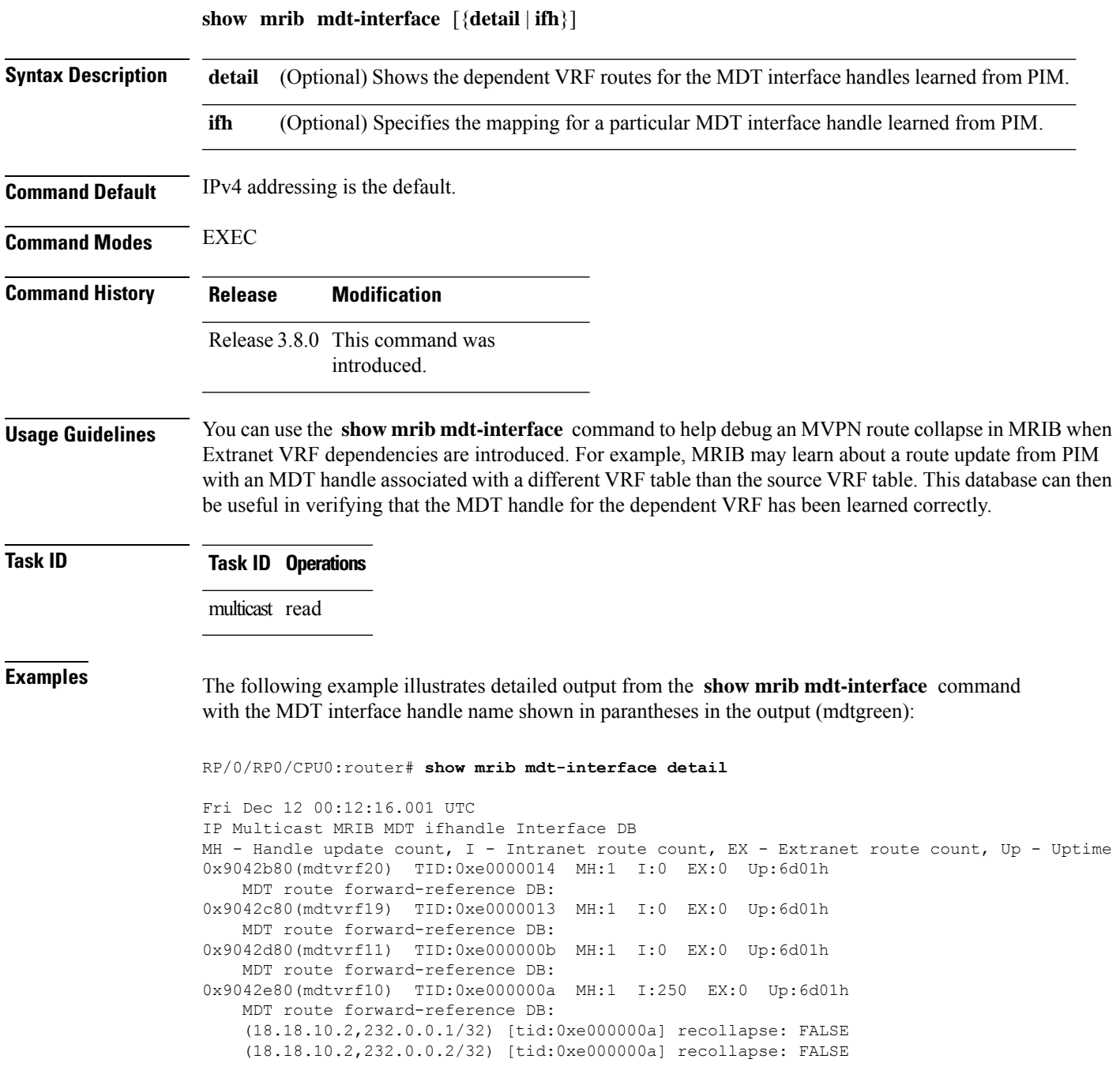

...

(18.18.10.2,232.0.0.3/32) [tid:0xe000000a] recollapse: FALSE (18.18.10.2,232.0.0.4/32) [tid:0xe000000a] recollapse: FALSE

This table describes the significant fields shown in the display.

**Table 12: show mrib mdt-interface Field Descriptions**

| <b>Field</b> | <b>Description</b>                                                                                                    |
|--------------|----------------------------------------------------------------------------------------------------|
| TID, tid     | VRF table ID associated with the MDT handle.                                                                                                    |
| МH           | Number of times the MDT interface handle has been received.                                                                                                    |
|              | Used for debugging, because it allows you to identify duplicate updates. Under normal conditions,<br>the value should be 1                                                                                                    |
| $\mathbf{I}$ | Number of intranet routes using a specific MDT interface handle.                                                                                                    |
| EX           | Number of extranet routes using a specific MDT interface handle.                                                                                                    |
| Up           | Uptime—Elapsed time since MDT interface handle was learned.                                                                                                    |
| recollapse   | Set to TRUE in situations where the MDT information (such as default MDT group or MDT<br>interface handle) for a dependent VRF table was not received from PIM during a route collapse.<br>The route will be "recollapsed" when all the dependent information is received. |

When you use the **detail** keyword, the output displays dependent VRF routes. Otherwise, only the MDT interface mappings appear.

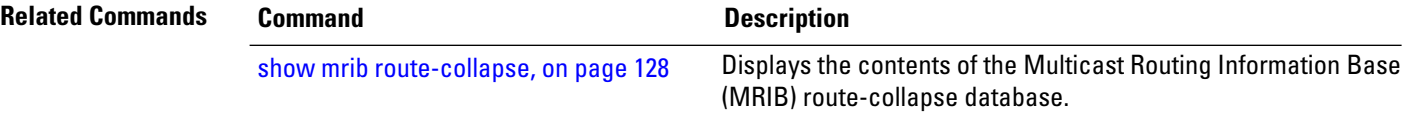

# **show mrib mpls forwarding**

To display the Multicast Routing Information Base (MRIB) MPLS forwarding table information of all tunnels, use the **show mrib mpls forwarding** command in

EXEC mode

.

**show mrib mpls forwarding** [{**detail** | **labels** | **s2l** | **source** | **summary** | **tunnels**}]

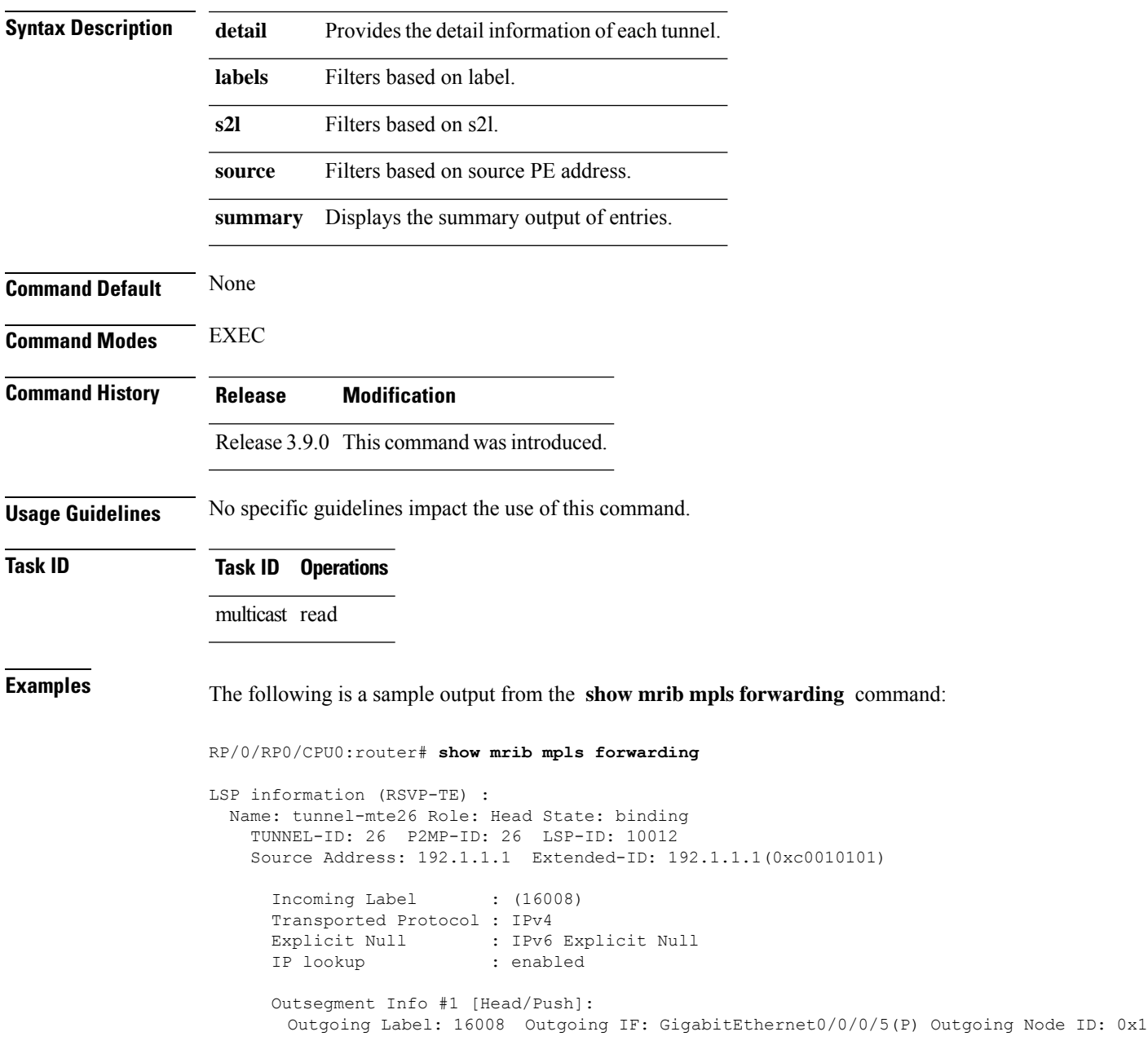

```
Nexthop: 192.14.1.44
LSP information (RSVP-TE) :
 Name: tunnel-mte27 Role: Head State: binding
   TUNNEL-ID: 27 P2MP-ID: 27 LSP-ID: 10012
    Source Address: 192.1.1.1 Extended-ID: 192.1.1.1(0xc0010101)
     Incoming Label : (16007)
     Transported Protocol : IPv4
     Explicit Null : IPv6 Explicit Null
     IP lookup : enabled
     Platform information : FGID: 51075, 51076 frr slotmask: 0x1
     Outsegment Info #1 [Head/Push]:
       Outgoing Label: 16007 Outgoing IF: GigabitEthernet0/0/0/5(P) Outgoing Node ID: 0x1
 Nexthop: 192.14.1.44
```
The following is a sample output from the **show mrib mpls forwarding** command with the detail keyword:

```
RP/0/RP0/CPU0:router# show mrib mpls forwarding tunnel 27 detail
LSP information (RSVP-TE) :
 Name: ------ Role: Bud
   TUNNEL-ID: 27 P2MP-ID: 27 LSP-ID: 10002
   Source Address: 192.1.1.1 Extended-ID: 192.1.1.1(0xc0010101)
     Incoming Label : 16001
     Transported Protocol : IPv4
     Explicit Null : IPv6 Explicit Null
     IP lookup : enabled
     Platform information : FGID: 44045, 44046 frr slotmask: 0x24
     Outsegment Info #1 [Tail/Pop]:
       No info.
     Outsegment Info #2 [Mid/Swap]:
       Outgoing Label: 16001 Outgoing IF: GigabitEthernet0/5/0/6(P) Outgoing Node ID:
0x51 Nexthop: 192.168.12.2
     Outsegment Info #3 [Mid/Swap]:
       Outgoing Label: 16001 Outgoing IF: GigabitEthernet0/2/0/4(P) Outgoing Node ID:
0x21 Nexthop: 192.168.13.2
RP/0/RP0/CPU0:router# show mrib mpls forwarding tunnel 26 detail
LSP information (RSVP-TE) :
 Name: ------ Role: Tail
   TUNNEL-ID: 26 P2MP-ID: 26 LSP-ID: 10012
   Source Address: 192.1.1.1 Extended-ID: 192.1.1.1(0xc0010101)
     Incoming Label : 16008
     Transported Protocol : IPv4
     Explicit Null : IPv6 Explicit Null
     IP lookup : enabled
     Platform information : FGID: 51082, 51083 frr slotmask: 0x0
Outsegment Info #1 [Tail/Pop]:
```
No info.

# **show mrib mpls route**

To display the Multicast Routing Information Base (MRIB) multicast groups to tunnels mappings, use the **show mrib mpls route** command in EXEC mode.

**show mrib mpls route** [{**interface** | **summary**}]

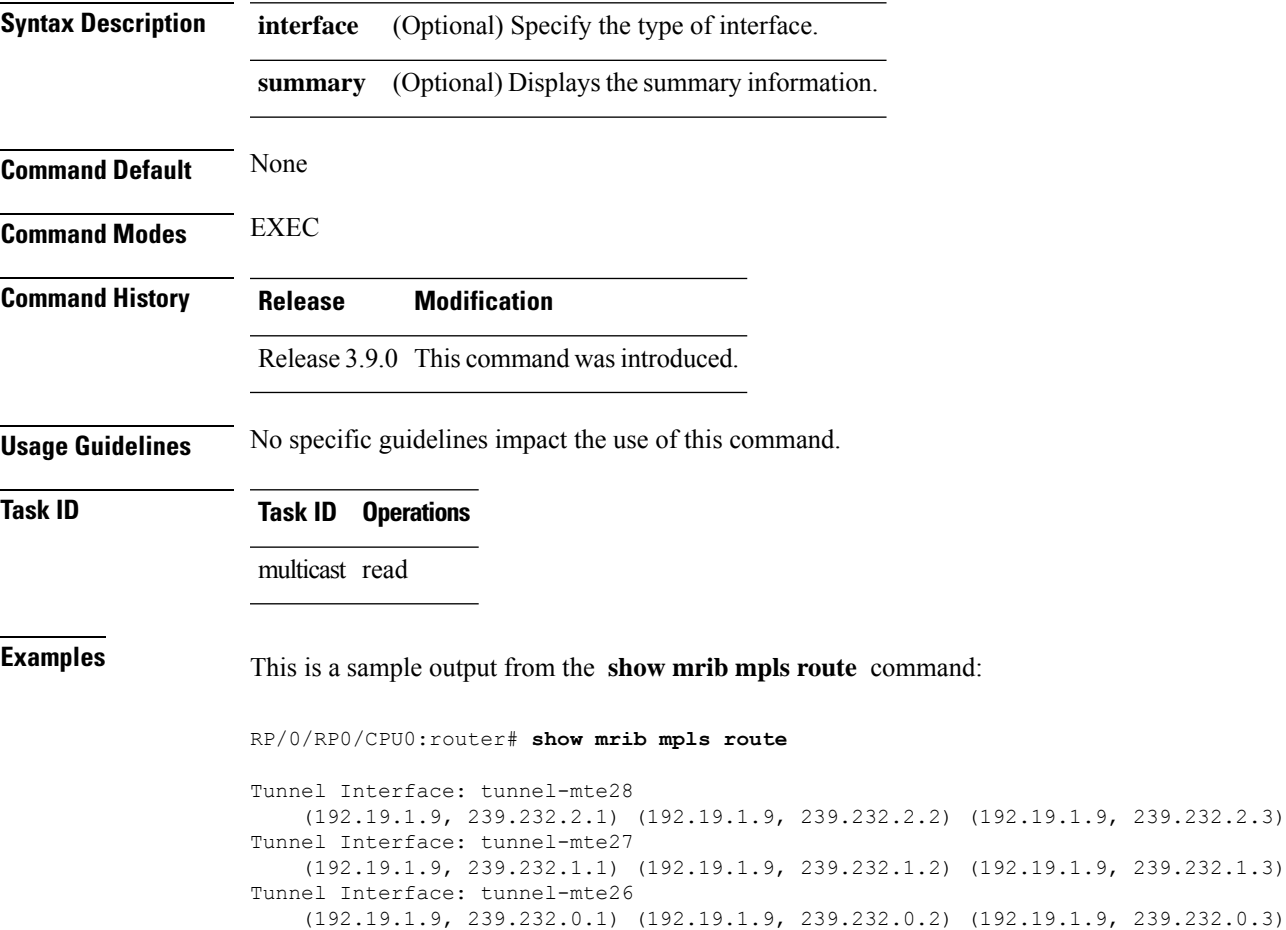

.

# **show mrib mpls traffic-eng fast-reroute**

To display the Multicast Routing Information Base (MRIB) MPLS traffic engineering fast reroute information, use the **show mrib mpls traffic-eng fast-reroute** command in EXEC mode

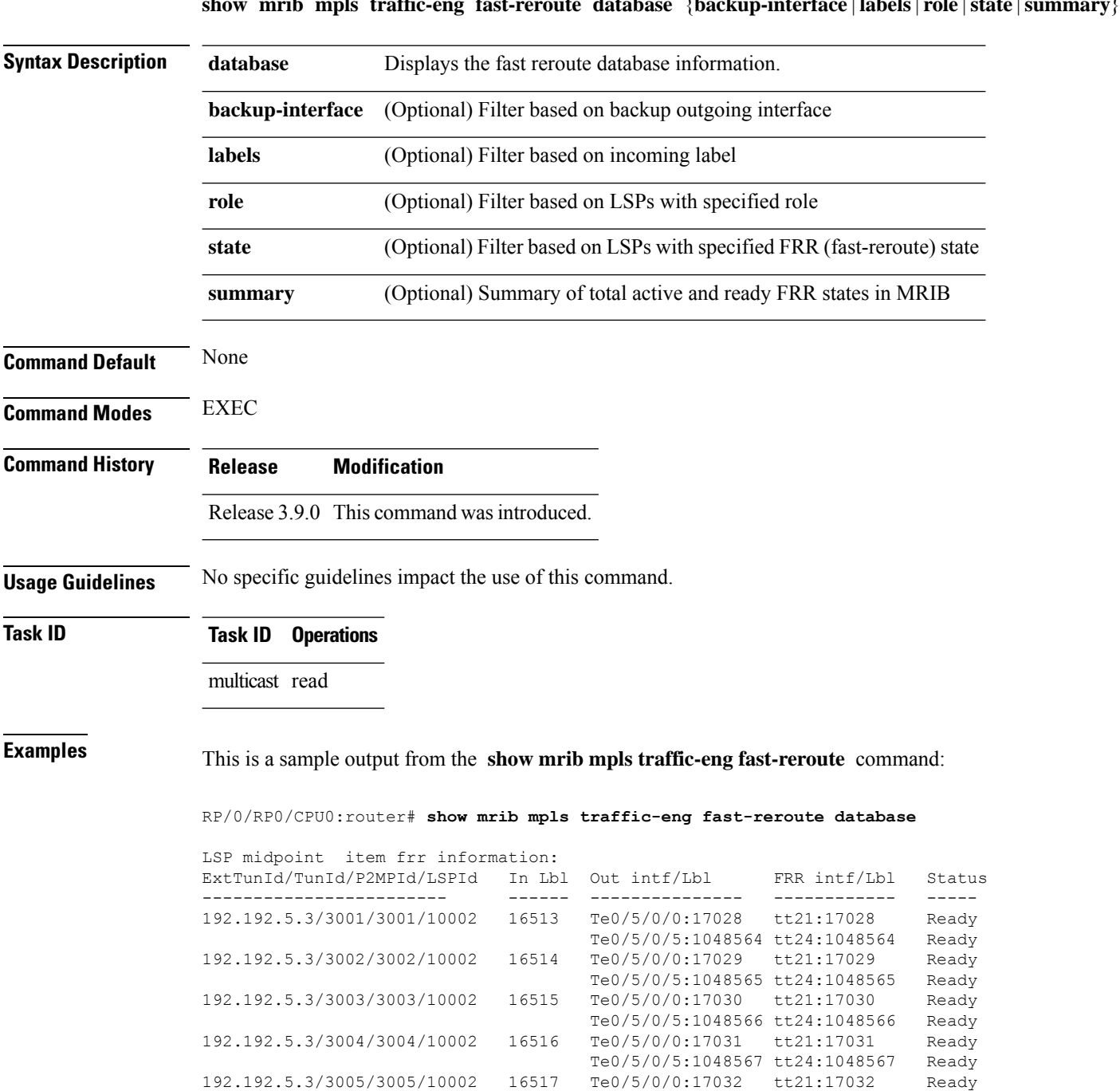

**show mrib mpls traffic-eng fast-reroute database** {**backup-interface** |**labels**| **role** |**state** |**summary**}

I

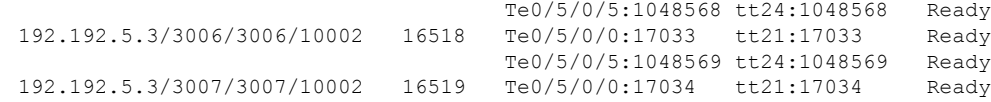

#### **show mrib nsf**

To display the state of nonstop forwarding (NSF) operation in the Multicast Routing Information Base (MRIB), use the **show mrib nsf** command in the appropriate mode.

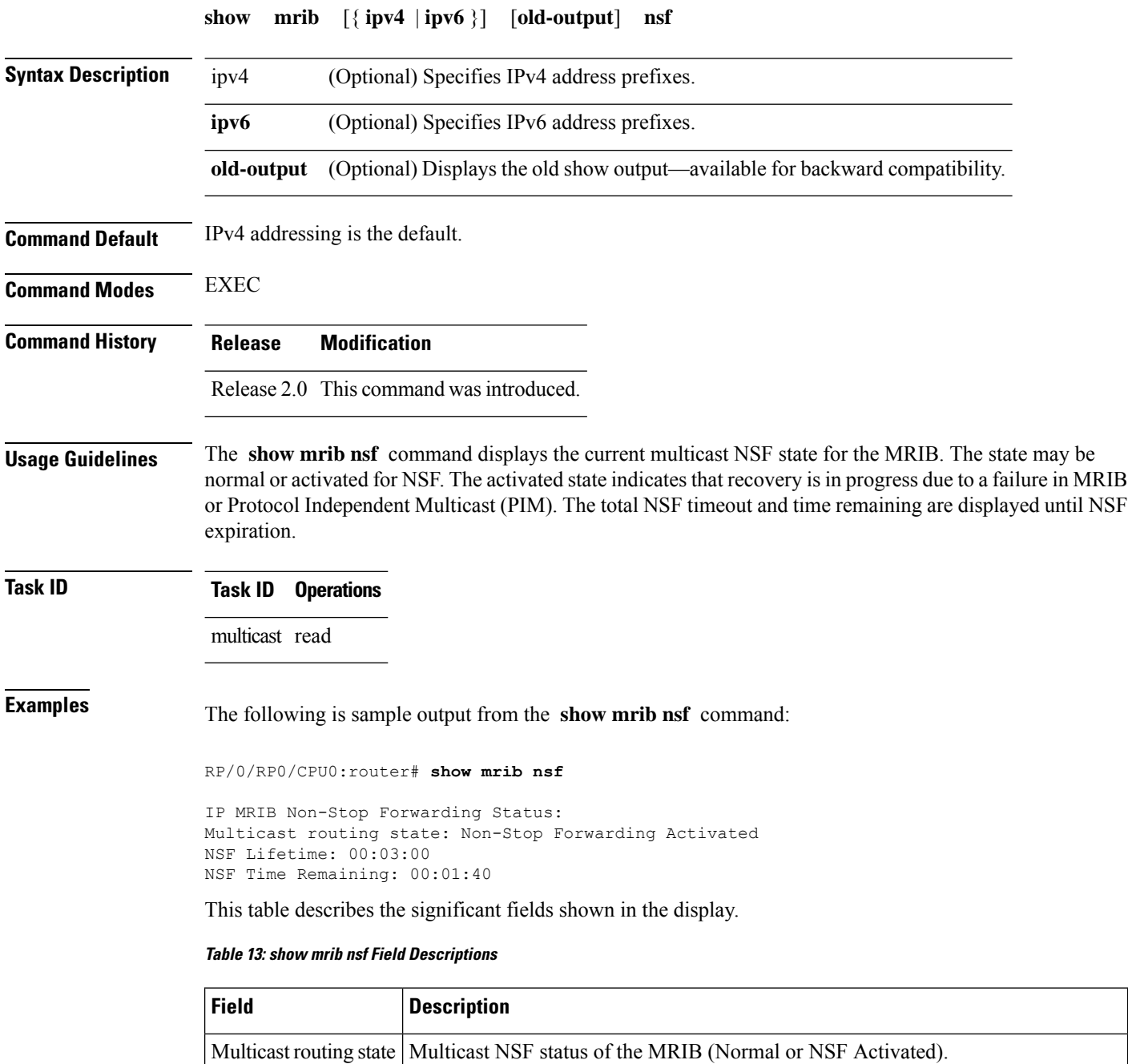

I

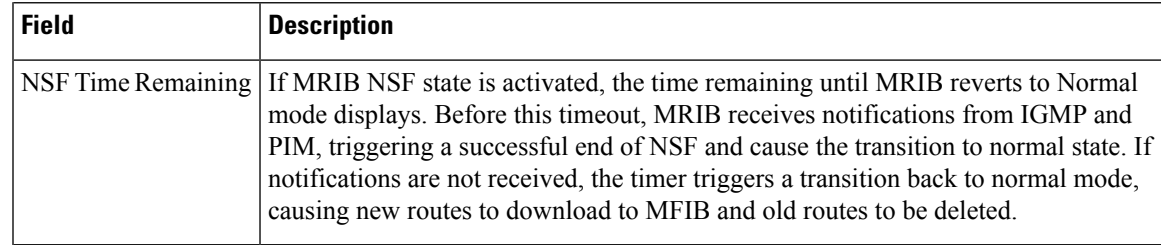

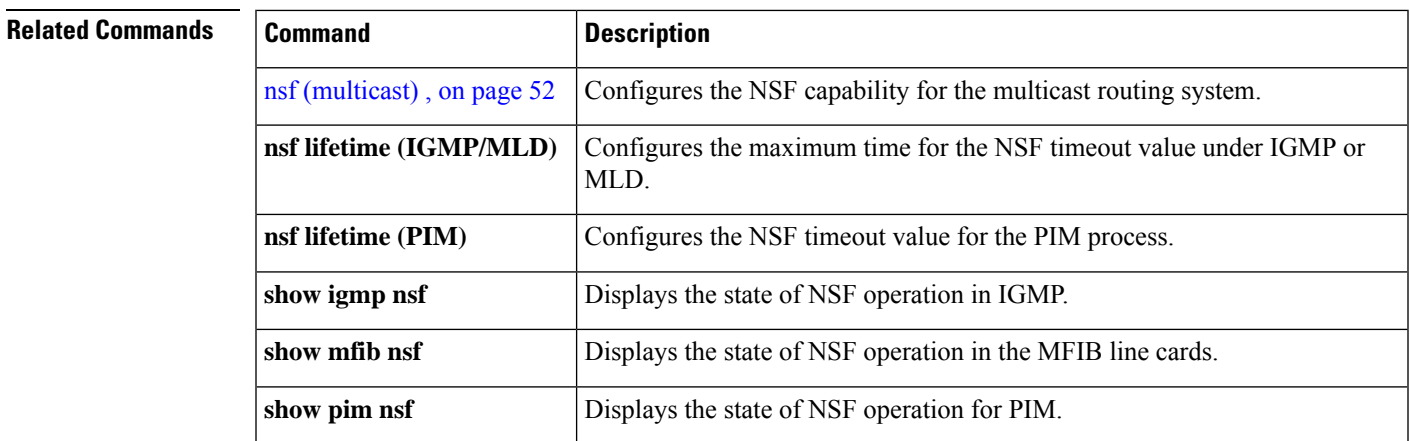

# **show mrib nsr end**

To display nonstop routing (NSR) operation in the Multicast Routing Information Base (MRIB), use the **show mrib nsr end** command in the appropriate mode.

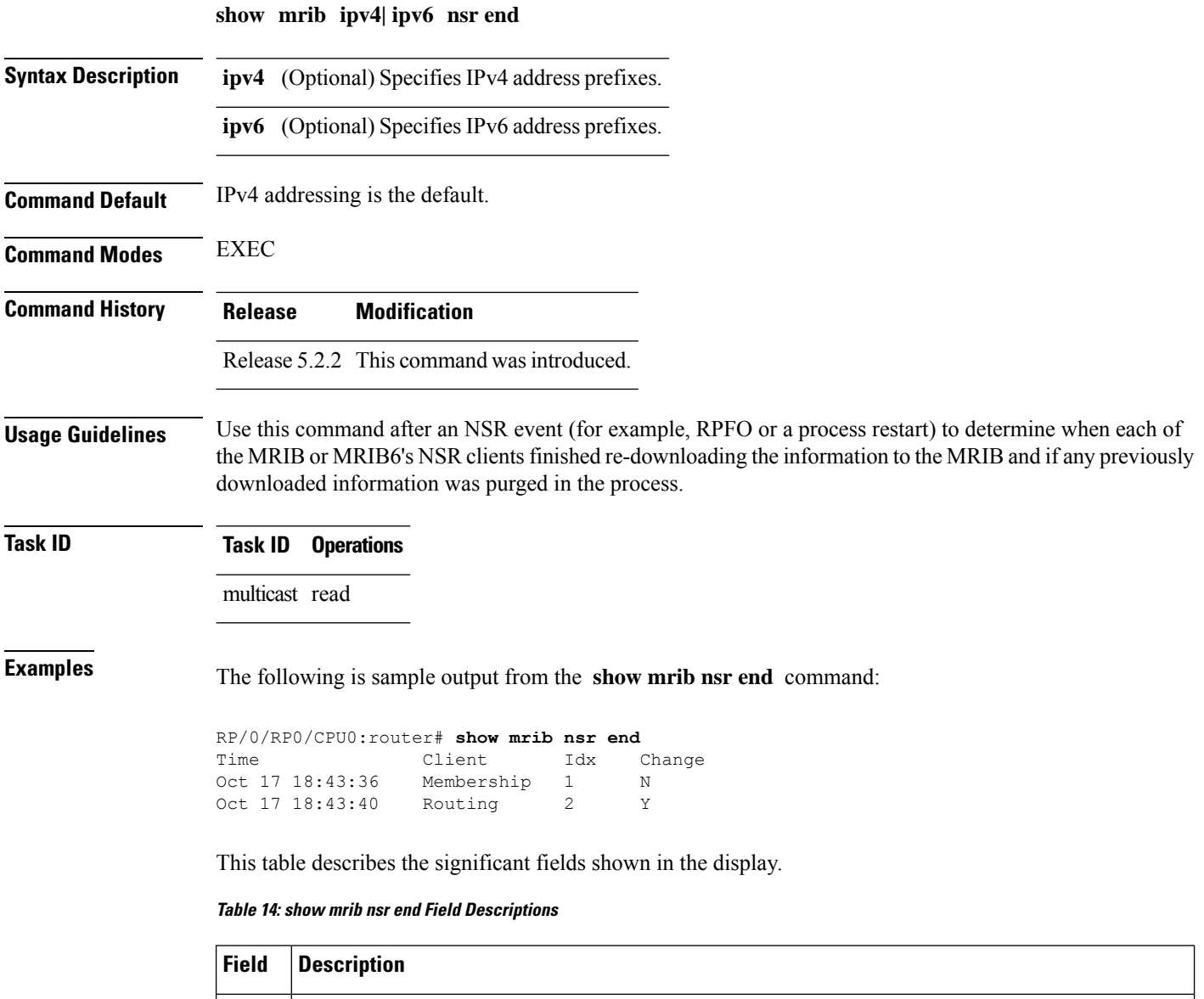

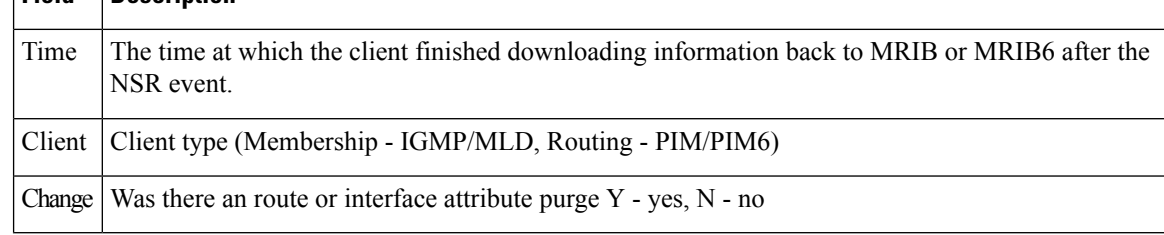

#### **Related Commands**

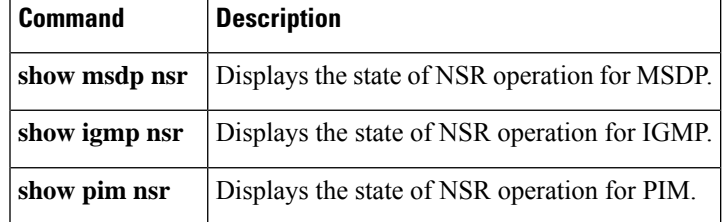

### <span id="page-123-0"></span>**show mrib route**

To display all entriesin the Multicast Routing Information Base (MRIB), use the **show mribroute** command in the appropriate mode.

**show mrib** [ **vrf** *vrf-name* ] [{ **ipv4** | **ipv6** }] [**old-output**] **route** [{ **summary** | **outgoing-interface** | [{ **\*** *source-address* }] [ *group-address* [ / *prefix-length* ] ] }] [**detail**]

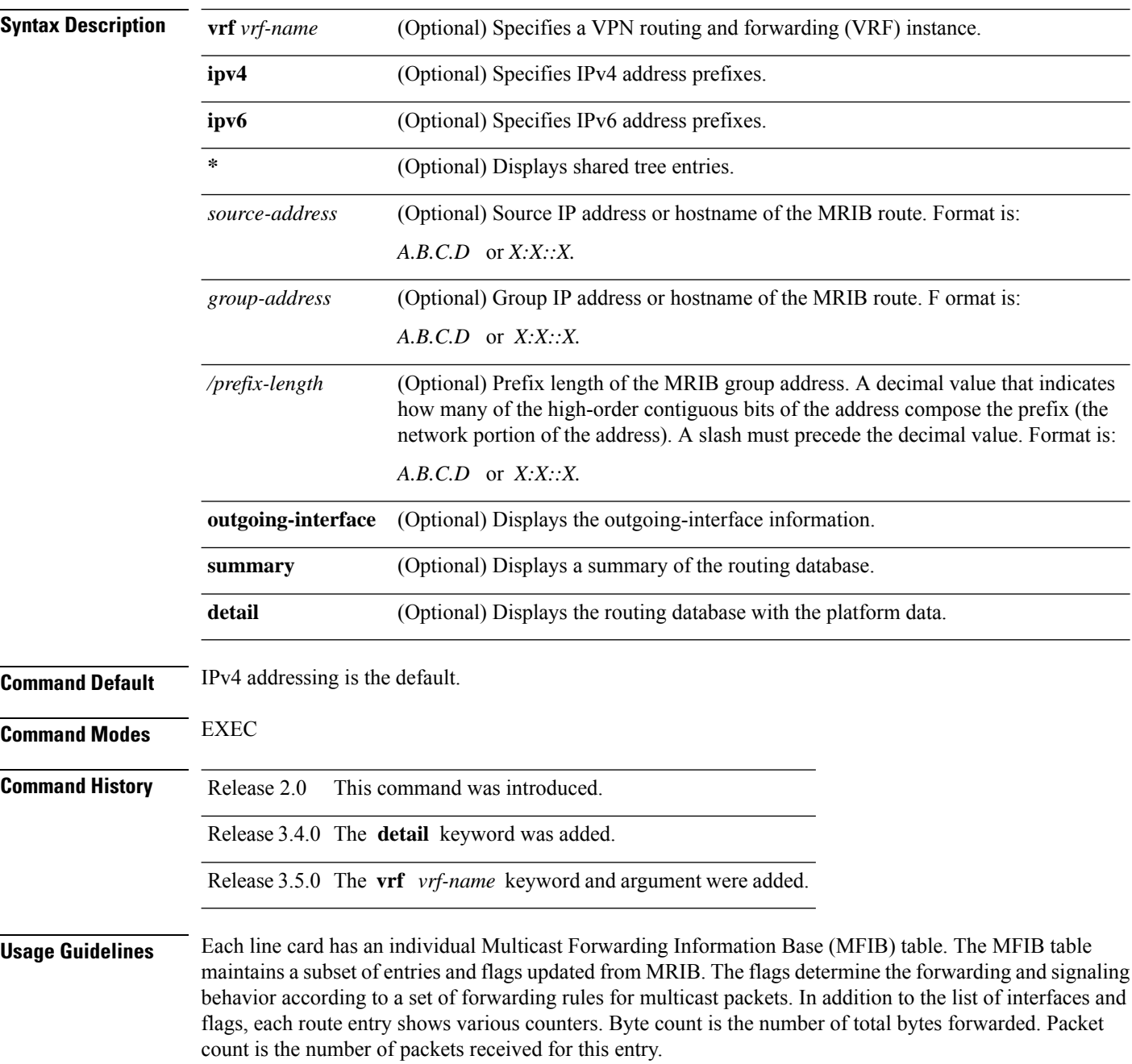

The show mfib [counter,](#page-61-0) on page 62 command displays global counters independent of the routes.

**Task ID Task ID Operations**

multicast read

The following sample shows output from the **show mrib route**

Router# **show mrib vrf BVI ipv6 route 2001:DB8:1::1 detail**

IP Multicast Routing Information Base Entry flags: L - Domain-Local Source, E - External Source to the Domain, C - Directly-Connected Check, S - Signal, IA - Inherit Accept, IF - Inherit From, D - Drop, MA - MDT Address, ME - MDT Encap, MD - MDT Decap, MT - MDT Threshold Crossed, MH - MDT interface handle CD - Conditional Decap, MPLS - MPLS Decap, MF - MPLS Encap, EX - Extranet MoFE - MoFRR Enabled, MoFS - MoFRR State Interface flags: F - Forward, A - Accept, IC - Internal Copy, NS - Negate Signal, DP - Don't Preserve, SP - Signal Present, II - Internal Interest, ID - Internal Disinterest, LI - Local Interest, LD - Local Disinterest, DI - Decapsulation Interface EI - Encapsulation Interface, MI - MDT Interface, LVIF - MPLS Encap, EX - Extranet, A2 - Secondary Accept (\*,2001:DB8:1::1/32) Ver: 0x7380 Flags: D, FMA: 0x501b4944 Up: 12:09:55 (\*,2001:DB8:1::6/32) Ver: 0x1b11 Flags: S, FMA: 0x501b4938 Up: 12:09:55 (\*,2001:DB8:1::7/32) Ver: 0x4521 Flags: S, FMA: 0x501b492c Up: 12:09:55 Outgoing Interface List GigabitEthernet0/0/0/8 Flags: II LI, Up: 03:32:28

**Examples** The following is sample output from the **show mrib route** command (the output fields are described in the header):

> IP Multicast Routing Information Base Entry flags: L - Domain-Local Source, E - External Source to the Domain, C - Directly-Connected Check, S - Signal, IA - Inherit Accept, IF - Inherit From, D - Drop, MA - MDT Address, ME - MDT Encap, MD - MDT Decap, MT - MDT Threshold Crossed, MH - MDT interface handle CD - Conditional Decap Interface flags: F - Forward, A - Accept, IC - Internal Copy, NS - Negate Signal, DP - Don't Preserve, SP - Signal Present, II - Internal Interest, ID - Internal Disinterest, LI - Local Interest, LD - Local Disinterest, DI - Decapsulation Interface EI - Encapsulation Interface, MI - MDT Interface (\*,224.0.0.0/4) RPF nbr: 10.11.1.20 Flags: L C Outgoing Interface List Decapstunnel0 Flags: NS (\*,224.0.0.0/24) Flags: D

RP/0/RP0/CPU0:router# **show mrib route**

```
(*,224.0.1.39) Flags: S
(*,224.0.1.40) Flags: S
Outgoing Interface List
 POS0/3/0/0 Flags: II LI
(*,238.1.1.1) RPF nbr: 10.11.1.20 Flags: C
Outgoing Interface List
 POS0/3/0/0 Flags: F NS LI
 Decapstunnel0 Flags: A
(*,239.1.1.1) RPF nbr: 10.11.1.20 Flags: C
Outgoing Interface List
 POS0/3/0/0 Flags: F NS
 Decapstunnel0 Flags: A
```
The following shows output when the **vrf** and **detail** keywords are used:

```
RP/0/RP0/CPU0:router# show mrib vrf vrf1 route detail
IP Multicast Routing Information Base
Entry flags: L - Domain-Local Source, E - External Source to the Domain,
   C - Directly-Connected Check, S - Signal, IA - Inherit Accept,
   IF - Inherit From, D - Drop, MA - MDT Address, ME - MDT Encap,
   MD - MDT Decap, MT - MDT Threshold Crossed, MH - MDT interface handle
   CD - Conditional Decap, MPLS - MPLS Decap, MF - MPLS Encap, EX - Extranet
Interface flags: F - Forward, A - Accept, IC - Internal Copy,
   NS - Negate Signal, DP - Don't Preserve, SP - Signal Present,
   II - Internal Interest, ID - Internal Disinterest, LI - Local Interest,
   LD - Local Disinterest, DI - Decapsulation Interface
   EI - Encapsulation Interface, MI - MDT Interface, LVIF - MPLS Encap,
   EX - Extranet
(*,0.0.0.101) Ver: 0x818 Flags: MA, FMA: 0x0
 MDT Address: 5.5.5.5
 Up: 6d01h
(*,0.0.0.102) Ver: 0x5337 Flags: MA, FMA: 0x0
  MDT Address: 225.101.1.1
  Up: 6d01h
(*,0.0.0.103) Ver: 0x6cea Flags: ML, FMA: 0x0
 Master Linecard Slot: 0/3/CPU0
  Up: 6d01h
(*,0.0.0.104) Ver: 0x7ca Flags: MBH, FMA: 0x0
 BGP IFH: 0x9000180
 Up: 6d01h
(*,0.0.0.105) Ver: 0x5b67 Flags: MLF, FMA: 0x0
 Master Linecard Fallback Slot: 0/3/CPU0
 Up: 6d01h
(*,0.0.0.107) Ver: 0x382c Flags: MDT_IFH, FMA: 0x0
  Up: 6d01h
 MDT IFH: 0x9043d80
...
```
The following example shows detailed output for a source VRF route in a receiver on the source PE router in an MVPN extranet topology), with the MDT core tree ID of the receiver VRF displayed.

RP/0/RP0/CPU0:router# **show mrib vrf vrf15 route 18.18.15.2 225.0.0.1 detail**

```
IP Multicast Routing Information Base
Entry flags: L - Domain-Local Source, E - External Source to the Domain,
   C - Directly-Connected Check, S - Signal, IA - Inherit Accept,
   IF - Inherit From, D - Drop, MA - MDT Address, ME - MDT Encap,
   MD - MDT Decap, MT - MDT Threshold Crossed, MH - MDT interface handle
   CD - Conditional Decap, MPLS - MPLS Decap, MF - MPLS Encap, EX - Extranet
Interface flags: F - Forward, A - Accept, IC - Internal Copy,
   NS - Negate Signal, DP - Don't Preserve, SP - Signal Present,
   II - Internal Interest, ID - Internal Disinterest, LI - Local Interest,
   LD - Local Disinterest, DI - Decapsulation Interface
   EI - Encapsulation Interface, MI - MDT Interface, LVIF - MPLS Encap,
   EX - Extranet
```
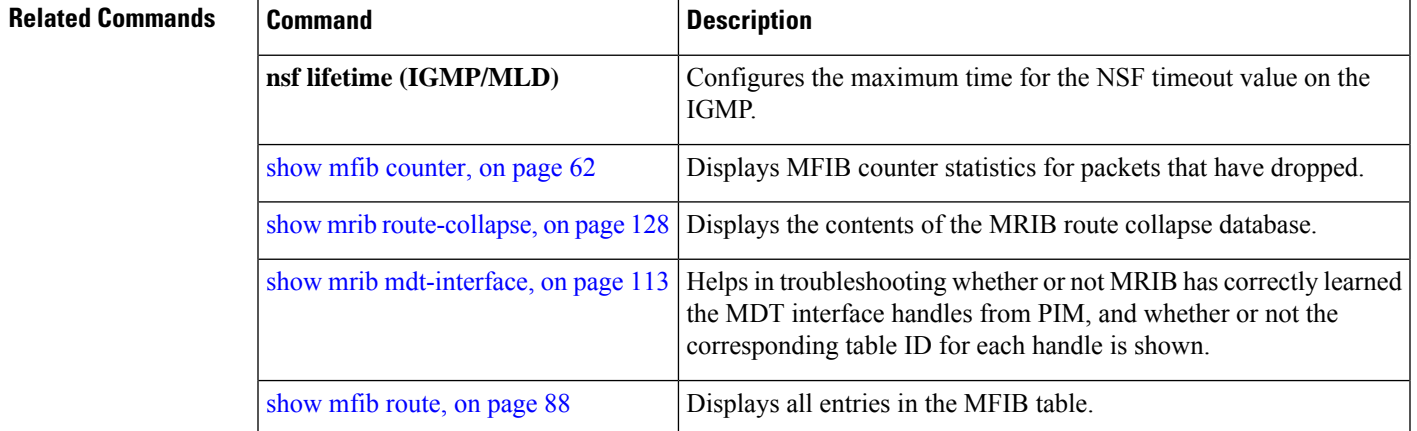

# <span id="page-127-0"></span>**show mrib route-collapse**

To display the contents of the Multicast Routing Information Base (MRIB) route-collapse database, use the **show mrib route-collapse** command in the appropriate mode.

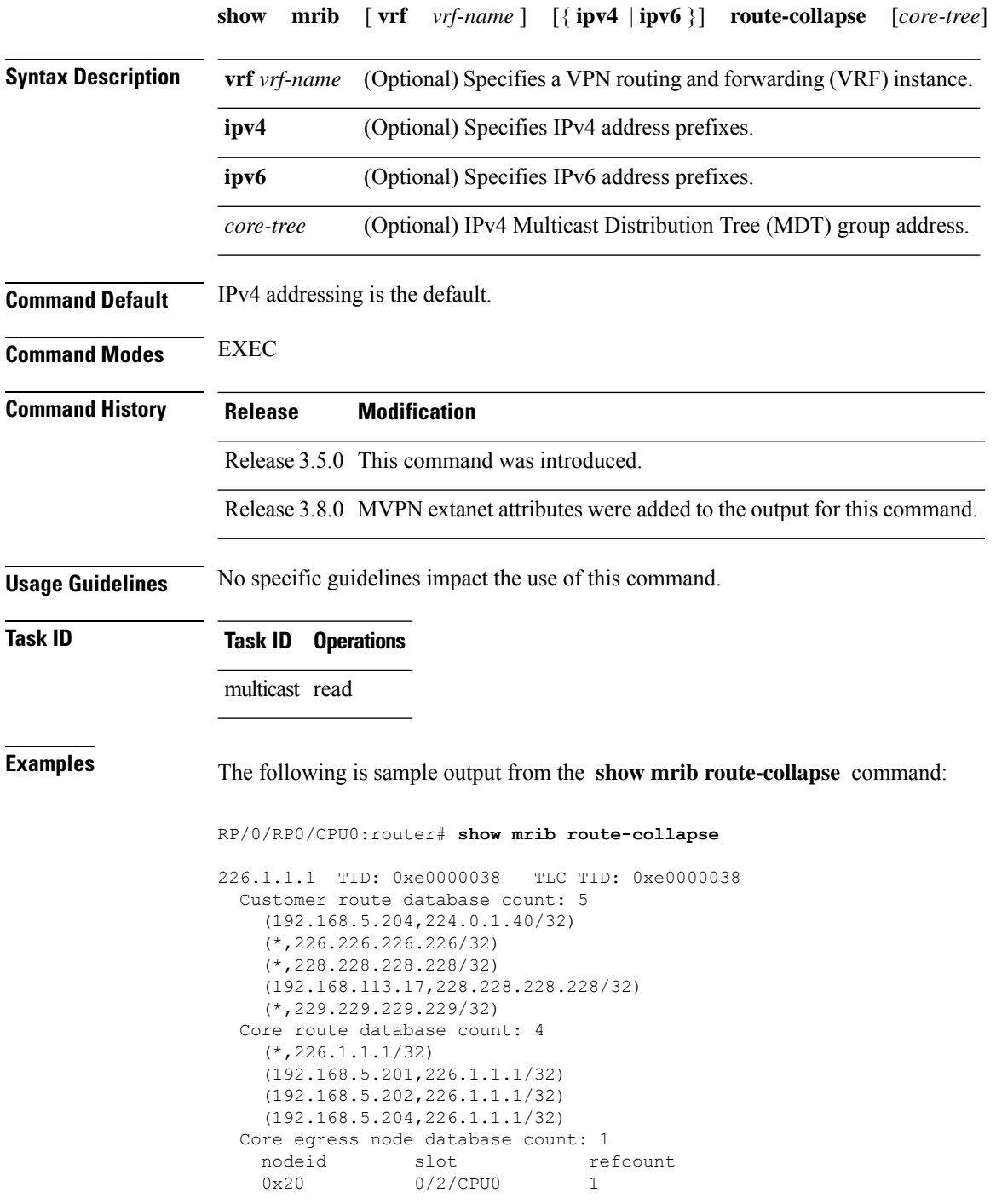

```
192.168.27.1 TID: 0xe0000039 TLC TID: 0xe0000039
 Customer route database count: 1
   (192.168.113.33,227.227.227.227/32)
 Core route database count: 3
   (*,227.27.27.1/32)
    (192.168.5.201,227.27.27.1/32)
    (192.168.5.202,227.27.27.1/32)
 Core egress node database count: 1
   nodeid slot refcount
   0x20 0/2/CPU0 1
192.168.28.1 TID: 0xe000003a TLC TID: 0xe000003a
 Customer route database count: 2
    (192.168.5.204,224.0.1.40/32)
    (192.168.113.49,229.229.229.229/32)
 Core route database count: 3
    (192.168.5.201,228.28.28.1/32)
    (192.168.5.202,228.28.28.1/32)
   (192.168.5.204,228.28.28.1/32)
 Core egress node database count: 1
   nodeid slot refcount<br>0x20 0/2/CPU0 1
                0/2/CPU0 1
```
**Related Commands Command Description**

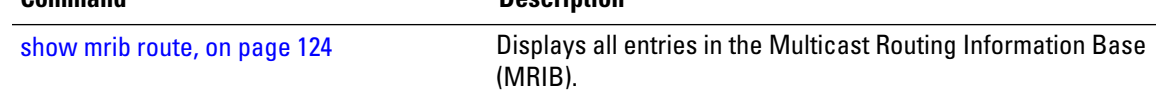

# **show mrib route outgoing-interface**

To display the outgoing-interface information on the Multicast Routing Information Base (MRIB), use the **show mrib route outgoing-interface** command in the appropriate mode.

**show mrib route outgoing-interface** [{**\****source-address*}] [*group-address* [/*prefix-length*]]

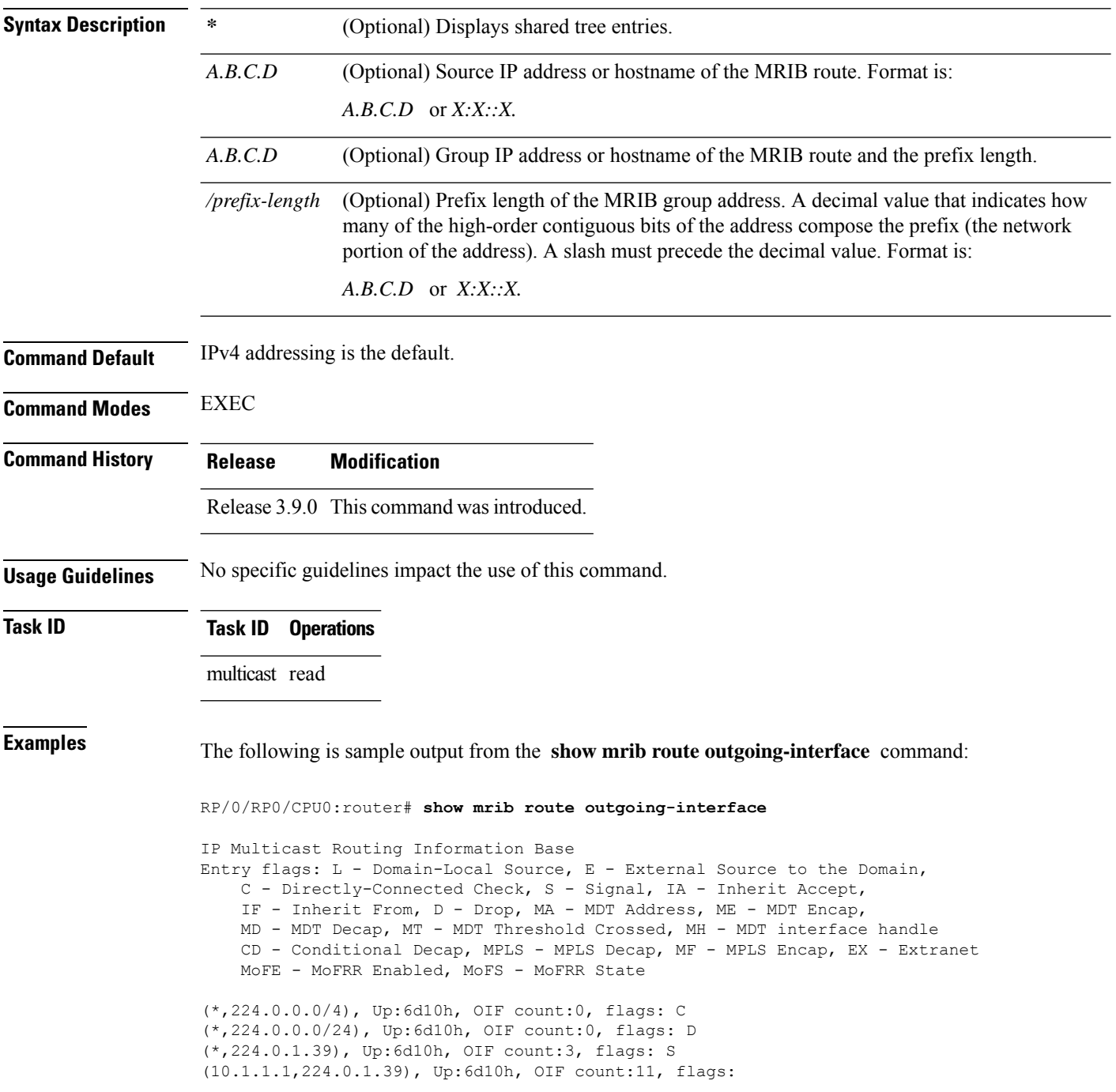

(10.2.2.2,224.0.1.39), Up:6d10h, OIF count:11, flags: (10.3.3.3,224.0.1.39), Up:6d10h, OIF count:11, flags: (10.4.4.4,224.0.1.39), Up:6d10h, OIF count:11, flags: (10.5.5.5,224.0.1.39), Up:6d10h, OIF count:11, flags: (10.6.6.6,224.0.1.39), Up:6d10h, OIF count:11, flags: (10.7.7.7,224.0.1.39), Up:00:04:17, OIF count:11, flags: (10.8.8.8,224.0.1.39), Up:6d10h, OIF count:11, flags: (10.9.9.9,224.0.1.39), Up:6d10h, OIF count:11, flags: (10.10.10.10,224.0.1.39), Up:6d10h, OIF count:11, flags: (10.21.21.21,224.0.1.39), Up:6d06h, OIF count:11, flags: (\*,224.0.1.40), Up:6d10h, OIF count:2, flags: S (10.1.1.1,224.0.1.40), Up:6d10h, OIF count:11, flags: (10.2.2.2,224.0.1.40), Up:6d10h, OIF count:11, flags: (10.6.6.6,224.0.1.40), Up:6d10h, OIF count:11, flags: (10.13.4.3,224.0.1.40), Up:6d10h, OIF count:11, flags: (10.14.4.4,224.0.1.40), Up:6d10h, OIF count:11, flags: (10.14.8.4,224.0.1.40), Up:6d10h, OIF count:11, flags: (10.21.21.21,224.0.1.40), Up:6d06h, OIF count:11, flags: (10.23.4.3,224.0.1.40), Up:00:02:38, OIF count:11, flags: (10.23.8.3,224.0.1.40), Up:00:02:38, OIF count:11, flags: (10.34.4.3,224.0.1.40), Up:6d10h, OIF count:11, flags: (10.34.8.3,224.0.1.40), Up:6d10h, OIF count:11, flags: (10.35.4.3,224.0.1.40), Up:00:02:38, OIF count:11, flags: (10.35.4.5,224.0.1.40), Up:6d10h, OIF count:11, flags: (10.38.4.8,224.0.1.40), Up:6d10h, OIF count:11, flags: (10.45.4.5,224.0.1.40), Up:6d10h, OIF count:11, flags: (10.49.4.9,224.0.1.40), Up:6d10h, OIF count:11, flags: (10.105.4.10,224.0.1.40), Up:6d10h, OIF count:11, flags: (\*,225.0.0.0/8), Up:6d06h, OIF count:0, flags: C (\*,226.0.0.0/8), Up:6d06h, OIF count:0, flags: C (\*,232.0.0.0/8), Up:6d10h, OIF count:0, flags: D (10.6.6.6,232.1.1.1), Up:6d10h, OIF count:3, flags: (10.7.7.7,232.1.1.1), Up:6d10h, OIF count:2, flags: (10.8.8.8,232.1.1.1), Up:6d10h, OIF count:2, flags: (10.9.9.9,232.1.1.1), Up:6d10h, OIF count:2, flags: (10.10.10.10,232.1.1.1), Up:6d10h, OIF count:2, flags: (10.21.21.21,232.1.1.1), Up:6d06h, OIF count:3, flags:

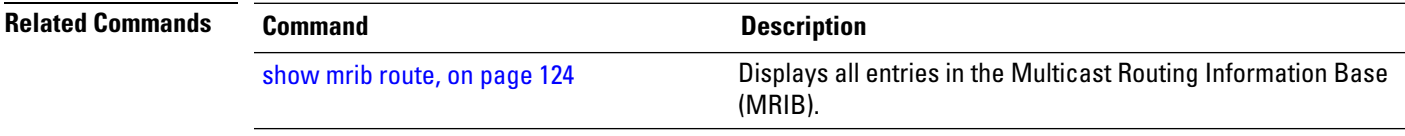

# **show mrib table-info**

|                           | To display Multicast Routing Information Base (MRIB) table information, use the show mrib table-info<br>command in the appropriate mode. |                                                                                                    |  |  |  |
|---------------------------|----------------------------------------------------------------------------------------------------|----------------------------------------------------------------------------------------------------|--|--|--|
|                           | show mrib                                                                                                    | $\lceil \text{vrf} \cdot \text{vrf-name} \rceil \quad \lceil \{\text{ipv4} \mid \text{ipv6} \rceil \rceil$<br>table-info                                             |  |  |  |
| <b>Syntax Description</b> | vrf vrf-name                                                                                                    | (Optional) Specifies a VPN routing and forwarding (VRF) instance.                                                                                                    |  |  |  |
|                           | ipv4                                                                                                    | (Optional) Specifies IPv4 address prefixes.                                                                                                    |  |  |  |
|                           | ipv6                                                                                                    | (Optional) Specifies IPv6 address prefixes.                                                                                                    |  |  |  |
| <b>Command Default</b>    | IPv4 addressing is the default.                                                                                                    |                                                                                                    |  |  |  |
| <b>Command Modes</b>      | <b>EXEC</b>                                                                                                    |                                                                                                    |  |  |  |
| <b>Command History</b>    | <b>Release</b>                                                                                                    | <b>Modification</b>                                                                                                    |  |  |  |
|                           |                                                                                                    | Release 3.5.0 This command was introduced.                                                                                                    |  |  |  |
|                           |                                                                                                    | Release 3.8.0 New MVPN extranet attributes were added to command output.                                                                                             |  |  |  |
| <b>Usage Guidelines</b>   | No specific guidelines impact the use of this command.                                                                                   |                                                                                                    |  |  |  |
| <b>Task ID</b>            | <b>Task ID</b>                                                                                                    | <b>Operations</b>                                                                                                    |  |  |  |
|                           | multicast read                                                                                                    |                                                                                                    |  |  |  |
| <b>Examples</b>           |                                                                                                    | The following is sample output from the show mrib table-info command:                                                                                                |  |  |  |
|                           |                                                                                                    | RP/0/RP0/CPU0:router# show mrib vrf vrf101 table-info                                                                                                    |  |  |  |
|                           | Registered Client:                                                                                                    | VRF: default [tid 0xe0000000]<br>igmp [ccbid: 0 cltid: 4485366]<br>pim [ccbid: 1 cltid: 4485368]<br>bcdl agent [ccbid: 2 cltid: 1]<br>msdp [ccbid: 3 cltid: 8827135] |  |  |  |

**Table 15: show mrib table-info Field Descriptions**

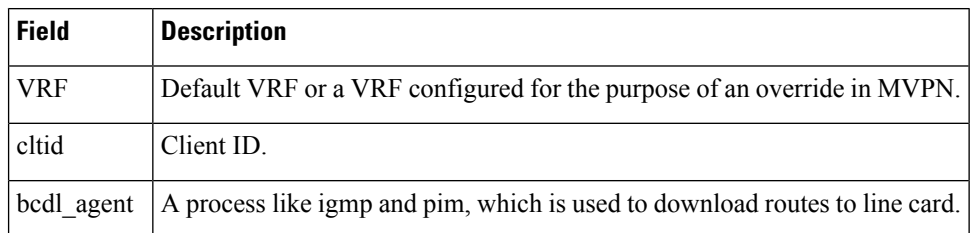

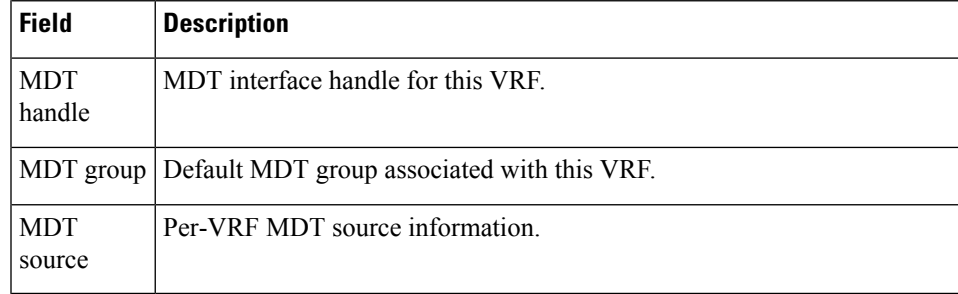

#### $\overline{\text{Related Commands}}$

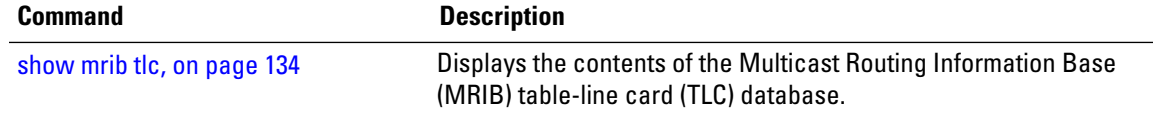

### <span id="page-133-0"></span>**show mrib tlc**

To display the contents of the Multicast Routing Information Base (MRIB) table-line card (TLC) database, use the **show mrib tlc** command in the appropriate mode.

**show mrib** [**vrf** *vrf-name*] [{**ipv4** | **ipv6**}] **tlc** [**remote**]

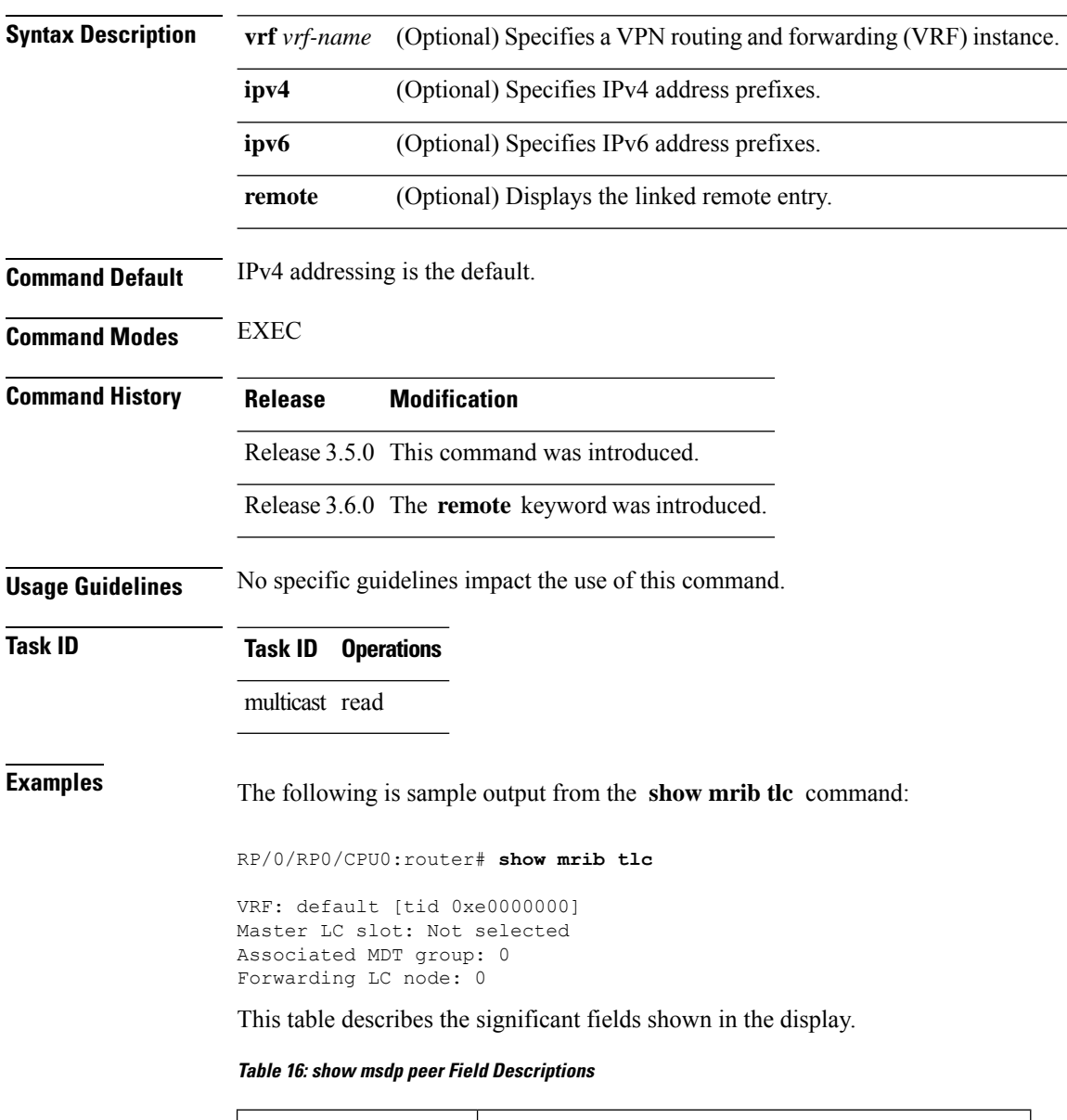

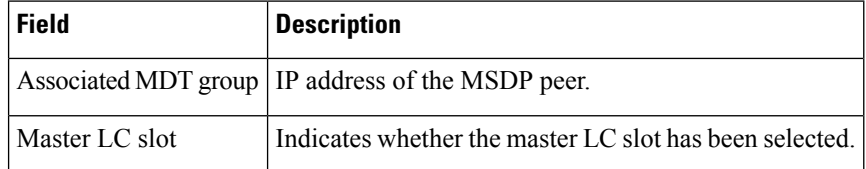

I

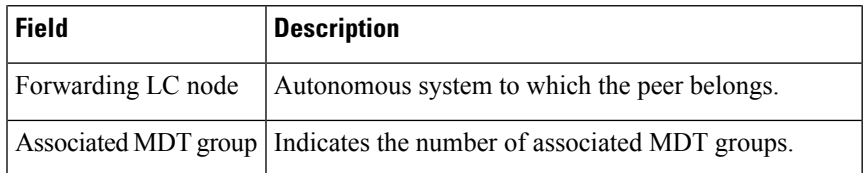

### **show mrib vrf vrf\_name route**

To display the detail routing DB with platform data information for multicast routing information base, use the **show mrib vrf** *vrf\_name* **route** command in the EXEC mode.

**show mrib vrf** *vrf\_name* **route** *ip\_address* **detail**

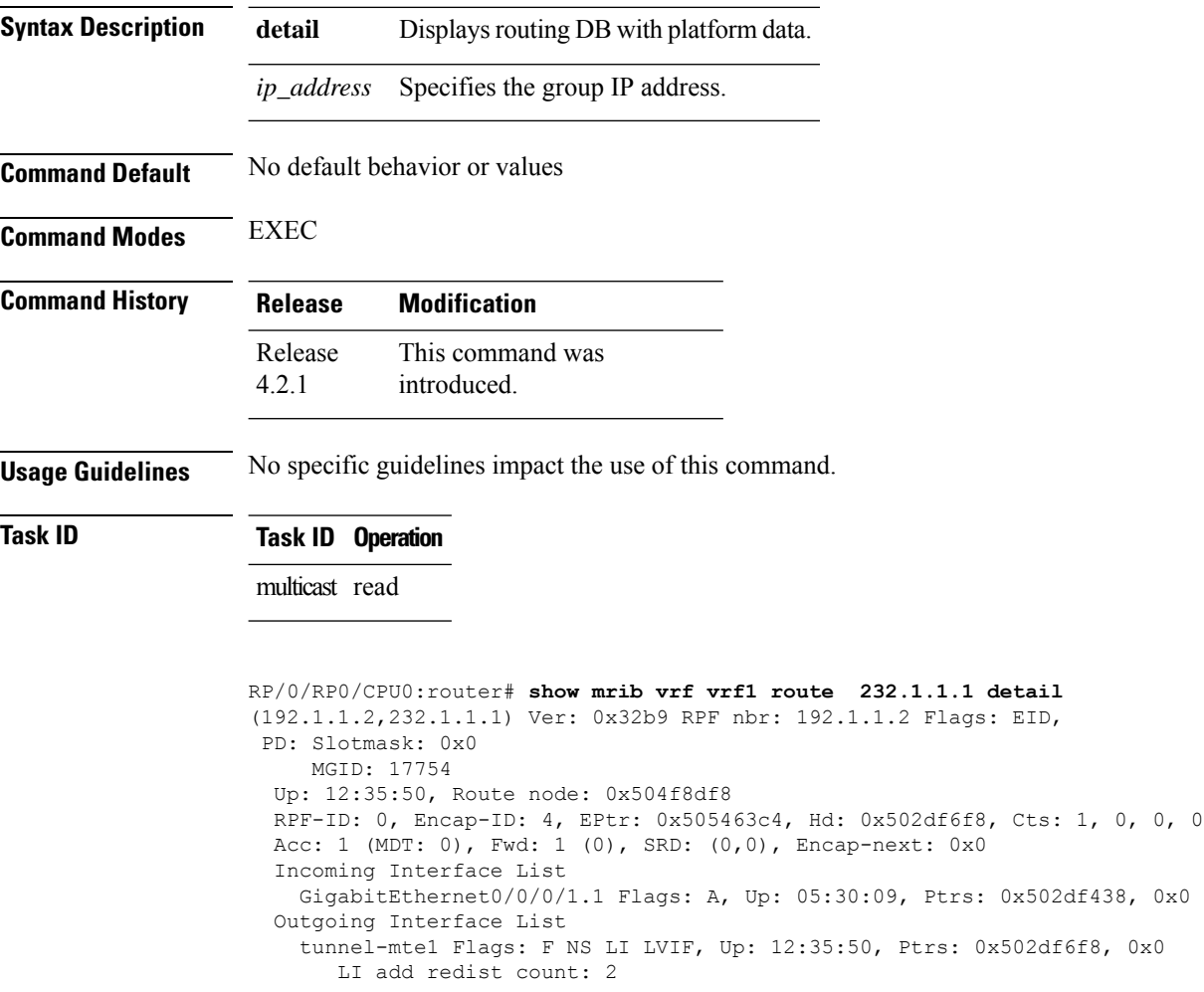

# **static-rpf**

To configure a static Reverse Path Forwarding (RPF) rule for a specified prefix mask, use the **static-rpf** command in an appropriate configuration mode. To return to the default behavior, use the **no** form of this command.

| <b>Syntax Description</b> | prefix-address                                                   | IP address of a prefix for an address range.                                                                                                    |  |  |
|---------------------------|------------------------------------------------------------------|----------------------------------------------------------------------------------------------------|--|--|
|                           | prefix-mask                                                      | Prefix mask for an address range. Range is 0 to 32 for IPv4 and 0 to 128 for IPv6.                                                                                                    |  |  |
|                           | type                                                             | Interface type. For more information, use the question mark (?) online help function.                                                                                                    |  |  |
|                           | interface-path-id                                                | Physical interface or virtual interface.                                                                                                    |  |  |
|                           |                                                                  | Use the show interfaces command in EXEC mode to see a list of all<br><b>Note</b><br>interfaces currently configured on the router.                                                                                   |  |  |
|                           |                                                                  | For more information about the syntax for the router, use the question mark (?) online<br>help function.                                                                                                    |  |  |
|                           | next-hop-address                                                 | IP address for an RPF neighbor.                                                                                                    |  |  |
| <b>Command Default</b>    | A static RPF rule for a specified prefix mask is not configured. |                                                                                                    |  |  |
| <b>Command Modes</b>      | Multicast routing address family ipv4 and ipv6 configuration     |                                                                                                    |  |  |
|                           | Multicast VRF configuration                                      |                                                                                                    |  |  |
| <b>Command History</b>    | <b>Release</b>                                                   | <b>Modification</b>                                                                                                    |  |  |
|                           | Release 2.0<br>This command was introduced.                      |                                                                                                    |  |  |
|                           |                                                                  | Release 3.5.0 This command was supported in multicast VRF configuration mode.                                                                                                    |  |  |
| <b>Usage Guidelines</b>   |                                                                  | The static-rpf command is used to configure incompatible topologies for unicast and multicast traffic.<br>Use the static-rpf command to configure a static route to be used for RPF checking in Protocol Independent |  |  |
|                           |                                                                  | Multicast (PIM) instead of using the unicast routing table.                                                                                                    |  |  |
| <b>Task ID</b>            | <b>Task ID</b><br><b>Operations</b>                              |                                                                                                    |  |  |
|                           | multicast read,<br>write                                         |                                                                                                    |  |  |
| <b>Examples</b>           |                                                                  | The following example configures the static RPF rule for IP address 10.0.0.1:                                                                                                    |  |  |
|                           |                                                                  | RP/0/RP0/CPU0: router (config) # multicast-routing                                                                                                    |  |  |

**static-rpf** *prefix-address prefix-mask type path-id next-hop-address*

I

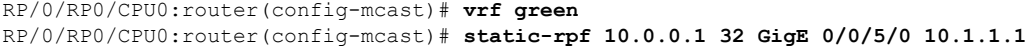

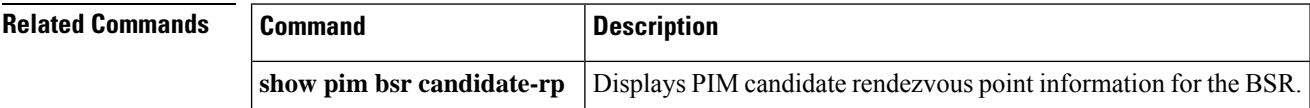

# **source-tree-prune-delay**

To set the delay-time for the (S,G) prune of the ingress-PE (provider edge), use the **source-tree-prune-delay** command in the appropriate mode. To remove the set delay, use the **no**form of the command.

**source-tree-prune-delay** *time*

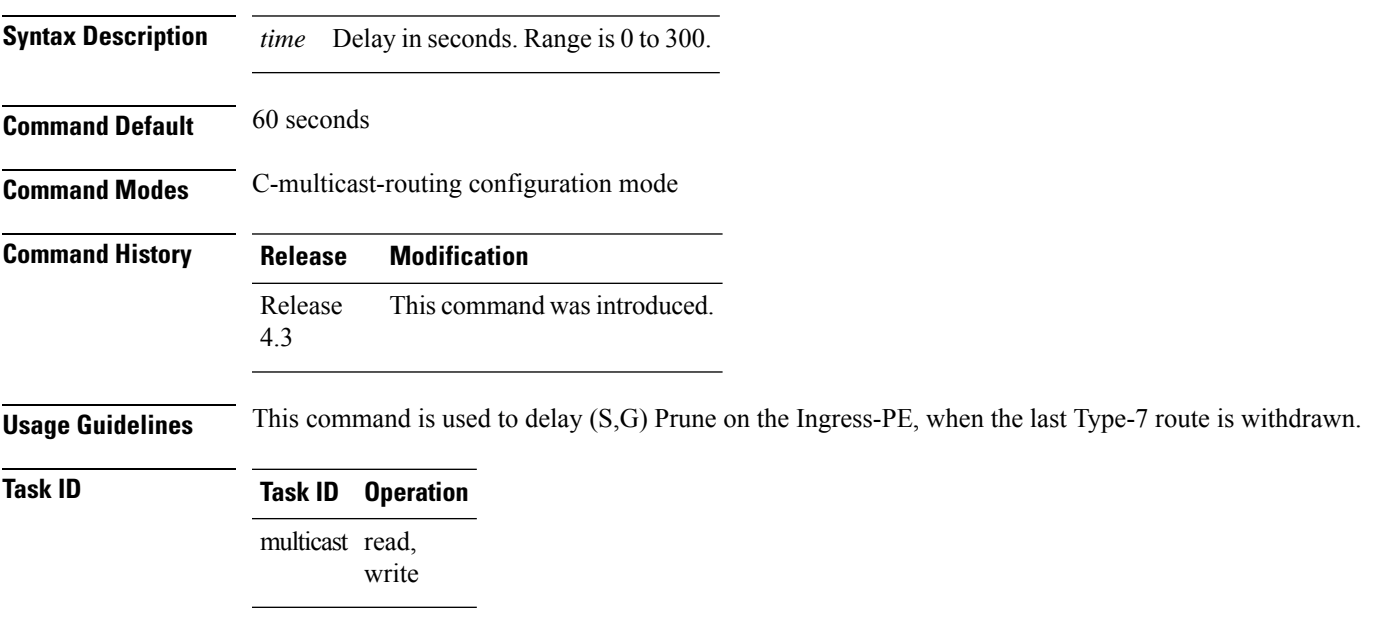

#### **Example**

This example shows how to use the **source-tree-prune-delay** command:

RP/0/RP0/CPU0:router (config-pim-v1-ipv4-mdt-cmcast) # **source-tree-prune-delay 100**

### **suppress-pim-data-signaling**

To suppress PIM data signaling, use the **suppress-pim-data-signaling** command in the appropriate mode. To remove the suppressed condition, use the **no** form of the command.

#### **suppress-pim-data-signaling**

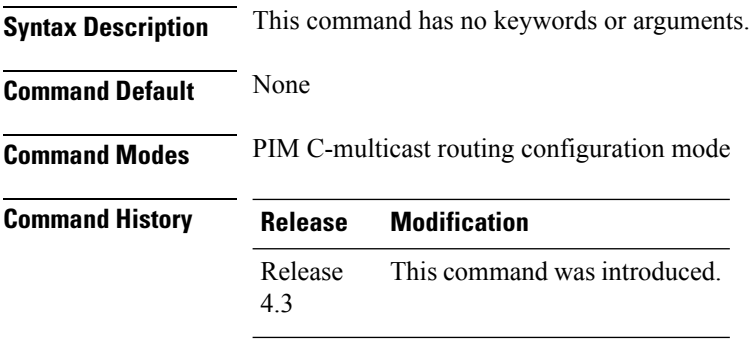

**Usage Guidelines** This command supports c-anycast RP and can be used only under the PIM c-multicast routing mode.

#### **Task ID Task ID Operation** multicast read,

write

#### **Example**

This example shows how to use the **suppress-pim-data-signaling**command:

RP/0/RP0/CPU0:router (config-pim-v1-ipv4-mdt-cmcast) # **suppress-pim-data-signaling**

Ш

#### **suppress-shared-tree-join**

To suppress shared tree joins and support the SPT-only mode, use the **suppress-shared-tree-join** command in the appropriate mode.

To remove the suppress condition, use the **no**form of the command.

#### **suppress-shared-tree-join**

**Syntax Description** This command has no keywords or arguments.

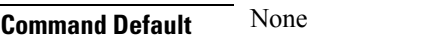

**Command Modes** C-multicast-routing configuration mode

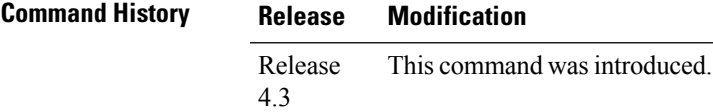

**Usage Guidelines** This command enables the SPT-only (Shortest Path Tree) mode.

#### **Task ID Task ID Operation** multicast read, write

#### **Example**

This command shows how to use the **suppress-shared-tree-join** command:

RP/0/RP0/CPU0:router(config-pim-v1-ipv4-mdt-cmcast) # **suppress-shared-tree-join**

# **ttl-threshold (multicast)**

To configure the time-to-live (TTL) threshold for packets being forwarded out an interface, use the **ttl-threshold** command in the appropriate configuration mode. To return to the default behavior, use the **no** form of this command.

**ttl-threshold** *ttl*

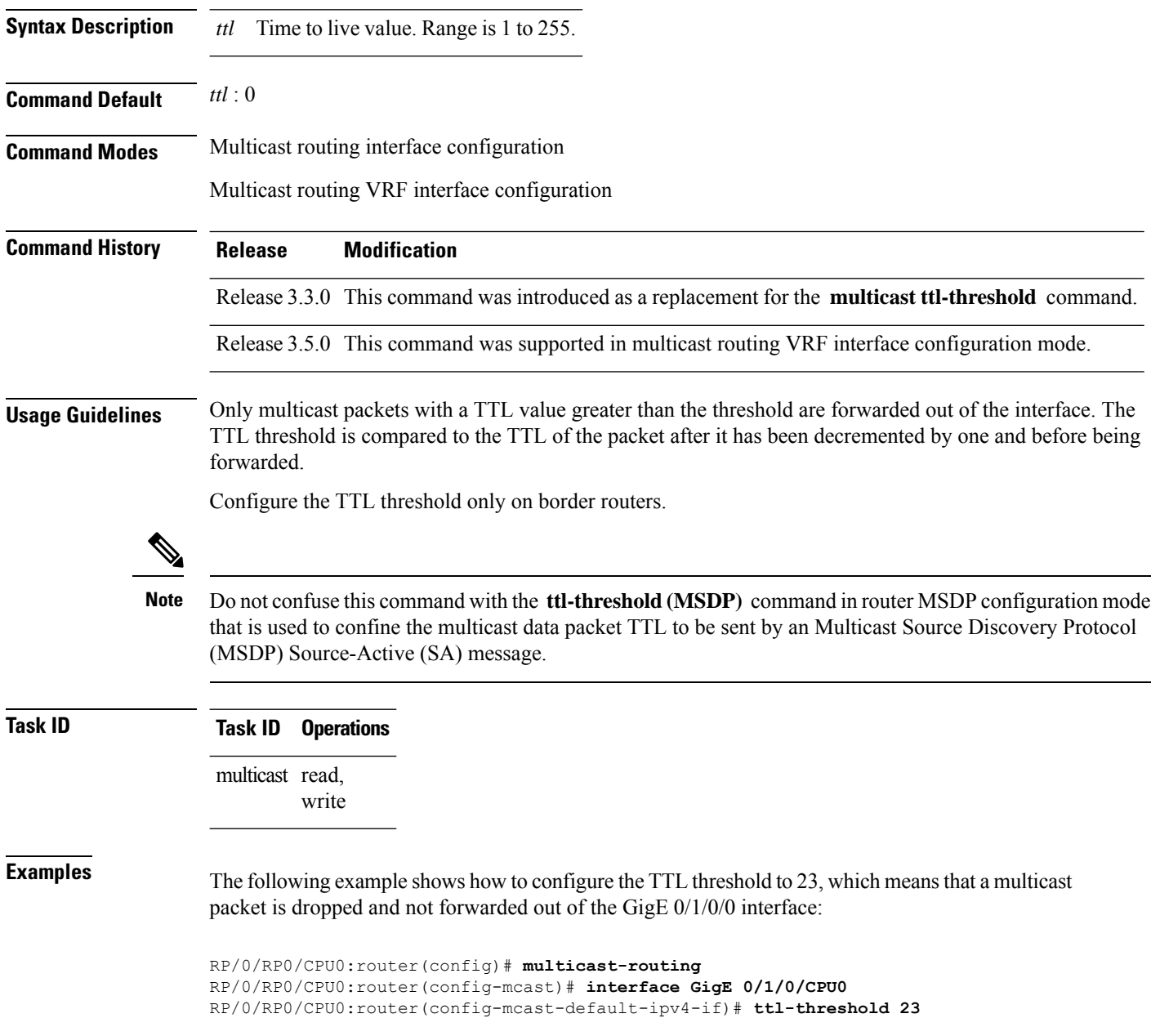

 $\mathbf l$ 

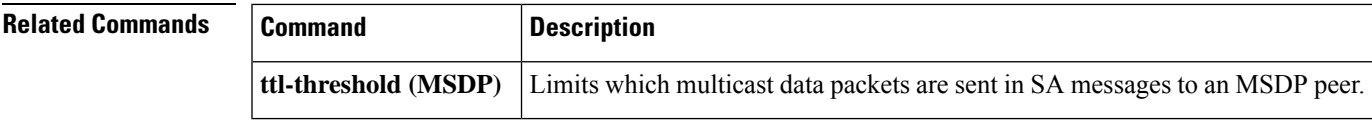

# **unicast-reachability**

To disable VPN-IP attributes, use the **unicast-reachability** command in the appropriate mode. To restore the attributes, use the **no**form of the command.

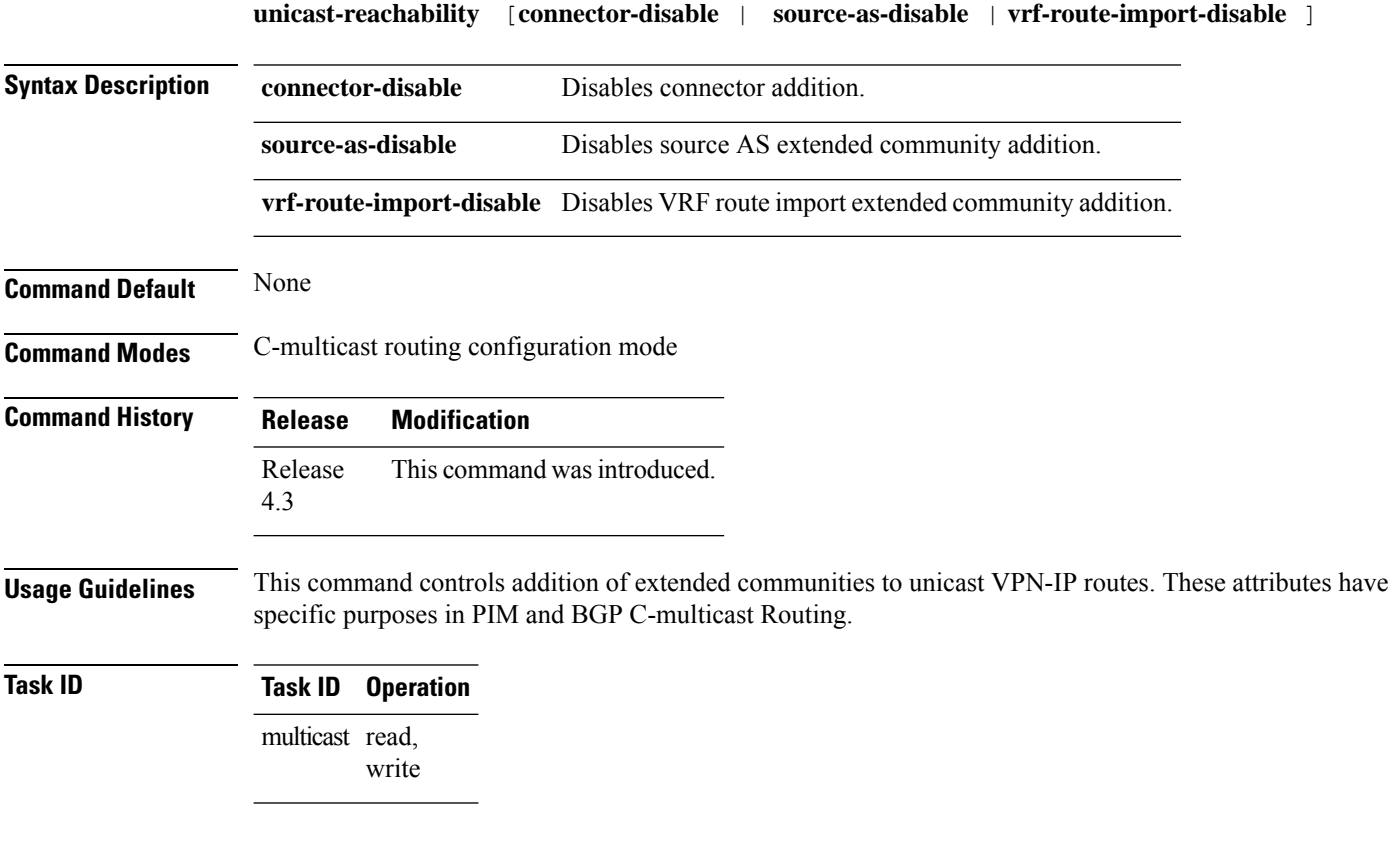

#### **Example**

This example shows how to use the **unicast-reachability** command:

RP/0/RP0/CPU0:router (config-pim-v1-ipv4-mdt-cmcast) # **unicast-reachability connector-disable**
## **vrf (multicast)**

To configure a virtual routing and forwarding (VRF) instance for a VPN table, use the **vrf** command in multicast routing configuration mode. To remove the VRF instance from the configuration file and restore the system to its default condition, use the **no** form of this command.

**vrf** *vrf-name* [{**ipv4** | **ipv6**}]

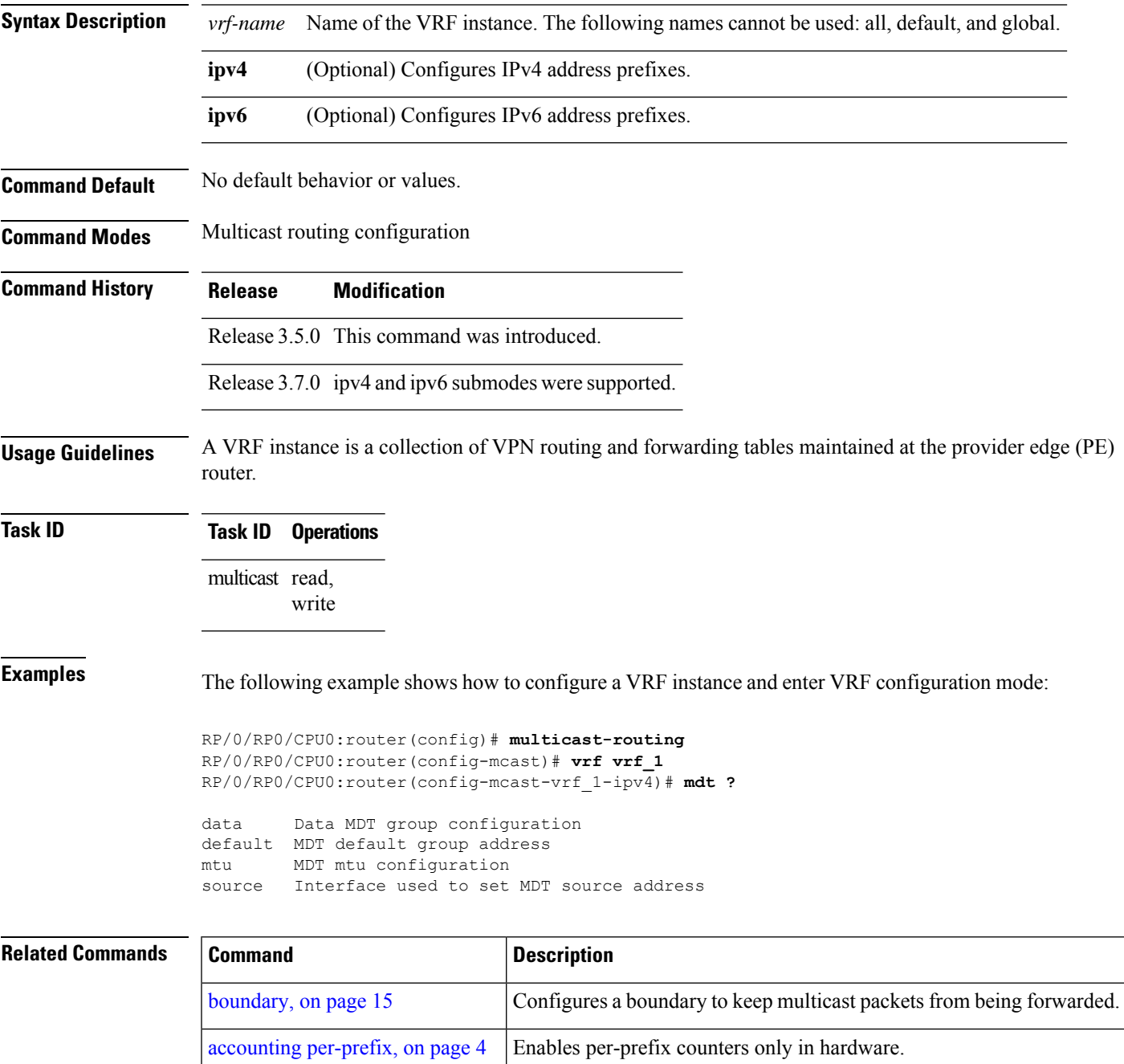

I

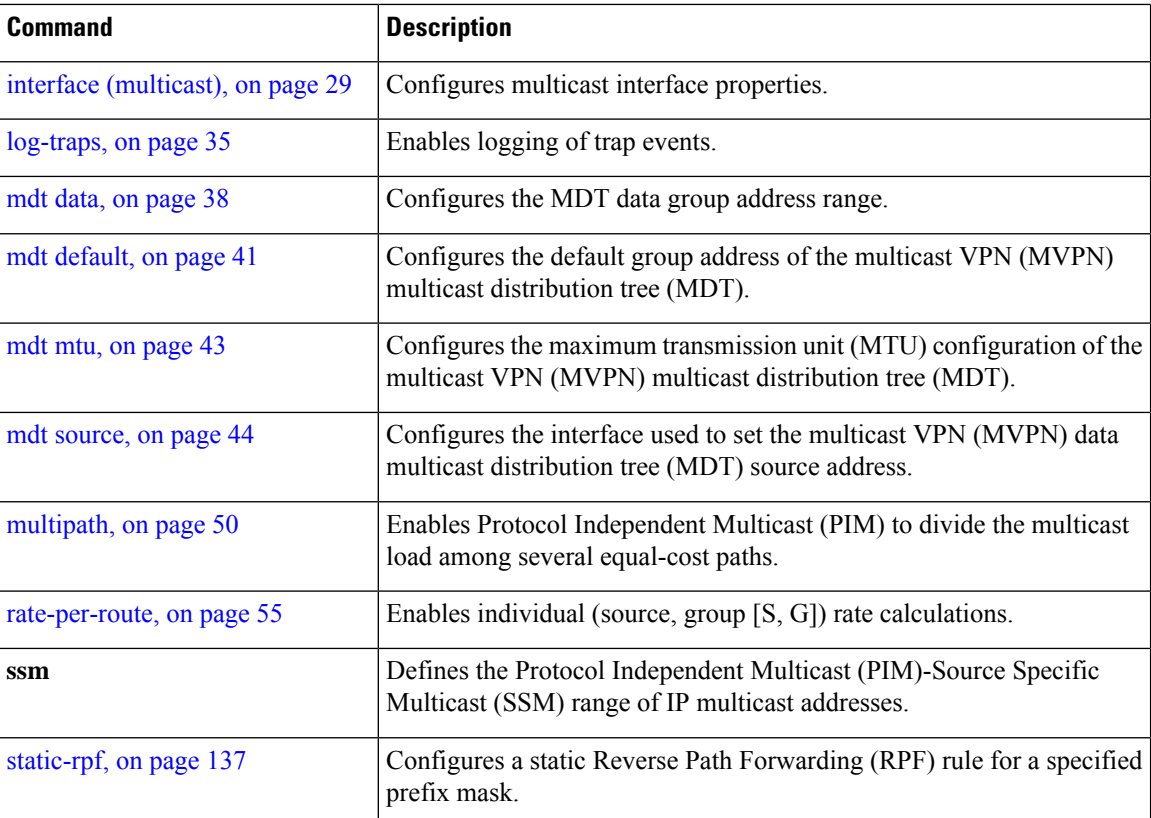

П

## **cef platform lsm frr-holdtime**

To configure the frr-holdtime of MLDP LSPs in a scale setup (with more than 500 LSPs configured), use the cef platform lsm frr-holdtime command in Global Configuration mode.

**cef platform lsm frr-holdtime** *seconds* Global Configuration mode

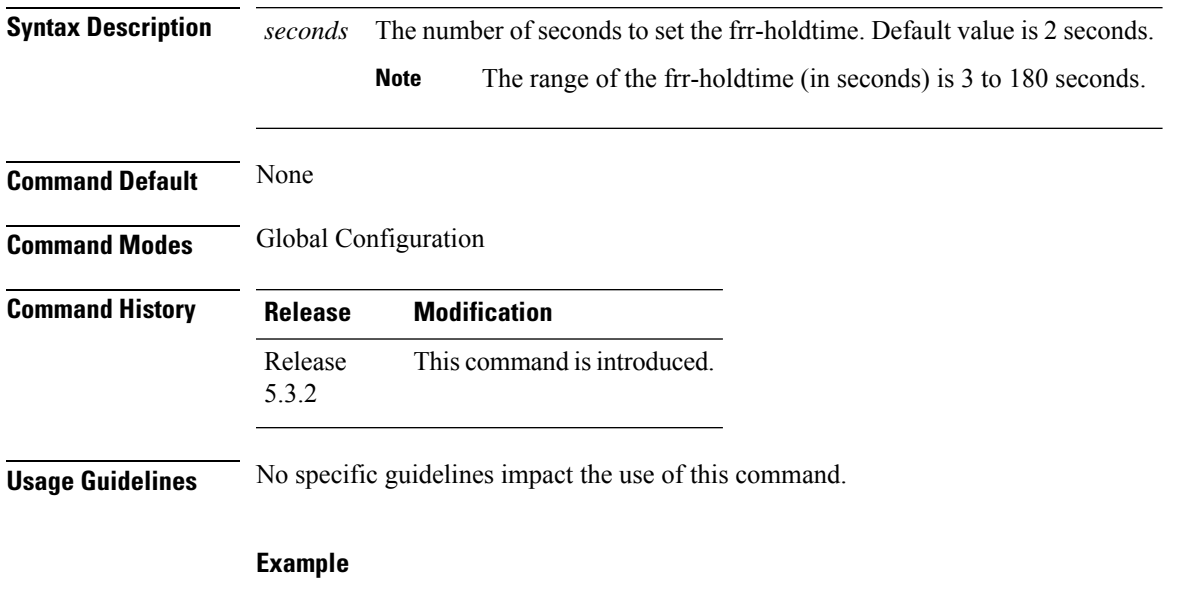

The following example shows how to set the frr-holdtime value to 45 seconds.

RP/0/RSP0/CPU0:router# configure RP/0/RSP0/CPU0:router(config)# cef platform lsm frr-holdtime 45

 $\mathbf I$